# PRZETWORNICA CZĘSTOTLIWOŚCI POSIDRIVE® **FDS 4000**

Dokumentacja techniczna

**Proszę zapoznać się z tą dokumentacją przed rozpoczęciem montażu i uruchomieniem!**

MANAGEMENTSYSTEM

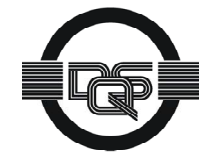

certified by DQS according to<br>ISO 9001, ISO 14001 Reg-No. 25780

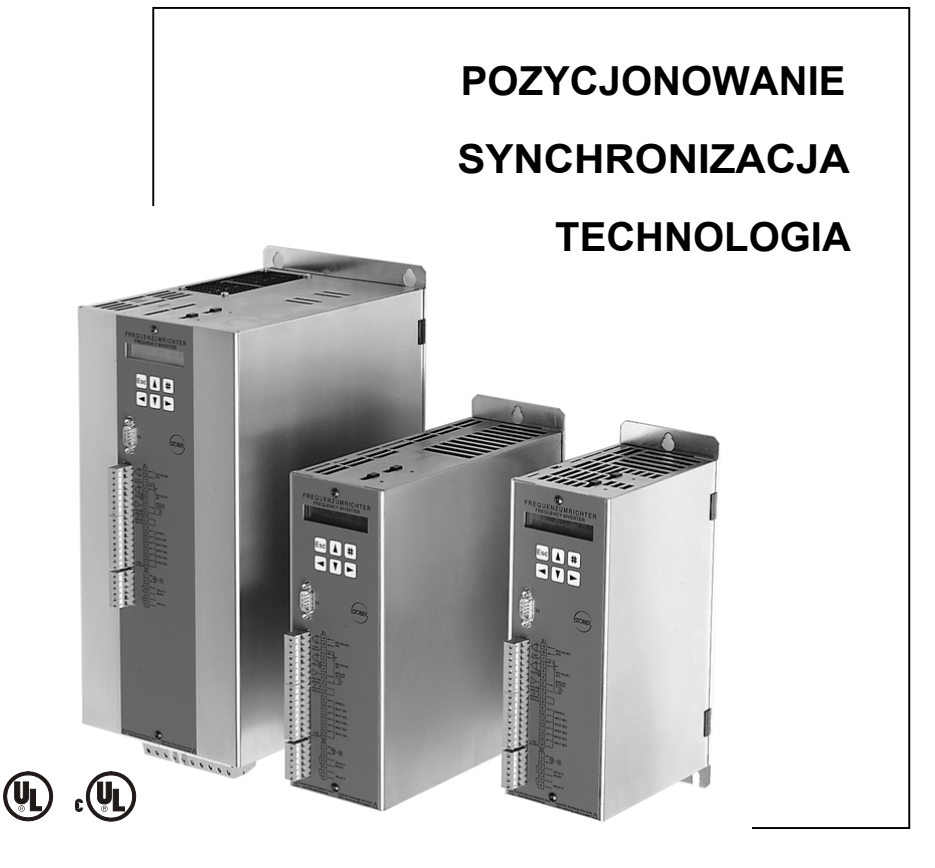

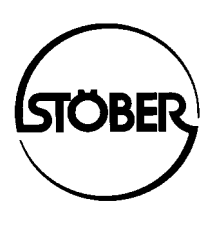

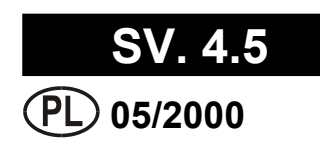

# Spis treści

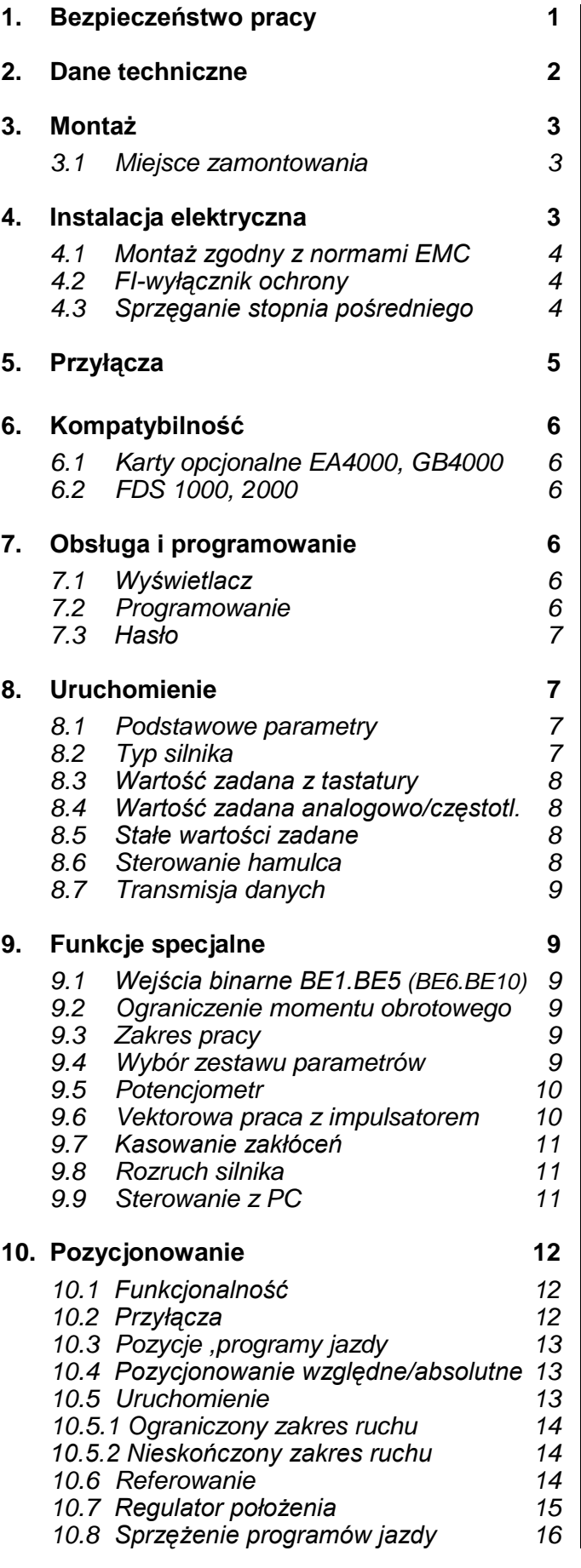

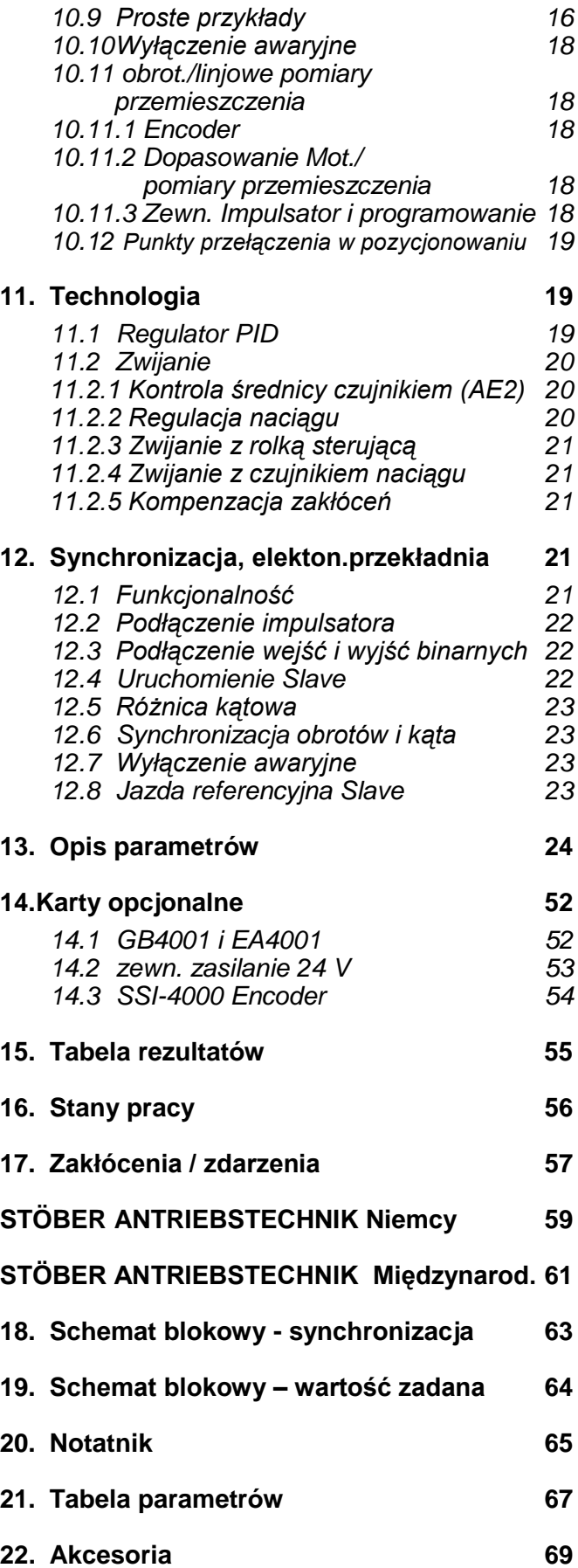

## 1. Bezpieczeństwo pracy

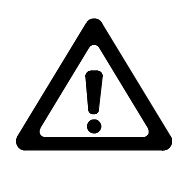

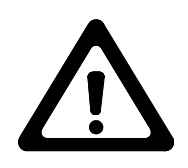

**Przed rozpoczęciem montażu i uruchomienia proszę dokładnie zaznajomić się z kompletną instrukcją montażu i obsługi. Umożliwi to uniknięcie wielu niepotrzebnych problemów w czasie uruchamiania i pracy urządzenia.**

Przetwornice częstotliwości serii FBS/FDS są urządzeniami elektrycznymi służącymi do regulacji przepływu energii w instalacjach silnoprądowych. Są one przewidziane wyłącznie do zasilania maszyn napędzanych asynchronicznymi silnikami prądu przemiennego. Montaż, praca obsługa oraz konserwacja dopuszczalne są tylko pod warunkiem zastosowania się do obowiązujących przepisów oraz zaleceń dokumentacji technicznej.

#### **Użytkownik jest zobowiązany do zagwarantowania przestrzegania tych zasad.**

Zasady bezpieczeństwa i uwagi zamieszczone w dalszej części niniejszej instrukcji powinny być przez użytkownika ściśle przestrzegane.

#### **Uwaga! Wysokie napięcie! Zagrożenie porażeniem lub śmiercią!**

Otwarcie obudowy przetwornicy, w celu zamontowania lub wymontowania płytki opcjonalnej, dozwolone jest wyłącznie po odłączeniu urządzenia od sieci ( wtyczka wyciągnięta ) oraz najwcześniej w 5 minut po wyłączeniu napięcia zasilającego. Warunkiem poprawnego funkcjonowania przetwornicy jest fachowe zaprojektowanie oraz prawidłowy montaż napędu, którym ona steruje.

#### **Proszę przede wszystkim zwrócić uwagę na:**

- Klasę ochronną, uziemienie ochronne; praca jest dozwolona wyłącznie pod warunkiem zgodnego z przepisami podłączenia przewodu ochronnego.
- Prace montażowe dozwolone są tylko pod warunkiem odłączenia wszelkich napięć. Na czas prac przy napędzie nie wystarczy tylko wyłączenie "Zwolnienia" (Enable), należy również odłączyć od sieci zasilającej kompletny napęd.
- Czas rozładownia kondensatorów po wyłączeniu zasilania > 5 minut.
- Niedozwolone jest wprowadzanie jakichkolwiek przedmiotów do obudowy przetwornicy.
- Podczas montażu lub innych prac w szafie rozdzielczej należy zabezpieczyć urządzenie przed dostaniem się do jego wnętrza resztek drutu, drobnych części metalowych i.t.p. Mogą one spowodować zwarcie w układach elektrycznych przetwornicy.
- Przed włączeniem urządzenia należy usunąć dodatkowe osłony, w celu uniknięcia przegrzania przetwornicy.

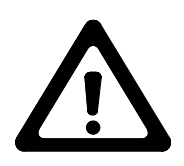

**Firma STÖBER nie przejmuje odpowiedzialności za szkody wynikłe z nie przestrzegania zaleceń niniejszej instrukcji oraz obowiązujących przepisów.**

#### **Carupa**<br>
Typ przewornicy **FBS 4008/B** FBS 4013/B FDS 4024/B FDS 4040/B FDS 4070/B FDS 4180/B FDS 4150/B FDS 4270/B FDS 4300/B<br>
Zalecana (1.37 kW 0,75 kW 1,5 kW 1,5 kW 4,0 kW 5,5 kW 7,5 kW 11 kW 15 kW 18,5 kW 22 kW 78.427 FDS 4300/B 3 x 63 AT 3 x 63 AT  $3 \times 44$  A 22 kW 550 W 13,2 O-40°C 0 ... +40 °C FDS 4270/B\* FDS 4270/B\* 3 x 50 AT 3 x 39 A 3 x 50 AT 18,5 kW  $E$ 0 - 200 Hz (Vector Control: 0 – 100 Hz; Trzpień: 0 - 400 Hz przy ustawieniu **B20**=0:U/f Sterowanie i **B24**=8 kHz) / rozdzielczość 0,01 Hz 500 W 13 200 Hz (Vector Control: 0 – 100 Hz; Trzpień: 0 - 400 Hz przy ustawieniu B20=0:U/f Sterowanie i B24=8 kHz) / rozdzielczość 0,01 l Zintegrowany filtr sieciowy w celu eliminacji zakłóceń zgodnie z normą EN55011 kl. A + B / przestrzeń mieszkalna i przemysłowa Zintegrowany filtr sieciowy w celu eliminacji zakłóceń zgodnie z normą EN55011 kl. A + B / przestrzeń mieszkalna i przemysłowa  $\geq 30 \Omega$ ; max. 21 kW<br>czas włączenia 100% czas włączenia 100% \* =Dodatkowe chłodzenie(wewnętrzne chłodzenie)<br>"przy znam.napięciu zasilania,częstotliwość przełączania 4 kHz<br>silnik asynchroniczny 4-biegunowy, ekranowany przewód silnikowy-50m <sup>s</sup>na rynek amerykański odpowiednie bezpiec \* =Dodatkowe chłodzenie(wewnętrzne chłodzenie)<br>"przy znam.napięciu zasilania,częstotliwość przełączania 4 kHz w sprzy innych napięciach zasilania ><400V możliwość ustawienia podnapięcia **A35,A36**<br>silnik asynchroniczny 4-b ≥ 30 Ω; max. 21 kW Grupa 3/BG III **Grupa 3 / BG III** 186 x 410 x 268 186 x 410 x 268 FDS 4220/B\* FDS 4220/B\* max. 10 3 x 50 AT 3 x 50 AT 3 x 32 A 15 kW 420 W 12,8 FDS 4150/B\*  $(L1 - L3)$  3 x 400 V<br>+28%-55%<sup>4</sup>/50/60 Hz FDS 4150/B\* +28%/-55%4) / 50/60 Hz 3 x 35 AT 3 x 35 AT 3 x 22 A 11 KW 290 W 12,5 (L1-L3) 3 x 400 V EN 61000 -4 -2, -3, -4, -5 / przestrzeń mieszkalna i przemysłowa EN 61000 -4 -2, -3, -4, -5 / przestrzeń mieszkalna i przemysłowa 4 kHz (możliwość nastawienia do 16 kHz przy -Derating ) Od 3 x 0 V do wartości znamionowej napięcia zasilania 4 kHz (możliwość nastawienia do 16 kHz przy -Derating) Od 3 x 0 V do wartości znamionowej napięcia zasilania FDS 4110/B\* FDS 4110/B\* 3 x 25 AT 3 x 25 AT 3 x 16 A 7,5 kW 220 W 12,3 50 m, dłuższe przewody z dławikiem 50 m, dłuższe przewody z dławikiem 200% / 2 sek., 150% / 30 sek. 200% / 2 sek., 150% / 30 sek. FDS 4085/B\* FDS 4085/B\* 3 x 20 AT 3 x 20 AT 3 x 12 A 5,5 kW 180 W  $\geq$  100  $\Omega$ ; max. 6,4 kW,<br>czas włączenia 20% ≥ 100 Ω; max. 6,4 kW, IP 20 czas włączenia 20%  $3r$ upa  $2/BB$ G II **Grupa 2 / BG II** 98 x 300 x 268 98 x 300 x 268 FDS 4070/B\* FDS 4070/B\* 3 x 16 AT 3 x 10 A 3 x 16 AT max. 4,0 4,0 kW 150 W 4,9  $0.445°$ C 0 ... +45 °C 4040/B\* FDS 4040/B\* 3 x 10 AT 3 x 5,5 A 3 x 10 AT 2,2 kW 88 W FDS. FDS 4024/B\* FDS 4024/B\* 3 x 3,5 A  $(L1 - L3)$  3 x 400 V<br>+28%/-55%<sup>4</sup>/50/60 Hz +28%/-55%4) / 50/60 Hz 1,5 kW  $\geq$  200  $\Omega$ ; max. 3,2 kW,<br>czas włączenia 20% ≥ 200 Ω; max. 3,2 kW, czas włączenia 20% 77 W (L1-L3) 3 x 400 V 3 x 6 AT FDS 4014/B FDS 4014/B 3 x 2,1 A 0,75 kW 50 W 98 x 300 x 176 **Grupa1 / BG I** 98 x 300 x 176 Grupa1 / BG max. 2,5 3,2 FBS 4013/B FBS 4013/B 3 x 3,5 A  $(L1-N) 1 x 230 V$ <br>+20%-55%<sup>4)</sup>/50/60 Hz 1 x 10 AT +20%/-55%4) / 50/60 Hz 0,75 kW 1 x 10 AT  $\geq 100 \Omega$ ; max. 1,8 kW,<br>czas włączenia 20% ≥ 100 Ω; max. 1,8 kW, 53 W czas włączenia 20% (L1-N) 1 x 230 V  $\frac{1}{\mathbf{C}}$ **FBS 4008/B** FBS 4008/B 3 x 2,1 A 0,37 kW 1 x 6 AT 36 W Przekrój<br>przewod.(mm<sup>2</sup>)silnik przewod.(mm<sup>2</sup>)silnik Napięcie wyjściowe Napięcie wyjściowe Rezystor hamujący Rezystor hamujący Dop.długość kabla Wymiary<br>S x W x G (w mm) Prad znamion.l<sub>N</sub><sup>2)</sup> Napięcie zasilania S x W x G (w mm) Dop.długość kabla Prąd znamion.l<sub>N</sub><sup>2)</sup> Napięcie zasilania silnikowego, ekran Zabezpieczenie5) silnikowego,ekran Typ przetwornicy Typ przetwornicy Zabezpieczenie<sup>5)</sup> Stopień ochrony Stopień ochrony Odporność na Odporność na Częstotliwość Częstotliwość Czestotliwość Częstotliwość Moc silnika<sup>1)</sup> Temperatura przełączania Temperatura Moc silnika<sup>1)</sup> przełączania wyjściowa zakłócenia zakłócenia Eliminacja<br>zakłóceń<sup>3)</sup> otoczenia **Zalecana** otoczenia Masa(kg) Zalecana Moc strat Moc strat zasilanie /zasilanie **Grupa** Imax

# **POSIDRIVE** ® / FDS 4000

# 2. Dane techniczne

### 3. Montaż

### 4. Instalacja elektryczna

### **3 MONTAŻ**

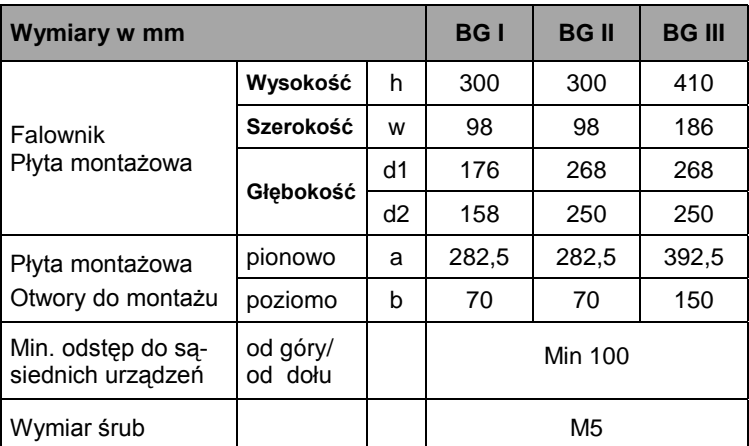

d1= Głębokość urządzenia łącznie z wtyczkami

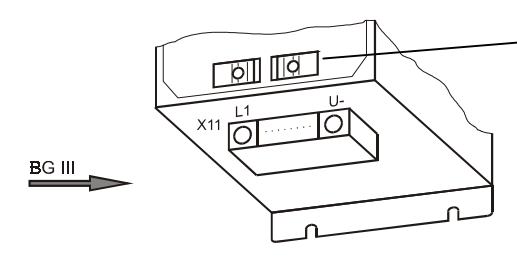

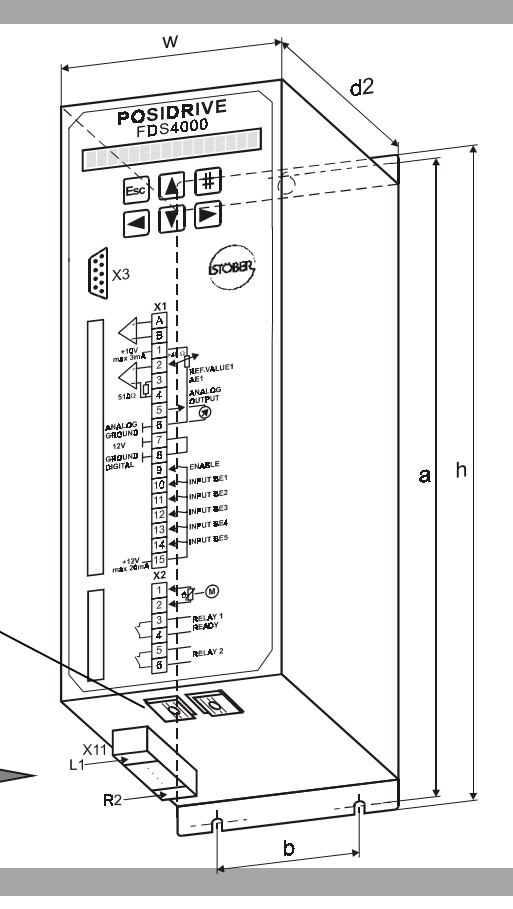

### **3.1 MIEJSCE ZAMONTOWANIA**

- Praca w zamkniętej szafie sterowniczej.
- Falownik w pozycji pionowej wbudować.
- Nie montować w pobliżu urządzeń wytwarzających dod.ogrzewanie.
- Uwarzać na zyrkulację powietrza w szafie sterowniczej.
- W miejscu zabudowania nie powinny się znajdować(kurz, duża wilgotność i jakiekolwiek płyny).
- Unikać wilgotność.

BG I+II

- Unikać kondensat n.p. Antikondensat-Heizer.
- Spowodu EMC urzywać nielakierowane płyty montażowe

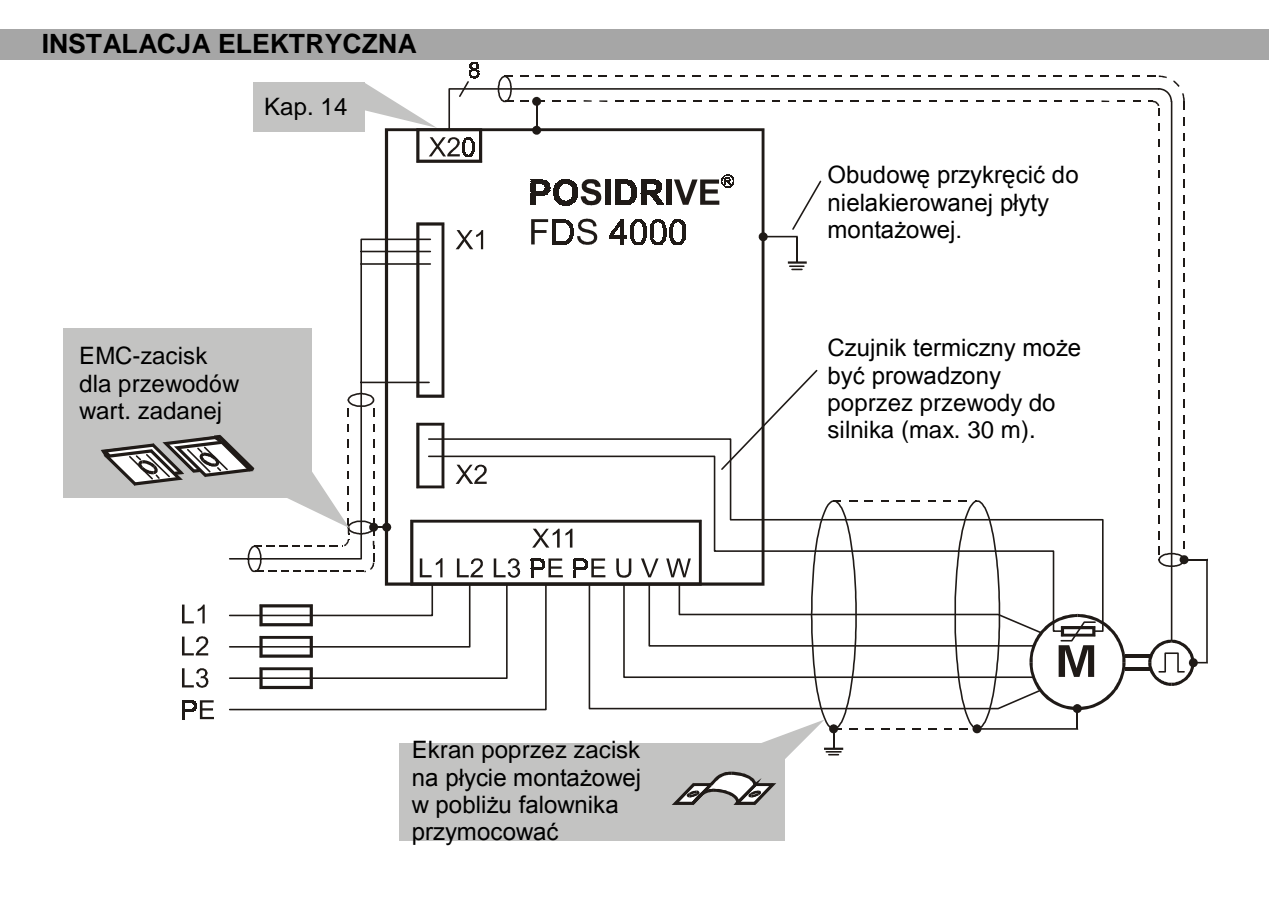

EMC-zacisk tylko do przewodów wart.zadanej

### 4. Instalacja elektryczna

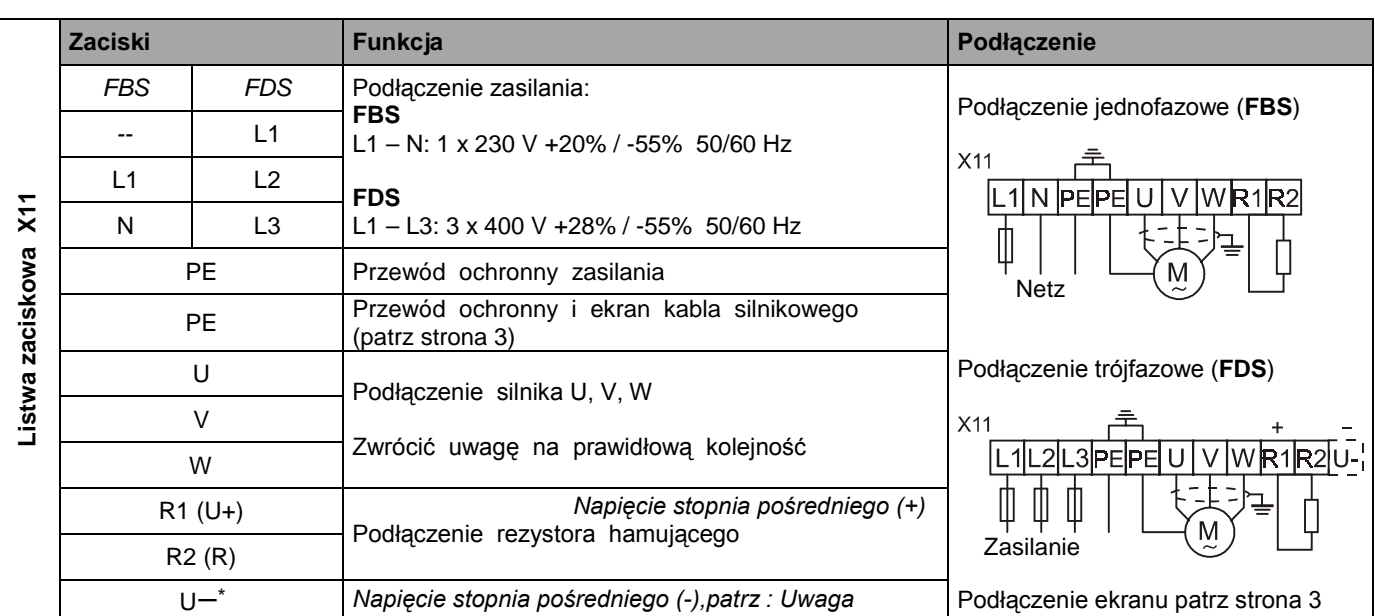

Uwaga: Wtyczka do sprzężenia stopni pośrednich przetwornic dostarczana jest na żądanie. Nie dostarczana do 1~FBS.

### **4.1 MONTAŻ ZGODNY Z NORMAMI EMC**

#### **Uwaga:**

- y Przewody sterujące i do zasilania prowadzić rozdzielnie (>20 cm).
- Przewody sieciowe,-encoder, -silnik prowadzić rozdzielnie. • Punkt skumulujący uziemnienie wybrać w pobliżu falownika. W punkcie tym skomulowane są
- (ekran, uziemienie sieciowe i silnikowe) .
- Przewody wartości zadanej w wykonaniu ekranowym
- Ekran w przewodach sterujących przymocować jednostronnie na sterowniku(SPS).

# **Przewody do silnika**<br>• Urzywać przewody

- y Urzywać przewody ekranowe, ekran podłączyć obustronnie
- y Przy długościach > 50 m zastosować dławik.
- Przy zastosowaniach z impulsatorem i równoległych przewodach jest polecane zastosowanie dławika.

### **4.2 FI-WYŁĄCZNIK OCHRONY**

Jeśli możliwe nie urzywać FI-wyłączników ochrony. Maxymalny prąd upływowy wynosi w falowniku FDS 18 mA.

### **4.3 SPRZĘGANIE STOPNIA POŚREDNIEGO**

#### **Sprzęganie Falowników z jednakową mocą:**

Folowniki są zabezpieczone poprzez ogólny bezpiecznik. Zabezpieczenie wybrać z powyższej tabeli.

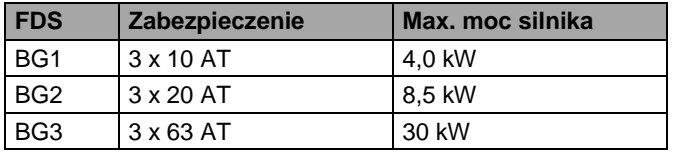

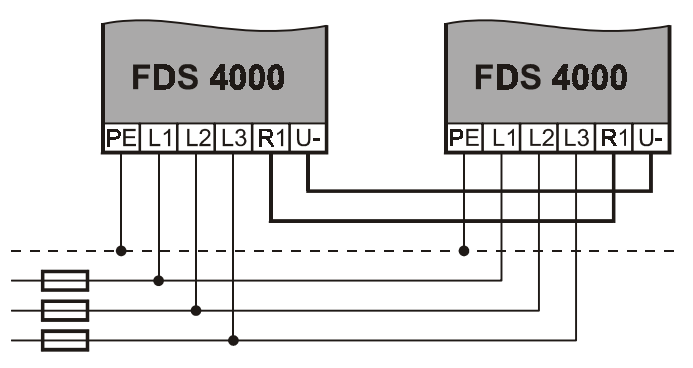

### **Sprzęganie falowników z nie jednakową mocą:**

Każdy falownik otrzyma zabezpieczenie, patrz strona 2. Dodatkowo potrzebne jest zabezpieczenie R1 (U+) i U- z jednakowym prądem, bezpiecznik musi być przystosowany do napiecia 500 VDC.

Rezystor hamujący: Tylko na jednym (największym) falowniku podłączyć

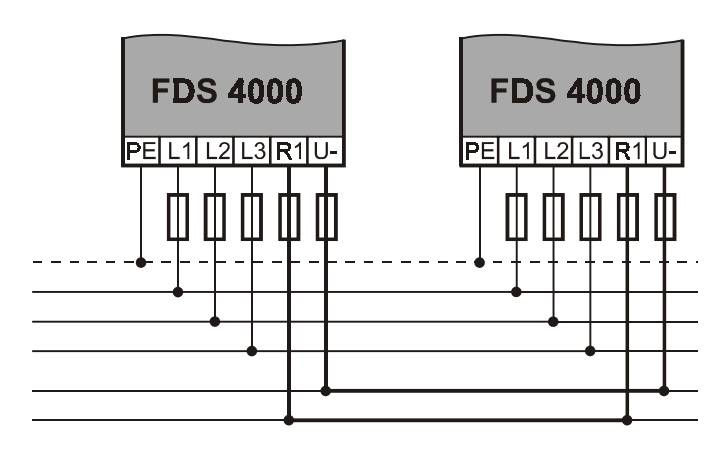

# 5. Przyłącza

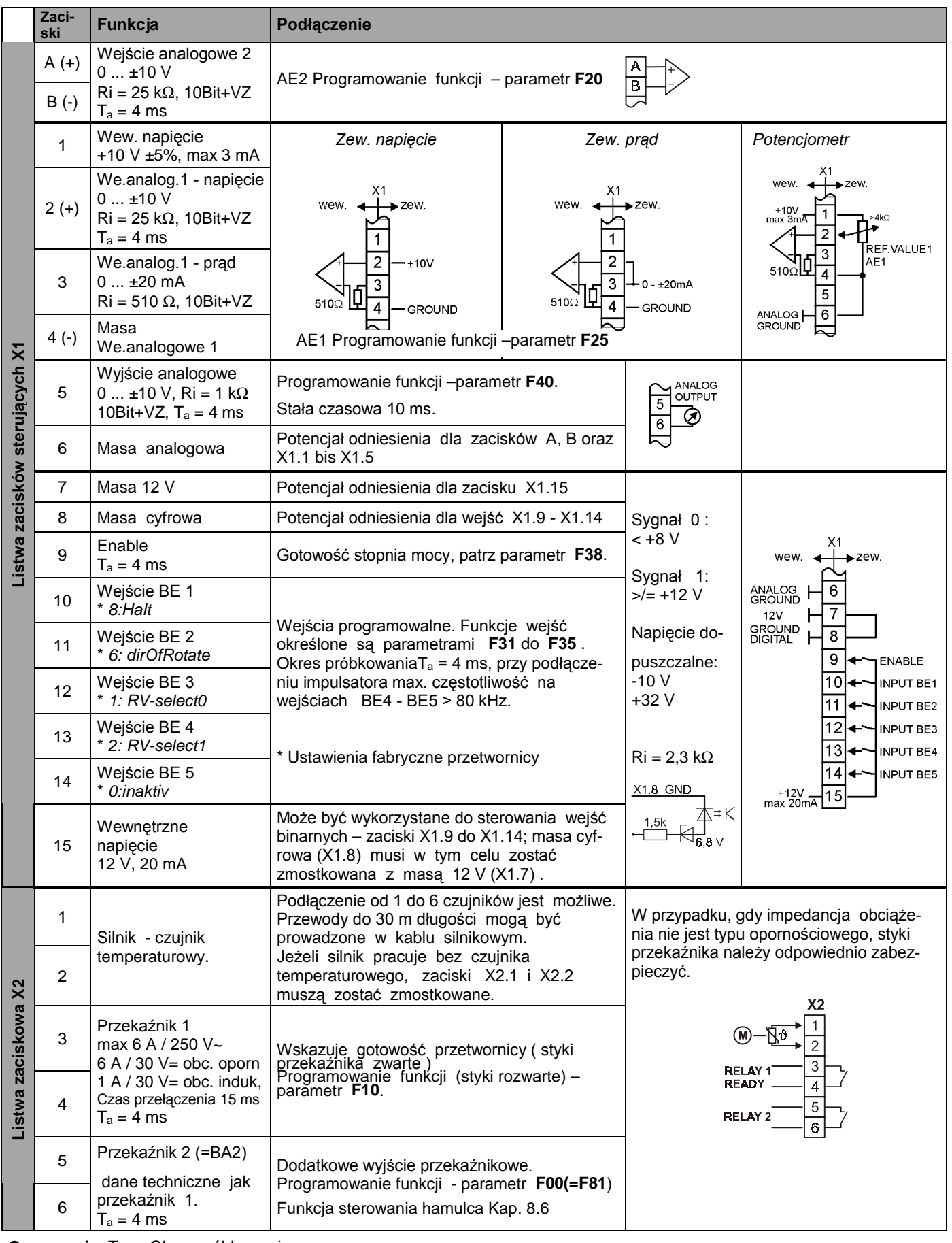

**Oznaczenia:** T<sub>a</sub> = Okres próbkowania VZ = Bit znaku

## 6. Kompatybilność

### 7. Obsługa i programowanie

### **6 KOMPATYBILNOŚĆ**

#### **6.1 KARTY OPCJONALNE EA4000, GB4000**

Poprzez wymianę starszych kart opcjonalnych EA4000 i GB4000 na nowe EA4001 i GB4001 (<sup> $\bullet$ </sup> Kap. 14.1) lub zmianę Falowników z nowymi kartami opcjonalnymi trzeba zwracać uwagę:

#### **FDS Software- i Hardwarewersja** (Parametr **E51**)

- Nowe karty opcjonalne EA4001 i GB4001 można zabudować do falowników z software 4.5
- Starsze karty opcjonalne EA4000 i GB4000 nie pracują razem z software 4.5
- **Podłączenie impulsatora HTL (EA4000 + GB4000)**
- Stare: zanegowane ślady kodowe nie są podłączone
- Nowe: zanegowane ślady kodowe są podłączone

### **Podłączenie impulsatora TTL (EA4000 + GB4000)**

- Stare: bezpośrednie połączenie
- Nowe: impedancja obciążenia poprzez włącznik suwakowy ustawić.

#### **Napięcie zasilania TTL Impulsator (EA4000 + GB4000)**

- Stare: 5 V i 16 V można przełanczać.
- Nowe: **Stałe 18 V**, nie ma możliwości przełanczania pomiędzy dwoma napięciami.Stosować impulsator przeznaczony na takie napięcie.

### **Złącze X21 EA4000** (Kap. 14.1)

- Stare: 7 wejść/ wyjść
- Nowe:  $9$  wejść/ wyjść (wejścia "A" i "B" są nowe).

#### • **Programowanie**

- Stare: **F39** dla X20-ilość impulsów.
- Nowe: **H22** dla X20-ilość impulsów, **H20** dla Funkcji X20

#### **6.2 FDS 1000, 2000**

Przy wymianie starszych falowników na nowe proszę poinformować STÖBER-Serwis .

### **7 OBSŁUGA I PROGRAMOWANIE**

#### **7.1 WYŚWIETLACZ**

Wskazanie wyświetlacza zawiera w ustawieniu fabrycznym następujące elementy :

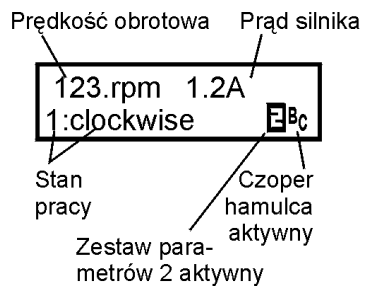

 Lista możliwych stanów pracy zamieszczona jest kap. 16. Symbol B sygnalizuje, że przetwornica pracuje z zestawem parametrów nr. 2. Stan, w którym aktywny jest zestaw nr.1 (ustawienie fabryczne),nie jest w specjalny sposób sygnalizowany. Symbol <sup>B</sup>c pojawia się, gdy czoper hamulca jest aktywny. Wskazanie liczby obrotów może uwzględniać przełożenie przekładni – parametr C51 ( **display fact** ; fabrycznie = 1,0). W sterowaniu typu **V/f – control** (**B20**=0) oraz **SensorlVector** (**B20**=1) wyświetlana jest wartość zadana liczby obrotów,

w sterowaniu typu **vect.feedback** (**B20**=2) rzeczywista wartość liczby obrotów.

Wskazanie wyświetlacza może być dostosowane do potrzeb użytkownika: wielkość wybrana w parametrze **C50** (np. moc) podzielona przez wartość parametru **C51** i uzupełniona mianem z parametru **C53** (np. "Sztuk/min"). Miano może być podane wyłącznie za pomocą programu FDS-Tool. Liczbę miejsc dziesiętnych po przecinku można określić w parametrze **C52.**

W sterowaniu typu **pozycjonowanie**(**C60**=2) widoczna jest pozycja rzeczywista stan pracy i nr. pozycji

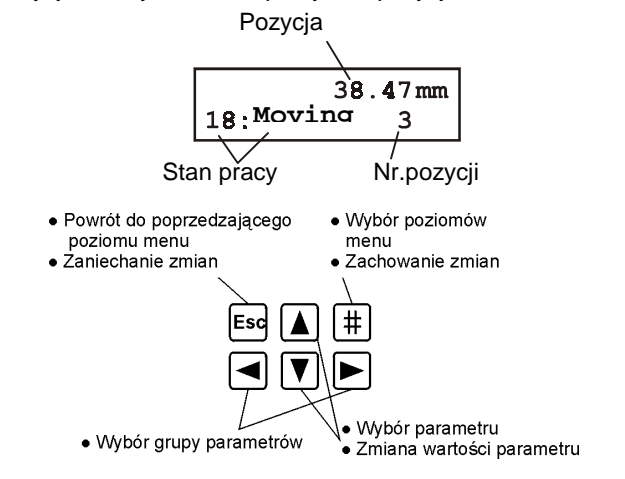

#### **7.2 PROGRAMOWANIE**

Programowanie możliwe jest po naciśnięciu przycisku  $|\ddot{\phi}|$ -(Enter). Menu zawiera kilka grup parametrów, które są oznaczone literami **A**, **B**, **C**,... . Wybór grupy parametrów następuje za pomocą przycisków | und | Ponowne naciśnięcie przycisku  $\left|\frac{1}{x}\right|$  umożliwia wybór parametru z danej grupy.

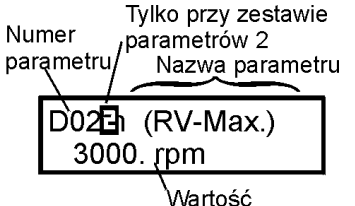

Oznaczenie parametru składa się z litery określającej grupę oraz numeru parametru np. **A10** lub **D02**.

Wybór parametru następuje za pomocą przycisków  $\boxed{\blacktriangle}$  i  $\boxed{\blacktriangledown}$ Aby zmienić wartość parametru należy jeszcze raz nacisnąć przycisk . Pulsujące wskazanie wartości oznacza możliwość jej zmiany przyciskami **in** i  $\overline{\blacktriangledown}$ . Zmiany te są natychmiast skuteczne. Naciśnięcie przycisku  $\boxed{\text{#}}$  powoduje zachowanie zmienionej wartości, przycisku **Esc** - zaniechanie zmian. Przycisk **Esc** umożliwia także powrót do poziomu menu "Grupa parametrów". Ponowne naciśnięcie **Esc** powoduje powrót do wskazania stanu pracy.

### **Zapamiętanie zmian wartości parametrów następuje poprzez podanie A00=1(save param.).**

# 8. Uruchomienie

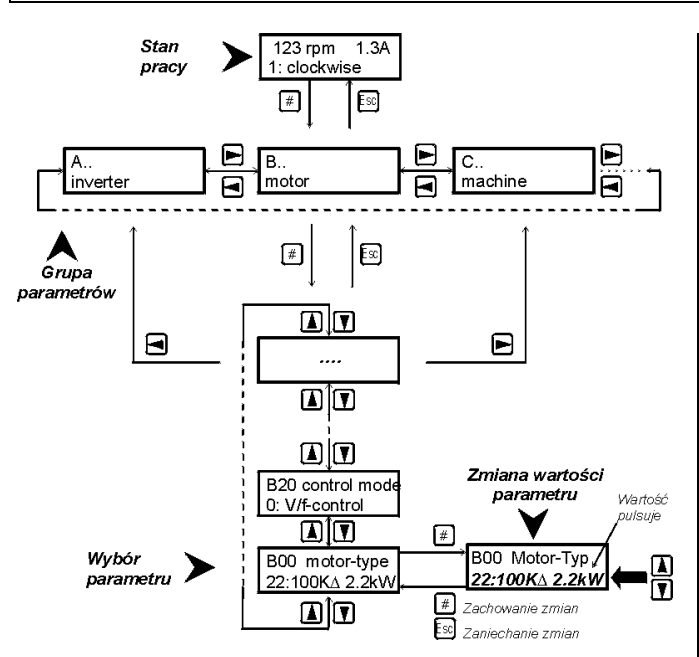

Po pierwszym włączeniu przetwornicy dostępne są jedynie najważniejsze parametry, konieczne do uruchomienia urządzenia. Rozwiązywanie złożonych zadań umożliwia rozszerzone menu – parametr **A10**=1(**menu level – extended**). Zarówno w standartowym jak i w rozszerzonym menu, parametry,których programowanie w aktualnej konfiguracji nie jest konieczne, nie są wyświetlane.

**Przykład:** Gdy w parametrze **B00** (Typ silnika) wybrany zostanie jeden z typowych silników STÖBER (**B00**=1 do 28 ), parametry **B10...B16** ( Ilość biegunów... cosPHI ) nie będą wyświetlone.

W ok. 50 sek. po ostatnim naciśnięciu przycisku urządzenie przełącza samoczynnie na wskazanie stanu pracy.Zapobiega temu dobór **A15**=0 (Auto-powrót wyłączony).

### **Sieć(bus): Ustawienie parametrów sieci są możliwe poprzez software FDS-Tool**

#### **7.3 HASŁO**

Urządzenie może być zabezpieczone przed nieuprawnionymi zmianami parametrów. W tym celu należy w parametrze **A14** podać hasło (liczba max. 4-cyfrowa różna od 0) i wpisać je w pamięć (**A00**=1). Przy **A14**=0 przetwornica nie jest zabezpieczane hasłem. Parametr **A14** dostępny jest wyłącznie w rozszerzonym menu (**A10**=1).

W urządzeniu zabezpieczanym hasłem zmiana wartości parametrów możliwa jest tylko po podaniu w **A13** prawidłowej wartości hasła.

### **8 URUCHOMIENIE**

Listwy zaciskowe silnoprądowe (sieć i silnik) należy okablować zgodnie z rysunkiem na str.3. Przy pierwszym uruchomieniu przetwornicy zagwarantować należy podłączenia:

- Potencjometr wartość zadana (X1.2-X1.4), patrz str.4.
- Zwolnienie (zacisk X1.9)
- Czujnik temperatury (zaciski X2.1 oraz X2.2)

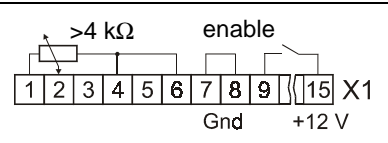

Jeżeli czujnik temperatury nie jest podłączony, X2.1 i X2.2 należy zmostkować.Jako napięcie zasilania sygnałów sterujących można wykorzystać napięcie 12V na zacisku X1.15. W tym celu należy zmostkować X1.7 i X1.8. Silnik i przetwornica muszą być do siebie dopasowane. Osiąga się to poprzez wybór stosownego typu silnika w parametrze **B00** (patrz 8.2).

### **8.1 PODSTAWOWE PARAMETRY**

Po włączeniu zasilania wyświetlacz wskazuje "**0:ready**".Jeżeli natomiast wyświetlane jest wskazanie "**13:inhibited**",należy zdjąć sygnał "enable". Następnie należy zaprogramować parametry:

- **A20**: (wybór rezystora hamującego), jeżeli podłączony
- **B00**: (typ silnika zgodnie z tabliczką znamionową), patrz 8.2 • **B20**: (rodzaj sterowania) można w większości przypadków pozostawić "1:sensorlVector".Dokładność obrotów oraz dy namika są lepsze niż przy sterowaniu V/f (**B20**=0). Sterowa nie wektorowe z kontrolą obrotów opisano w części 9.6.
- **C00**: (min. pręd. obrotowa), **C01** (max. pręd. obrotowa)
- **D00**, **D01**: rampa przyśpieszania, rampa hamowania
- **D02**: pręd. obrot. przy 100% wartości zadanej (10V na AE1)

Poprzez **A02**=1 uruchomiona zostaje opcja "Kontrola wpisanych danych" wykrywająca ewent. błędy programowania.

Przed wyłączniem zasilania wpisać wartości parametrów w pamięć (**A00**=1)!

### **8.2 TYP SILNIKA**

Większość silników STÖBER można wybrać bezpośrednio z listy w parametrze **B00** :

**Przykład:** Dla napędu C602N0620MR1 **D100K 4** TF (silnik 100K, 4-biegunowy) zależnie od połączenia (gwiazda/trójkąt) w **B00** należy wybrać "17:100KY2.2kW" lub "18:100KD2.2kW".

☞ Przy wyborze typowego silnika STÖBER nie jest konieczne dobieranie nastaw (częstotliwość znamionowa, prąd zamionowy i.t.d).

W silnikach STÖBER do wielkości 112 (4 kW): napięcie znamionowe w połączeniu "gwiazda" (Y) osiągane jest przy 50 Hz, w połączeniu "trójkąt" (∆) przy 87 Hz. Pełen moment obrotowy rozwijany jest w połączeniu "gwiazda" do 50 Hz, w połączeniu "trójkąt" do 87 Hz. Silniki od wielkości 132 łączone są w "trójkąt", pełen moment obrotowy stoi do dys- pozycji do 50 Hz ( przy napięciu zasilania 3x400V/50 Hz ). Za pomocą nastawy **B40**=1(**phase test**) może być

skontrolowana poprawność podłączenia silnika. Dla silników spoza listy (silniki innych producentów lub liczba biegunów różna od 4) należy dobrać **B00**=0 (**user defined)**. Wartości parametrów **B10** .. **B16** muszą być wówczas dobrane indywidualnie, zgodnie z tabliczką znamionową silnika. Dla silników z uzwojeniem specjalnym (n.p. silnik 132 na 230 / 400 V) należy dobrać **B00**=0. Charakterystyka V/f, t.zn. zależność między napięciem i częstotliwością, określona jest wartością parametrów **B14** (napięcie znam.) oraz **B15** (częstotliwość znam.). Wzrost częstotliwości powoduje wzrost napięcia ponad wartość **B14** do wartości napięcia zasilania (względnie wartości parametru **A36**).

### 8. Uruchomienie

Następnie należy przeprowadzić automatyczne dopasowanie przetwornicy do silnika (**B41 – autotuning**) :

- 1. Ustawić **B41**=1. Wyświetlacz wskazuje 0 %.
- 2. Włączyć "enable" rozpoczęcie pomiarów.
- 3. Gdy wyświetlacz wskazuje 100 % wyłączyć "enable", dopasowanie jest zakończone.
- ☞ Przed wyłączeniem zasilania wpisać wartości para- metrów w pamięć (**A00**=1)!

#### **8.3 WARTOŚĆ ZADANA Z TASTATURY**

Sprawdzenie, czy przetwornica funkcjonuje, wymaga okablowania jedynie wejścia "enable"-X1.9 oraz zacisków czujnika temperatury – X2.1 i X2.2. Nastawa prędkości obrotowej następuje poprzez tastaturę przetwornicy. W tym celu ustawić **A50**=1(**installation active**) i w **A51** nastawić pożądaną prędkość obrotową. Prędkość ta będzie utrzymywana tak długo, jak długo pulsuje wskazanie **A51**.

#### **8.4 WARTOŚĆ ZADANA ANALOGOWO/ CZĘSTOTLIW.**

W ustawieniu fabrycznym możliwa jest nastawa prędkości obrotowej poprzez wejście analogowe 1 (patrz str.5).Uwzględnić należy poniżej wymienione parametry:

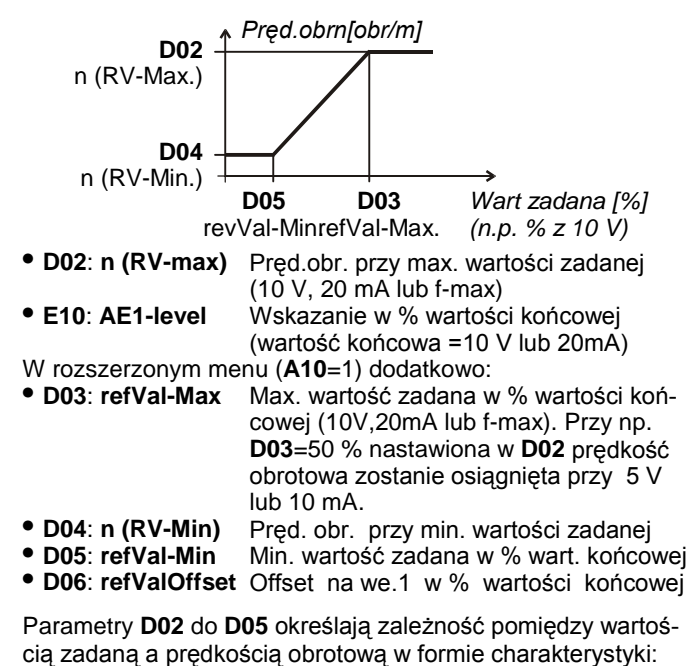

Wartość zadana może być podana jako napięcie (100%=10V), prąd (100%=20mA) lub częstotliwość (f-max=100%=**F37**). W przypadku częstotliwości sygnał musi być podany na BE5, aktywacja następuje poprzez dobór **F35**=14. Wartość zadana nie może być podana jako częstotliwość przy sterowaniu **vect.feedback** (**B20**=2).Wartości ramp nastawiane są w parametrach **D00** i **D01.** Dobór **D92**=1 neguje wartość zadaną. Za pomocą **D07**=1 funkcja "enable" realizowana jest zależnie od wielkości wartości zadanej (patrz schemat blokowy cz.19)

#### **8.5 STAŁE WARTOŚCI ZADANE**

Możliwe jest zdefiniowanie do 7 stałych wartości zadanych. Wybór następuje poprzez kodowanie wejść binarnych. Fabrycznie wejścia BE3 i BE4 przewidziane są do wyboru trzech stałych wartości zadanych:

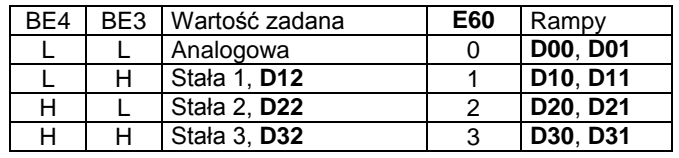

Nastawy parametrów **D12**, **D22** itd. podawane są w obr./min. silnika. Sygnały wejść dekodowane są w selektorze wartości<br>zadanych. W parametrze **E60** wskazany jest wynik parametrze **E60** wskazany dekodowania (0 do 7).

Jeżeli wynikiem dekodowania jest 0 (**E60**=0, to znaczy sygnał "0" na wszystkich wejściach selektora), aktywna jest analogowa wartość zadana.

Sygnały wejściowe selektora mogą być przyporządkowane dowolnym wejściom binarnym. W nastawie fabrycznej: **F33**=1 (opcja BE3=**RV-select0**) a **F34**=2 (opcja BE4=**RV-select1**). RV-select0 i RV-select1 odpowiadają bitom 0 i 1 selektora wartości zadanej. Jeżeli jeden z trzech sygnałów RV-select nie jest przyporządkowany żadnemu wejściu binarnemu, ma on wartość 0. Aby móc wykorzystać wszystkie 7 nastaw stałej wartości zadanej, należy np. wejście BE5 dobrać **F35**=3 (**RV-select2**). Nastawa **D92**=1 neguje wartość zadaną, co oznacza odwrócenie kierunku obrotów.

Możliwość podania bezpośrednio stałej wartości **D09**.

### **8.6 STEROWANIE HAMULCA**

Przekaźnik 2 za pomocą opcji **F00**=1 zaprogramowany jest do sterowania hamulca, który zadziała przy:

- wyłączeniu "enable"
- zatrzymaniu
- szybkim zatrzymaniu
- wystąpieniu zakłócenia
- pozycjonowaniu zależnie od parametrów ruchu

Poprzez wejście binarne możliwość otwierania hamulca "**32:Brake open**".

Przy pracy bez kontroli obrotów (**B20**<2) możliwe jest określenie w parametrach **F01** i **F02** wartości prędkości obrotowej przy których nastąpi otwarcie i zamknięcie hamulca.

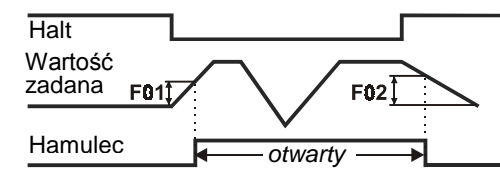

W sterowaniu wektorowym (**B20**=2) opcja **F00**=1 umożliwia realizację pełnego sterowania dźwignic. W tym celu czas otwarcia (**F06)** i czas zamknięcia (**F07)** hamulca musi być zwiększony o wartość czasu martwego przekaźnika (10-30 ms). Przy zatrzymaniu napęd pozostaje przez czas **F07** sterowny. Przy starcie rozruch będzie opóźniony o czas **F06**. Ustawienie **B25**=0 powoduje odłączenie prądu magnetyzacji od silnika w czasie gdy hamulec jest czynny. W pozycjonowaniu (**C60**=2) zadziałanie hamulca może być zaprogramowane zależnie od wymagań procesu (patrz **L10**).

# 9. funkcje specjalne

### **8.7 TRANSMISJA DANYCH**

Przy pomocy PARABOX lub programu FDS-Tool możliwa jest szybka wymiana danych między dwiema przetwornicami lub przetwornicą i PC.. Oprócz Parabox jest możliwość zastosowania Controlbox:

### **Wpisanie danych w PARABOX:**

• PARABOX wetknąć w złącze Sub-D (X3) przetwornicy.

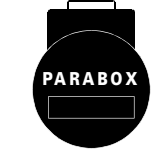

• Przy **A03**=1 dane zostaną wpisane w **PARABOX** 

### **Wczytanie danych z PARABOX:**

- PARABOX wetknąć w złącze X3 przetwornicy.
- Przy **A01**=1 dane zostaną wczytane z PARABOX i wpi sane w pamięć
- Przy **A40**=1 dane zostaną wczytanebez zapamiętywania.

**Controlbox** umożliwia wygodną obsługęi progra-mowanie menu systemu falownika.Jest możli-wość do zapamiętania parametrów 7 falowników.

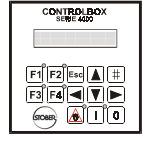

Wpisanie do pamięci:

Przy A03 Parabox –zapisać,wybrać nr. miejsca pamięci(1...7)

 $\bullet$   $\Box$  nacisnąć przycisk

Podobnie wygląda wczytanie danych z controlbox do falownika:

• Przy **A01** (read Parabox&Save) wybrać nr. pamięci przy pomocy przycisku  $|#|$ 

Przy **A40** (Read Parabox) nie jest możliwe autom.podanie do pamięci

### **9 FUNKCJE SPECJALNE**

### **9.1 WEJŚCIA BINARNE BE1 ... BE5 (BE6...BE10)**

Wejściom binarnym fabrycznie przyporządkowane są następujące funkcje:

- $\overrightarrow{BE}$ 1 = **8: Halt** (zatrzymanie)
- BE2 = **6:dirOfRotat.** (kierunek obrotów:lewo/prawo)
- BE3 = **1:RV-select0** (Bit 0 selektora)
- BE4 = **2:RV-select1** (Bit 1 selektora)
- BE5 = **0:inactive** (nieaktywne)

Karta EA-4000 stawia do dyspozycji dodatkowe 5 wejść binarnych. Funkcje wejść ustawiane są w parametrach **F31** do **F35**, oraz **F60** bis **F64**, w rozszerzonym menu (**A10**=1).

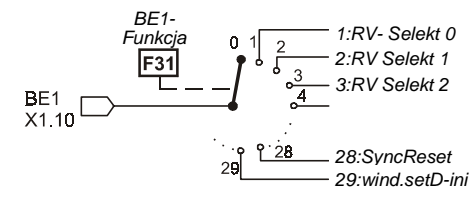

Wejcia binarne z tą samą funkcją mogą być sprzężone poprzez (**F30** BE-Logik). UND-Element lub LUB-Element

### **9.2 OGRANICZENIE MOMENTU OBROTOWEGO**

- Moment obrotowy może być ograniczony na kilka sposobów: • **C03** (**M-Max 1**) fabrycznie jest to aktualne ograniczenie
- w % znamionowego momentu silnika. • Przełączanie między dwiema wartościami granicznymi **C03** (**M-Max 1**) i **C04** (**M-Max 2**) możliwe jest poprzez wej ście binarne (funkcja: **10:torque select** przyporządkowana jest w parametrze **F31** ... **F35**).
- W cyklicznym rozruchu **C20**=2 (**cycle charact**) przełącza nie między **C03** (**M-Max 1**) i **C04** (**M-Max 2**) następuje auto matycznie: **M-Max 1** w czasie stałych obrotów, **M-Max 2** podczas fazy przyspieszania.
- Ograniczenie momentu możliwe jest również poprzez wejś cia analogowe AE2 i AE1. W tym celu dobrać **F20=2** lub **F25=2**. 10 V odpo wiada 100 % momentu znamionowego silnika, nastawa **F22** (**AE2-gain**) umożliwia inne skalowanie.
- Przy szybkim zatrzymaniu działa zawsze M-Max 2. Najniższa wartość z różnych wartości granicznych stanowi rzeczywiste oganiczenie momentu i może być odpytana w pa- rametrze **E62**. **Uwaga:** nastawa w **C03** (**M-Max 1**) nie może być wyższa jak nastawa w **C04** (**M-Max 2**)!
- ☞ Ograniczenie momentu działa najdokładniej w typie sterowania z kontrolą obrotów. Dokładność wynosi ±5% momentu znamionowego. W klasycznym typie sterowania V/f (Parametr **B20**=0) przeliczanie momentu przy niskich prędkościach obrotowych i małych obciążeniach jest niedokładne. W sterowaniu typu Sensorless Vector Control (**B20**=1, nastawa fabryczna) można oczekiwać lepszych rezultatów.

Szczególną poprawę dynamiki osiąga się w sterowaniu typu Sensorless Vector Control po oszacowaniu stosunku bezwładności obciążenia i silnika **C30(J-mach/J-mot)**. Jeżeli masa obciążenia jest znikoma lub przełożenie przekładni wysokie należy pozostawić **C30**=0 (nastawa fabryczna).

☞ Jak wiadomo zależność między prądem i momentem o- brotowym w silnikach asynchronicznych nie jest łatwa do uchwycenia. Przetwornica FDS może wyliczyć moment z dostępnych wielkości pomiarowych. Z tego względu nastawia się wartość maksymalnego momentu a nie prądu. Osiągalny moment jest i tak ograniczony przez maksymalny dopuszczalny prąd przetwornicy.

### **9.3 ZAKRES PRACY**

Przy pomocy dowolnie programowalnych Komparatorów jest możliwość kontroli 3 zakresów pracy. Zakres obrotów silnika, zakres momentu obrotów i dowolno

programowalny w parametrze **C47** . Granice w parametrach:

- **C41**, **C42**: n-Min, n-Max
- **C43**, **C44**: M-Min, M-Max
- C45, C46: Zakres pracy "X" (Programowanie C47)

W parametrze **C48**=1 będzie kontrolowany bezwzględny zakres pracy "X" (C47), z C48=0 znak liczby uwzględniany. Parametr **C49** ustawia kontrolę zakresu pracy w fasie przaśpieszenia lub Enable-wyłączone. Jeśli granice parametrów będą przekroczone "6:Arbeitsbereich" możliwość sygnału poprzez przekaźnik (n.p. **F00**=6).

Jeżeli nie zachodzi konieczność kontrolowania którejś z powyższych wielkości należy dla tego zakresu pracy ustawić wartości graniczne (np. **C43**=0 % i **C44**=400 % jeżeli nie jest konieczna kontrola momentu obrotowego).

### **9.4 WYBÓR ZESTAWU PARAMETRÓW**

Przetwornice FDS mają możliwość zaprogramowania dwóch zestawów parametrów. Wyboru można dokonać:

- zewnętrznie poprzez wejście binarne (**A41**=0) lub
- wewnętrznie poprzez tastaturę (**A41**=1 lub 2).

Numer czynnego zestawu wyświetlany jest w **E84**. Aby móc wybierać poprzez we.binarne, jeden z parametrów **F31** ... **F35** w obu zestawach musi być ustawiony na **11:paraSet-selct**.

### 9. funkcje specjalne

Przełączenie jest możliwe jedynie przy sygnale "0" na wejściu "enable".

Parametry z obu zestawów mogą być wyświetlone i programowane niezależnie od tego, który z zestawów jest aktualnie czynny. W **A11** (**paraSetEdit**) określa się,który z zestawów ma być wyświetlony.

W zestawie 2 (**A11**=2) obok numeru parametru pojawia się symbol  $\mathbf{E}$ .

Niektóre grupy parametrów są wspólne dla obu zestawów i mogą być tylko jeden raz programowane. Są to parametry grupy **A**, grupy **E** (wskazania wartości momentu, prądu itp.) oraz grup **I, J, L** (pozycjonowanie). Przy numerach parametrów z tych grup symbol  $\Xi$  nie jest wyświetlany.

Parametry **A42** i **A43** umożliwiają kopiowanie zestawów parametrów : ustawienie **A42(copyPSet 1>2)** na **1:active**, powoduje zapisanie wartości parametrów zestawu 1 w zestawie 2.

Przykład czasowego przebiegu (**F38**=1),szybkie zatrzymanie i Enable-wyłączenie:

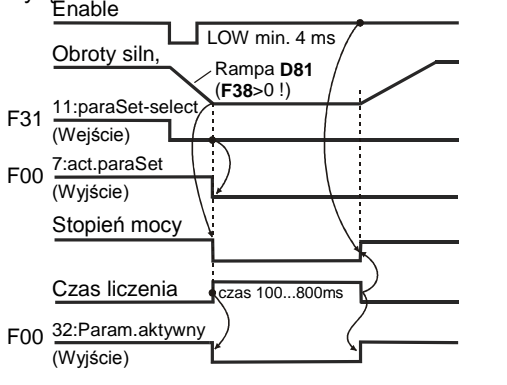

☞ Z reguły programuje się najpierw zestaw 1. Poprzez dobór **A42**=1 kopiuje się wartości tych parametrów w zestawie 2. **A11**=2 przełącza na zestaw 2 i umożliwia dokonanie potrzebnych zmian wartości parametrów. Na koniec zapamiętuje się wszystkie parametry (  $A00=1$ ).

#### **9.5 POTENCJOMETR**

Funkcja "Potencjometr" umożliwia bezstopniową regulację prędkości obr. silnika przy pomocy dwóch wejść binarnych:

- Dwa z parametrów **F31** ... **F35** należy ustawić na **4:motorpoti up** wzgl. **5:motorpoti dwn**.
- Opcja **D90**=1 aktywuje funkcję "Potencjometr".
- Zmiany prędkości obr. następują odpowiednio do wartości ramp w **D00** i **D01**. Przy aktywnym potencjometrze (**D90**=1) większość parametrów grupy **D** nie jest wyświetlana.
- Opcja **D90**=2 sumuje wartość potencjometru z wartością zadaną.
- Jeżeli na obydwa wejścia podany jest sygnał 1, wartość po tencjometru ustawiana jest na **C00(n-Min)**.
- Opcja **D91**=1 zapamiętuje trwale wartość potencjometru.
- Opcja **D91**=0 zeruje trwałą wartość potencjometru przez Enable

#### **9.6 WEKTOROWA PRACA Z IMPULSATOREM**

Przetwornice FDS seryjnie umożliwiają kontrolę obrotów przy pomocy impulsatora (24 V). W sterowaniu **B20**=2(Sterowanie wektorowe z kontrolą obrotów) możliwa jest precyzyjna i dynamiczna regulacja prędkości obrotowej oraz momentu obrotowego. (Serwonapęd asynchroniczny)

Przygotowanie przetwornicy do pracy w trybie sterowania wektorowego z kontrolą obrotów:

**Okablowanie (bez karty opcjonalnej):**

ślady A i B impulsatora podłączyć na wejścia binarne BE4 i BE5. Podłączyć zewnętrzne napięcie zasilania  $imnuleators (124)$ 

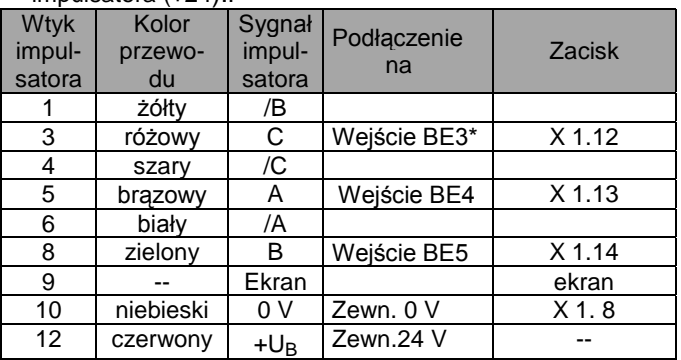

\*ślad zerowy pozycjonowanie, **I31**=1.

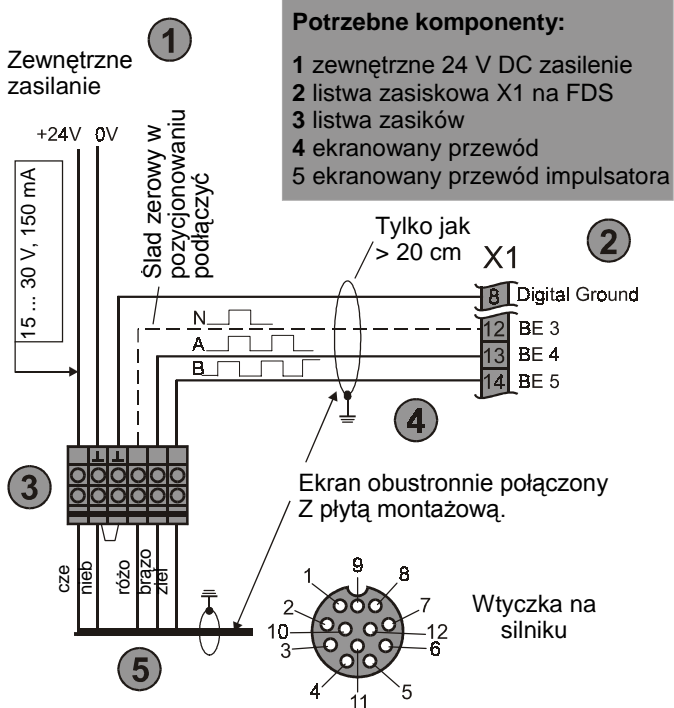

- Poprzez dobór **F34**=15 i **F35**=14 wejścia BE4 i BE5 za programowane są na odbiór sygnałów impulsatora (najpierw przełączyć na rozszerzone menu : **A10**=1).
- W pozycjonowaniu (**C60**=1), w razie potrzeby, podłączyć na wejście BE3 ślad zerowy impulsatora (**F33**=14).
- W parametrze **F36** nastawić ilość impulsów (fabrycznie 1024 imp./obr.).
- **Podłączenie impulsatora poprzez kartę** GB4001 i EA4001
- Podłączenie wtyczki X20 patrz. Kap. 14.1. Param. **B26**=1 (Motor-Encoder=X20) i **H22** (X20-impulse) .

### **Podłączenie impulsatora za przekładnią**

- Regulacja prędkości wektorowo, można wykorzystać przez impulsator zewnętrzny .
- W **F36** lub. **H22** będzie liczna impulsów przeliczona na wałek silnika (SSI4000: patrz. Kap 10.11.1)
- Przez **F49** (BE-Przekł.-i) lub. **H23** (X20) błąd zaokrągania jest zredukowany. Przykład X20:

### 9. funkcje specjalne

### **H23** = Dokładna liczba impulsów na obrót silnika Zaokrąglona liczba impulsów w **H22**

**Uwaga:** podłączenie drgające,lusowe lub z poślizgiem może spowodować problemy regulacji falownika. Rozdzielczość Impulsów na obrót silnika musi wynosić conajmniej 500 impulsów lub (Optimum > 1000).

### **Kontrola podłączenia do impulsatora:**

- **Kontrola:** w sterowaniu **V/f-control** lub **sensorlVector** (**B20**=0 lub 1) uruchomić silnik, i zapamiętać wartość prędkości obr. (ze znakiem). W parametrze **E15** sprawdzić rzeczywistą wartość prędkości obr.. Obydwa wyniki odczytu powinny być zbliżone, znaki muszą być jednakowe.
- **Różne znaki:** sprawdzić podłączenie silnika ( kolejność faz ),względnie zamienić wejścia sygnalów A i B.

**Wskazanie E15=0:** czy polaryzacja U<sub>B</sub>=24 V na impulsatorze jest prawidłowa ? Czy połączenie mas jest właściwe ? Inne błędy w okablowaniu ? Czy **F34** i **F35** są odpowiednio zaprogramowane ? Czy nastawa **B26** odpowiada podłączeniu imulsatora : **B26**=**0** – wejścia BE 4/5 lub **B26**=1 – złącze X20 ? Sprawdzenie sygnałów A i B impulsatora : zatrzymać silnik i obserwować parametr **E13**. Przy poruszeniu wirnika silnika ( np. poruszając ręcznie wentylator ) poziom sygnałów na wejściach BE4 i BE5 powinnien ulec zmianie.

- Zatrzymać silnik, ustawić **B20**=2 (Sterowanie wektorowe).
- Uruchomić silnik. Przy nieprawidłowym funkcjonowaniu po nownie skontrolować jak powyżej.
- Zapamiętać wartości parametrów : **A00**=1.
- ☞ Przy nieprawidłowym znaku lub przerwie w obwodzie sprzężenie kontroli obrotów silnik pracuje nadal ze zmniejszoną prędkością obrotową.

Dynamika regulacji prędkości obr. zależy przede wszystkim od parametrów **C31** (**n-control Kp**) i **C32** (**n-control Ki**). Określają one wzmocnienie członu proporcjonalnego i całkującego regulatora. Za wysokie wzmocnienie doprowadza do oscylacji silnika, za niskie redukuje dynamikę. Z reguły nastawy fabryczne są wystarczające. W razie potrzeby należy optymalizować wartość **C31**, wartość **C32** w większości przypadków może pozostać niezmieniona.

### **9.7 KASOWANIE ZAKŁÓCEŃ**

Lista możliwych zakłóceń zamieszczona jest w kap. 17. Zakłócenia mogą być kasowane poprzez:

- Zwolnienie: zmiana sygnału na we. "enable" z "0" na "1" i ponownie na "0". Zawsze dostępne.
- $\left\langle \nabla\right\rangle$
- Przycisk **Esc** (tylko gdy **A31**=1). **Uwaga!** Napę<sup>d</sup> • Autokasowanie (tylko gdy A32=1). • Wejście binarne (**F31**...**F35**=13).
- 

Parametry **E40** i **E41** zawierają informacje o ostatnich 10 zakłóceniach (1= ostatnie zakłócenie). Za pomocą FDS-Tool możliwe jest przyporządkowanie określonym zdarzeniom odpowiedniej reakcji przetwornicy ( zakłócenie, ostrzeżenie, meldunek ) – porównaj kap.17.

### **9.8 ROZRUCH SILNIKA**

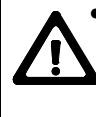

• Samoczynne ruszenie silnika po włączeniu zasilania jest niemożliwe – fabryczna nastawa **A34**=0 (**auto start:inactive**) – porównaj: stan pracy "**12:inhibited**" na kap.16. Przed ustawieniem automatycznego rozruchu, **A34**=1, sprawdzić czy jest on względów bezpieczeństwa dopuszczalny.

- Nastawa **C20**=1 (Ciężki rozruch) oraz **C21** i **C22** umożliwiają określenie dopuszczalnego przeciążenia podczas rozruchu maszyn o dużej bezwładności.
- Nastawa **C20**=2 (Praca przerywana) umożliwia osiągnięcie optymalnego przyspieszania w sterowaniu Sensorless Vec tor Control (**B20**=2); patrz par. **C30** i kap.9.2.

### **9.9 STEROWANIE Z PC**

Stosując software **FDS-Tool** możliwe jest sterowanie przetwornicy za pomocą PC. Połączenie realizowane jest poprzez złącze Sub-D przetwornicy (RS-232-C) oraz kabel FDS- G3 (Nr. kat. 41488).

Zintegrowana w programie funkcja "oscyloskopu"- FDS-Scope umożliwia równoczesną rejestrację 8 wielkości pomiarowych, i tym samym optymalizycję napędu.

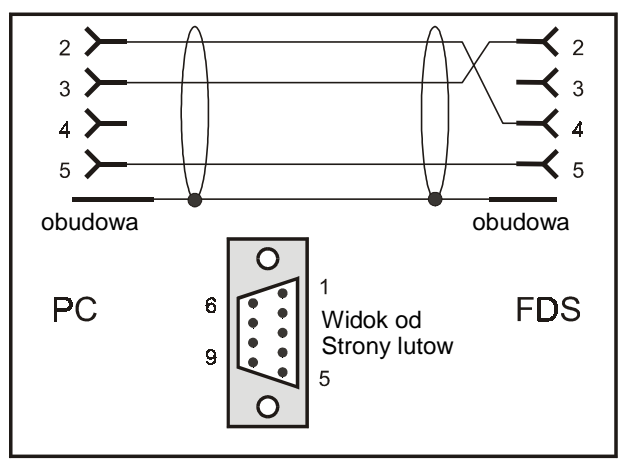

### **Kabel FDS-G3, nr. kat. 41488**

Kabel połączeniowy między szeregowym złączem PC i przetwornicy ( X3 ) przeznaczony jest wyłącznie dla przetwornic typu FDS 3000 i późniejszych ( z 6 przyciskami ) !

NIE może być on zastąpiony typowym kablem szeregowym, możliwe jest to jedynie w połączeniu ze specjalnym adapterem ( nr. kat. 41489 ).

### 10. pozycjonowanie

### **10 POZYCJONOWANIE**

Przetwornice typu FDS 4000 umożliwiają seryjnie programowanie pozycji. Warunkiem realizacji precyzyjnego i powtarzalnego pozycjonowania jest silnik wyposażony **w impulsator lub SSI-Encoder**. W sterowaniu wektorowym (**B20**=2) silnik osiąga właściwości serwonapędu asynchronicznego.

### **10.1 FUNKCJONALNOŚĆ**

- zaprogramowanie 8 pozycji.
- dokładność osiągnięcia celu zależna tylko od rozdziel czości impulsatora.
- ciągła kontrola uchybu i regulacia pozycji.
- parametrowanie w jednostkach jak stopień katowy, mm.
- kontynuowanie przerwanego programu jazdy.
- zmiana pozycji docelowej podczas jazdy.
- kilka rodzajów referowania.
- programowanie złożonych przebiegów poprzez sprzężenie programów jazdy np."jazda poz.1,postój 2 sek.,dalsza jazda na poz. 2, czekaj na sygnał i z powrotem".
- reczny tryb pracy (impulsowanie).
- funkcja "teach-in".
- funkcja "speed-override" poprzez wejście analogowe.
- dokładne podanie przełożenia przekładni ( ułamek ) zapo biega odchyłkom w metodzie jazdy nieskończonej.
- ciągłe referowanie w metodzie jazdy nieskończonej.
- funkcja "elektryczna krzywka" powoduje przełączenie wyj ścia binarnego po osiągnięciu zaprogramowanej pozycji.
- wyłącznik końcowy urządzenia i programowy.
- funkcja "okrągły stół".
- określenie drogi poprzez wejście analogowe.
- sterowanie hamulca podnośnika.
- SSI-bezwzględny encoder

### **10.2 PRZYŁĄCZA**

Do rozwiązywania prostych zadań wystarczające jest zastowanie standartowego urządzenia bez karty opcjonalnej. Złożone sterowania napędów wymagają większej liczby wejść binarnych. Karta opcjonalna EA-4001 umożliwia łatwe podłączenie impulsatora, zewnętrznego napięcia zasilającego 24 V, oraz 5 dodatkowych wejść i 3 wyjścia binarnego.

Poprzez wejście analogowe możliwa jest bezstopniowa regulacja prędkości. Funkcja ta, określona jako "**speed override**", jest przydatna nie tylko podczas uruchamiania, ale także w sterowaniu ręcznym itd.

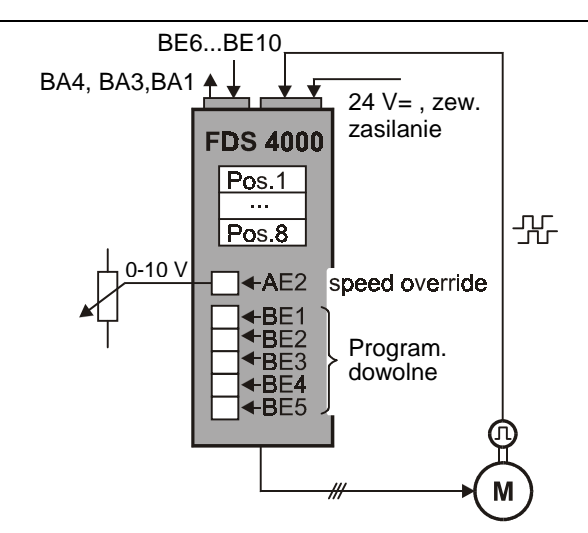

W tym kontekście istotne są następujące funkcje wejść binarnych ( parametry **F31**...**F35** i **F60**...**F64** ) :

- **RV-select0 ..2**: wybór pozycji binarnie kodowany."000" program jazdy 1,"111" – program jazdy 8.
- **8:halt**: narastające zbocze powoduje przerwanie aktual nego programu jazdy. Ręczne sterowanie (impulsowanie) możliwe jest wyłącznie w tym stanie. Funkcja ta zatem przełącza między ręcznym i automatycznym trybem pracy.
- **9:quick stop**: narastające zbocze powoduje przerwanie jazdy i zatrzymanie z maksymalnym przyspieszeniem **I11**.
- **16:posi.step**: przy sprzężeniu programów jazdy następuje automatyczne uruchamianie kolejnych programów. Aktual nie wykonywany program nie zostaje przerwany**(I40)**
- **19:posi.start**: uruchamia wybrany program jazdy, aktualnie wykonywany program zostaje przerwany.
- **20:posi.next**: tylko przy sprzężonych programach jazdy; przy odpowiednim programowaniu (por. **J17**=3) następuje natychmiastowe przerwanie aktualnego programu i urucho mienie następnego.Możliwe jest określenie drogi, która po a ktywowaniu tej funkcji zostanie jeszcze wykonana (cz.10.8).
- **17:tip+, 18:tip-**: sterowanie ręczne (impulsowanie).
- **21:stop+, 22:stop-**: wyłącznik końcowy.
- **23:ref. input**: podłączenie wyłącznika referowania.
- **24:start ref.**: uruchomienie referowania.
- **25:teach-in**: aktualna pozycja zostanie wpisana w wybra ny program jazdy.
- Î **Wejścia binarne mogą zostać zanegowane par. F51...F55 i F70...F74 (podłączenie awaryjne)**
- Î **Przy wyłączeniu Enable zadziała szybkie zatrzymanie z max. przyśpieszeniem par. I11**

#### **Wejście analogowe AE2 i AE1** (Par. F20 i F25)

- **1:additional RV:** przy względnym trybie pracy ,pozycje (100% + poziom) beda multiplikowane. Przykład: 0  $V \rightarrow$  bez korektury t.j.. 100% celu jazdy,pozycji.
- **4:RV-factor:** przy względnym trybie pracy ,pozycje będą z poziomem multiplikowane. Przykład: 0  $V \rightarrow$  bez ruchu t.z.0% pozycji .
- **5:override**: zaprogramowana prędkość może być, poprzez potencjometr, "online" zmieniana ( funkcja "speed override" w sterowaniu CNC ).
- **6:posi.offset**: do zaprogramowanej pozycji może zostać dodany offset; por. parametr **I70**.

#### **Wyjścia analogowe** (Par. **F00**, **F80**, **F81**, ... )

• **3:refVal-reached**: sygnał "1" pojawi się, gdy napęd osiągnie zaprogramowaną pozycję.

### 10. pozycjonowanie

**8:el. cam**: sygnał "1" pojawi się, gdy aktualna pozycja znaj duje się w przedziale określonym przez **I60** i **I61**. Sygnał może sterować inne podzespoły.

• **9:follow.error**: sygnał "1" pojawia się, gdy przekroczony zostanie maksymalny uchyb - nastawa w **I21**.

• **10:posi.active**: napęd znajduje się w pozycjonowaniu,ale żaden program jazdy nie jest wykonywany ,czekanie na sygnał Posi-start lub Posi-Next.

- **13: referenced:** referowanie zostało zakończone
- **19:S-memory1 ... 21:S-memory3:** emisja miejsc pamięci, które zostały poprzez Posi-punkty -łączenia w trakcie pozycjonowania w pamięci (Kap 10.12).
- **23:RV-Quit0 ... 25:RV-Quit2: I82**, patrz. wykres w Kap. 10.3. sygnały wyjść binarnych aktualnej pozycji **I82**
- ☞ poprzez pracę sieciową (Profibus) FDS, jest możliwość wygodnej kontroli tych sygnałów .

#### **10.3 POZYCJE, PROGRAMY JAZDY**

Każda pozycja określona jest przez kilka parametrów, które tworzą program jazdy. Do dyspozycji stoi 8 programów jazdy, a zatem osiągniętych może być 8 różnych pozycji. Program jazdy nr. 1 określają parametry **J10** ... **J18**, drugi parametry **J20** ... **J28** itd.

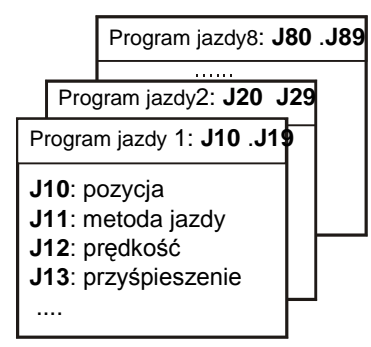

Wybór programu jazdy następuje poprzez:

- wejścia binarne nastawione na **RV-select0** do **RV-select2**. Kod binarny "000" odpowiada programowi nr.1, "111" – programowi nr.8. Wybór poprzez wejścia binarne jest możliwy tylko gdy **J02**=0.
- parametr **J02,** gdy wartość **J02** jest różna od 0.

Meldunek aktualnej pozycji jest podawany:

- W parametrze **182** ("aktywny stopień").
- Na wyświetlaczu.
- Poprzez wyjścia binarne "23:RV-Quit0" do "25:RV-Quit2"

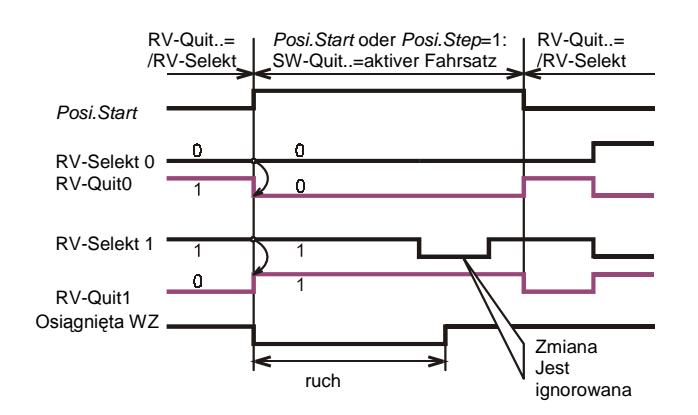

### **10.4 POZYCJONOWANIE WZGLĘDNE / ABSOLUTNE**

Każdemu programowi jazdy można przyporządkować jedną z 4-ch metod jazdy ( parametry **J11**,**J21**,**J31**...):

- względną
- absolutną
- nieskończoną dodatnią
- nieskończoną ujemną

W metodzie **względnej** punktem odniesienia jest aktualnapozycja napędu.

Pozycjonowanie **absolutne** odnosi się do stałego punktu ( punkt zerowy maszyny ), który jest określany podczas referownia (cz. 10.6). Bez referowania nie jest możliwe osiągnięcie jakiejkolwiek pozycji w metodzie absolutnej, ewentualna próba spowoduje meldunek **51:refused**.

Jeżeli program zostanie zadeklarowany jako nieskończony, oś porusza się w określonym kierunku do czasu odebrania sygnału (np. posi.stop lub posi.start). Prędkość może być regulowana poprzez wejście analogowe AE2 (w tym celu ustawić **F20**=**5:override**).

Osiągnięcie zaprogramowanej pozycji sygnalizowane jest sygnałem **RV-reached** (**F00**=3, **F80**=3). Sygnał ten pojawia się, gdy aktualna pozycja znajdzie się po raz pierwszy w przedziale tolerancji ( zaprogramowana pozycja ± **I22**). Sygnał zostanie zdjęty po odebraniu następnego zlecenia jazdy.

#### **10.5 URUCHOMIENIE**

Rozważania w tej części dotyczą sterowania wektorowego z kontrolą obrotów (**B20**=2).

**UWAGA:** Przed przystąpieniem do pozycjonowania należy uruchomić układ kontroli obrotów (cz. 9.6) i ewentualnie zoptymalizować go za pomocą FDS-Skope.

Pozycjonowanie aktywowane jest poprzez dobór:

#### **C60**=**2:position**

W tym trybie pracy górna linia wyświetlacza wskazuje aktualną pozycję:

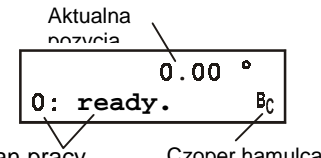

Stan pracy Czoper hamulca aktywny

W przypadku gdy **B20** jest różne od 2 górna linia wskazuje jak zwykle prędkość obrotową oraz pobór prądu.

W przypadku pozycjonowania dolna linia wskazuje dodatkowo nr. stopnia pozycji: Aktualna

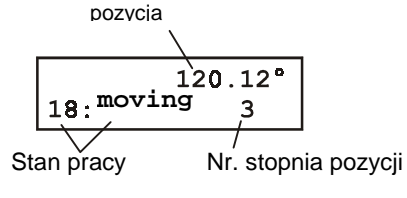

**Uwaga:** Jeżeli zachodzi konieczność przesunięcia punktu dziesiętnego we wskazaniu pozycji (**I06**), należy tego dokonać na początku uruchamiania, w przeciwnym razie ulegają bowiem zmianie wartości wszystkich zaprogramowanych pozycji!

### 10. pozycjonowanie

### **10.5.1 OGRANICZONY ZAKRES RUCHU**

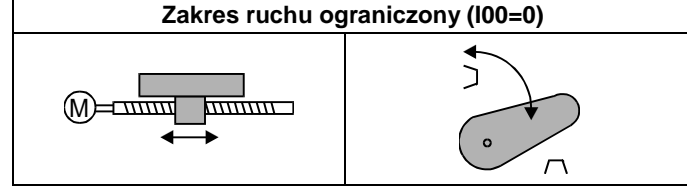

Z ograniczonym zakresem ruchu mamy do czynienia wówczas, gdy dopuszczalny obszar ograniczony jest np. ogranicznikami. Ze względów bezpieczeństwa należy w tym przypadku przewidzieć wyłączniki końcowe. Jeżeli liczba wolnych wejść jest niewystarczająca (praca bez karty opcjonalnej), funkcje wyłączników końcowych musi przejąć nadrzędne sterowanie. Najbardziej istotne parametry:

- **I00**=0 zakres ruchu ograniczony
- **I05**: jednostka miary mm, stopień (°), cal
- **I06**: liczba miejsc dziesiętnych
- **I07**: odległość na obrót silnika (np. mm/obr.).
- **I10**: max. prędkość (np. mm/s)
- **I11**: max. przyspieszenie (z.B. mm/s2)
- **I12**: prędkość sterowanie ręczne

**Uwaga:** niektóre parametry z grup **I** i **J** (np. odległości lub przyspieszenie) mogą osiągać duże wartości. Za pomocą  $przycisków$   $\Box$  wybrać pozycję dziesiętną do zmiany. Wartość pulsującej cyfry zwiększyć lub zmniejszyć przy pomocy przycisków  $\boxed{\blacktriangle}$   $\boxed{\blacktriangledown}$ :

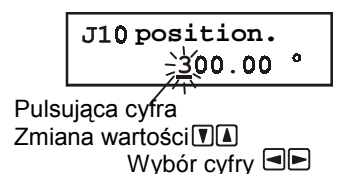

☞ Przed pierwszymi próbami sprawdzić działanie wyłączników końcowych lub odłączyć napęd od maszyny!

Jako pierwszy test można aktywować funkcję "enable". Wskazanie stanu pracy wyświetlacza pokazuje:

#### **17:posi.active**.

Układ regulacji położenia jest włączony, napęd pozostaje na aktualnej pozycji. Następnie uruchomić napęd w sterowaniu ręcznym (impulsowaniu). W tym celu ustawić **J03**=1. Przyciskami  $\blacksquare$  Sterować naped.

☞ Prędkość może być, poprzez wejście analogowe AE2 (**F20**=5), zmieniana także w czasie jazdy!

Jako następny krok należy przeprowadzić referowanie (cz. 10.6). Po referowaniu (**I86**=1) możliwe jest zaprogramowanie programowych wyłączników końcowych (**I50** i **I51)**. Zapobiegają one osiągnięciu pozycji poza wartościami **I50** i **I51**. W **J10** (pozycja w programie jazdy 1) zaprogramować względną jazdę (**J11**=0). Prędkość ustawić w **J12**, rampy w **J13** i **J14**. **J00**=1 uruchamia program jazdy (nie zapomnieć o włączeniu "enable"!).

### **10.5.2 NIESKOŃCZONY ZAKRES RUCHU ("OŚ ZAMKNIĘTA**

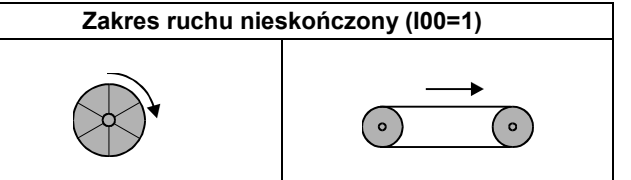

Cechą charakterystyczną nieskończonego zakresu ruchu jest okresowe powtarzanie się pozycji w czasie jazdy w jednym kierunku (podobnie jak wskazówka zegara).

**Oś zamknięta:** nastawa **I00**=**1:unlimited** sprawia, że wartość aktualnej pozycji jest liczona tylko do wartości długości obiegu **I01** (np. 360°). Po osiągnięciu tej wartości następuje ponowne liczenie od 0. Gdy dozwolone są obydwa kierunki ruchu**(I04=0** i **I03=1),** jazda z pozycji A na pozycję B (pozycjonowanie absolutne) następuje po najkrótszej drodze -> **optymalizacja drogi**.

 **Przełożenie przekładni:** parametry **I07** i **I08** umożliwiają precyzyjne (na podstawie liczby zębów kół zębatych) ustawienie przełożenia. Eliminuje to błędy pozycjonowania we względnej metodzie jazdy, por. przykłady w cz. 10.9.

**Kierunek ruchu:** Są dozwolone obydwa kierunki ruchu (**I04**=0), jazda z pozycji A na pozycję B (**pozycjonowanie absolutne**) następuje po najkrótszej drodze **I03=1** -> **optymalizacja drogi**.

### **10.6 Referowanie**

Położenie odczytywane jest za pomocą impulsatora. Po włączeniu zasilania (sieć względnie zew. 24V) rzeczywista pozycja nie jest znana. Dokładna pozycja wyjściowa musi zostać określona poprzez referowanie.

Przy zastosowaniu encodera bezwzględnego SSI potrzebne jest tylko jednorazowe referowanie przy pierwszym uruchomieniu lub przy wymianie falownika. Realizacja pozycjonowania absolutnego możliwa jest wyłącznie po zreferowaniu. Zakończenie referowania sygnalizowane jest poprzez **I86**=1 i sygnał ten może zostać podany na wyjście binarne. Referowanie programowane jest w parametrach **I30** ... **I38**.

Najistotniejsze parametry:

- **I30**: rodzaj referownia
- **I31**: kierunek referowania
- **I32**: prędkość referowania szybko
- **I33**: prędkość referowania powoli
- **I35**: wykorzystanie impulsu zerowego impulsatora
- **I37**: automatyczne referowanie po włączeniu zasilania

Referowanie może być uruchomione na trzy sposoby:

- automatycznie (**I37**=1 lub 2)
- sygnał na wejściu binarnym (**F31** ... **F35**=24)
- ręcznie, dobierając **J05**=1.

W parametrze **I30** określa się sygnały inicjujące albo funkcje wejść binarnych. **I30**=*3:def.home funkcja jest często* stosowana do podania punktu referencyjnego w encoderach *bezwzględnych SSI*. W **I31** określa się kierunek, w którym rozpoczyna się referowanie. Jeżeli aktywny jest włącznik referowania (wzgl. wyłącznik końcowy) kierunek zostanie odwrócony, por. przykład 2 w dalszej części. Prawidłowość nastawy w **I31** można sprawdzić np. sterując oś ręcznie (**J03**). Stany wejść binarnych wskazane są w parametrach **E12**, **E13** i **E19.**

Jeśli jest tylko jeden kierunek ruchu dozwolony **I04** , napęd porusza się w kierunku wyłącznika referencyjnego**(impuls)** z

### 10. pozycjonowanie

prędkością **I33.** Kierunek ruchu jazdy referencyjnej **I31** jest wtym wypadku nie ważny.

Impulsy zerowe impulsatora wykorzystywane są tylko przy ustawieniu **I35**=1. W przetwornicach bez karty opcjonalnej ślad zerowy podłączony jest na wejście BE3, gdy **I35**=0 możliwe jest wykorzystanie tego wejścia do innych celów. Jest to praktyczne rozwiązanie w zastosowaniach,w których nie jest wymagana duża dokładność.

W zastosowaniach "**Osi zamkniętej"** podłączenie śladu zerowego na wejściu BE3 nie jest często wykorzystane. Wtym wypadku jest potrzebne prostocyfrowe przełożenie. Zaprogramowanie dwóch prędkości (**I32** i **I33**) jest użyteczne przede wszystkim przy długich osiach linearnych. Przyspieszenie w referowaniu odpowiada ½ maksymalnego przyspieszenia (**I11)**. Po osiągnięciu punktu odniesienia aktualna pozycja wpisana zostanie w **I34** (pozycja odniesienia), napęd wyhamowany do całkowitego zatrzymania. Droga hamowania wynosi

$$
S = \frac{1 v^2}{2 a}
$$

- v prędkość
- a przyspieszenie (tutaj **I11**/2).

Po zakończeniu referowania napęd nie powraca na pozycję odniesienia, lecz pozostaje na pozycji wynikającej z drogi hamowania. Funkcja "Override" (**F20**=5) wejścia analogowego AE2 umożliwia zmianę prędkości, a tym samym drogi hamowania!

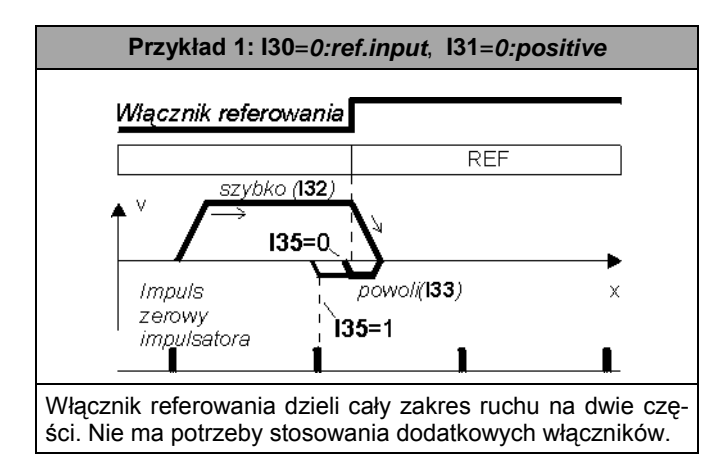

Włącznik referowania aktvwni **RFF** odwrócenie kierunku referowania  $135 = 0$ powoli (133) impuls zerowy szybko (132 135=1 impulsatora Określony w **I31** kierunek zostanie odwrócony, gdy przy rozpoczęciu referowania włącznik referowania jest aktywny! **Przykład 3: I30**=**0:ref.input**, **I31**=**0:positive** Wyłącznik końcowy **Włącznik referowania** END-REE **END**szybko (**132**)  $135 = 0.$ *impuls* zerowy

**Przykład 2: I30**=**0:ref.input**, **I31**=**0:positive**

Włącznik referowania jest krótko aktywny. Wyłącznik końcowy powoduje odwrócenie kierunku ruchu.

135=1

∎ *impulsatora* 

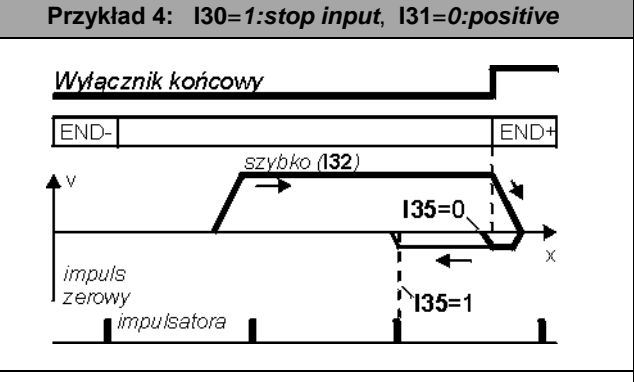

Zamiast włącznika referowania wykorzystany może być wyłącznik końcowy.

Po zaniku napięcia zasilania lub 24 V konieczne jest ponowne referowanie. Nastawa **I37**=1 powoduje samoczynne rozpoczęcie referowania wraz z pierwszą, po włączeniu zasilania, instrukcją startu (**posi.start** lub **posi.step**).

Możliwe jest, aby napęd po zakończeniu referowania, automatycznie osiągnął dowolną pozycję wyjściową. W tym celu należy w parametrze **I38** (**ref.block**) wpisać numer programu jazdy określającego tą pozycję.

#### **10.7 REGULATOR POŁOŻENIA**

W celu zminimalizownia uchybu, przetwornice FDS pracują ze wstępnym wysterowaniem liczby obrotów. Maksymalny dopuszczalny uchyb (**I21)** jest nieustannie kontrolowany. Regulator położenia jest zawsze czynny podczas jazdy.

## 10. pozycjonowanie

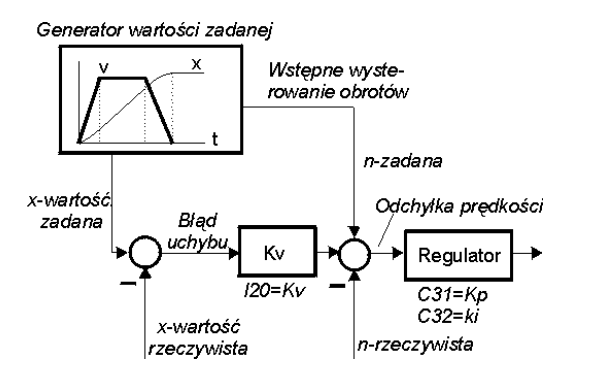

Wzmocnienie członu regulatora położenia (**I20)** nazywa się współczynnikiem KV.

### **10.8 SPRZĘŻENIE PROGRAMÓW JAZDY**

Nastawa parametru **next block**( **J16**, **J26**, **J36**,... ) umożliwia sprzęganie programów w złożone "przebiegi". Po zakończeniu jednego programu możliwe jest automatyczne uruchomienie jazdy na następną pozycję. W pierwszym programie należy uwzględnić następujące parametry:

- **J16** następny program; gdy **J16**=0, sprzężenie nie następuje
- **J17** następny start: określa w jaki sposób zostanie uruchomiony kolejny program.
- **J18** zwłoka, istotny gdy **J17**=**1:with delay**

Szczegóły dotyczące parametru **J17** zamieszczone są w tabeli parametrów.

**Przykład 1:** okrągły stół powinien obracać się skokami co 60° ze zwłoką 1 sek. pomiędzy skokami.

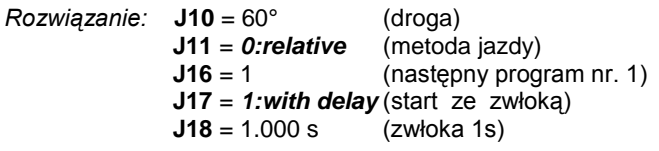

☞ Program nr. 1 uruchamia "się sam".

- **Przykład 2:** trzy stałe pozycje osiągane są w określonej kolejności.
- *Rozwiązanie:* **J10**, **J20**, **J30** = nastawa pozycji **J11**=**J21**=**J31** = **1:absolute J16**=2, **J26**=3, **J36**=1 (sprzężenie) **J17**=**J27**=**J37** = **0:posi.step**
- ☞ Programy jazdy uruchamiane są narastającym zboczem sygnału posi.step.
- **Przykład 3:** taśma transportowa powinna się zatrzymać dokładnie po 100 mm od minięcia czujnika.

*Rozwiązanie:* **J11** = **2:endless pos. J16** = 2 (następny program nr.2) **J17** = **3:posi.next** (następny start) **J20** = 100 mm **J21** = **0:relative** *Sygnał Posi.Next*

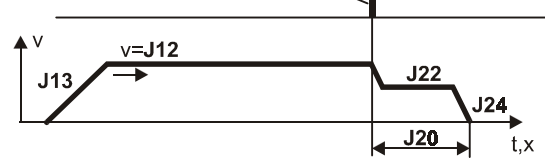

☞ Sygnał posi.start uruchamia program jazdy nr.1 .Napęd porusza się do rozpoznania narastającego zbocza sygnału posi.next – przejście do wykonywania

programu nr.2.Przy podłączeniu czujnika posi.next na wejściu BE3 reakcja następuje bez opóźnienia.Bez nastawienia **J17**=**3:posi.next** sygnał z czujnika będzie zignorowany ! Por. przykład 4.

**Przykład 4:** Pozycjonowanie przed regałem.Zapora świetlna określa dokładną pozycję każdego regału. Sy gnały z czujników wszystkich regałów,poza re gałem docelowym,muszą być pomijane. Zakła damy, że docelowy regał znajduje się pomiędzy pozycjami 5,1 m i 5,4 m.

*Rozwiązanie:*

w programie 1 osiągamy przybliżoną pozycję:

**J10** = 5,1 m (przybliżona pozycja) **J11** = **1:absolute J16** = 2 (następny program nr. 2)<br>**J17 = 2:no stop** (start)  $J17 = 2:no$  stop w programie 2 aktywujemy posi.next (**J27**): (maksymalna droga) **J21** = **1:absolute** (następny program nr. 3) **J27** = **3:posi.next** (start) w programie 3 określona jest droga hamowania:<br> **m (droga hamo** (droga hamowania) **J31** = **0:relative**

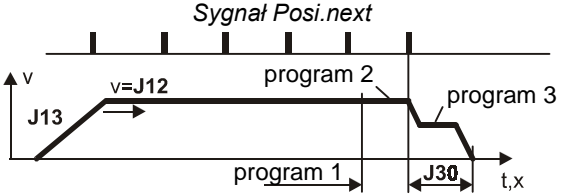

Sygnał posi.start uruchamia program 1. Krótko przed osiągnięciem pozycji uruchomiony zostaje, bez zatrzymania, program 2, w którym aktywowana jest ins trukcja posi.next. Sygnał posi.next uruchamia program 3 – hamowanie na drodze nastawionej w **J30**. Jeżeli czujnik nie wygeneruje sygnału posi.next (np. wskutek uszkodzenia), napęd zatrzyma się po osiągnięciu pozycji ustawionej w **J20**.

### **Wskazówki:**

- Wskazanie **17:posi.active** informuje, że aktualnie nie jest wykonywany żaden program. Napęd jest przygotowany do pozycjonowania. Sygnały posi.start i posi.stop powodują jednakową reakcję napędu.
- **I82** wskazuje numer aktualnie wykonywanego programu. **I82**=0 oznacza "żaden program nie jest wykonywany".
- Wyłączenie i ponowne włączenie "enable" powoduje przejście przetwornicy w stan gotowości **17:posi.active**.
- Stan gotowości może być sygnalizowany poprzez prze kaźnik 2 lub wyjścia binarne .

### **10.9 PROSTE PRZYKŁADY**

Bez karty opcjonalnej do dyspozycji stoi 5 wejść binarnych. Dwa z nich BE4 i BE5 potrzebne są do podłączenia impulsatora. Wykorzystując trzy pozostałe możliwe jest zrealizowanie:

**Przykład 1:** napęd taśmy (ruch nieskończony), 4 różnej długości odcinki osiągane we względnej me todzie jazdy.

*Rozwiązanie:* BE1: **RV-select0** (**F31**=1) BE2: **RV-select1** (**F32**=2) BE3: **posi.start** (**F33**=19)

### 10. pozycjonowanie

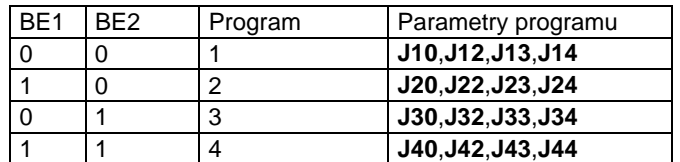

- ☞ Metoda jazdy (**J11**,**J21**,**J31**,...) ustawiona jest we wszystkich programach na **0:relative**. Wybrany pro gram wyświetlany jest w parametrze **I83**.
- **Przykład 2:** oś liniowa z ogranicznikami, 2 stałe pozycje osiągane w absolutnej metodzie jazdy.
- *Rozwiązanie*: BE1: **RV-select0** (**F31**=1) BE2: **posi.start** (**F32**=19) BE3: **ref.input** (**F33**=23)

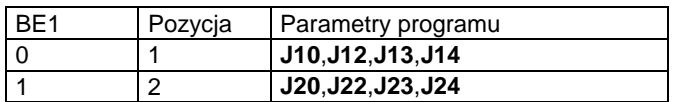

- ☞ Metoda jazdy (**J11**,**J21**) w obu przypadkach: **1:absolute**. Referowanie następuje samoczynnie przy pierwszej instrukcji posi.start po włączeniu za silania ( **I37**=1 ). Włącznik referowania musi odpowiadać charakterystyce opisanej w przykładzie 1, cz. 10.6.
- **Przykład 3:** napęd taśmy ( nieskończony ), zatrzymywany impulsem (określona droga hamowania).
- *Rozwiązanie*: BE1: **posi.start** (**F31**=19) BE3: **posi.next** (**F33**=20) **J11**=**2: endless pos. J17**=**3: posi.next J20**=... (droga hamowania)
- ☞ Sygnał posi.next powinien być podany na wejście BE3 (**F33**=20), nie występuje wówczas opóźnienie 4 ms. Uwzględnienie sygnału posi.stop następuje poprzez nastawę **J17**=3.

Szczegóły odnośnie instrukcji posi.next przedstawione są w cz.10.8 (Sprzężenie programów jazdy).

**Przykład 4:** Okrągły stół ma się obracać skokowo o 60°, bez ograniczenia i bez odchyłek. Zastosowano przekładnię STÖBER K302 0170 o przełożeniu i=16,939393. Dokładne przełożenie wynosi i=3354/198.

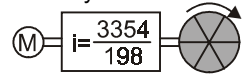

- *Rozwiązanie:* na jeden obrót silnika stół obraca się dokładnie o 360°·198 / 3354. Z powyższego wynikają nastawy **I07**=71280 i **I08**=3354. Droga zaprogramowana jest w stopniach (**J10**=60°). Długość obiegu wynosi 360° (**I01**).
- **Przykład 5:** napęd z paskiem zębatym porusza się bez koń ca i bez dryfu w określonych skokach (41 za bieraków na długości obiegu). Koło zębate po siada 23, pasek 917 zębów. Przekładnia jak w przykładzie powyżej.

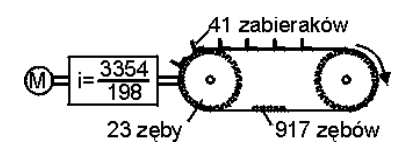

- *Rozwiązanie:* jako jednostkę przesunięcia przyjęto 1/41 dłu gości paska (**I05**=0). Odpowiada to przesunięciu o odległość między dwoma zabierakami. Na jeden obrót silnika napęd przesuwa się dokładnie o 198 / 3354 · 23 · 41 / 917 jednostek. Z powyższego **I07**= 186714 i **I08**=3075618. Droga zaprogramowana jest w jednostkach=1/41 długości obiegu. Długość obiegu wynosi 41 jedn.
- **Przykład 6:** napęd taśmy (z poślizgiem) porusza się bez końca i bez dryfu w określonych skokach. Dokładnie 41 zabieraków rozmieszczonych jest na długości 4 metrów.

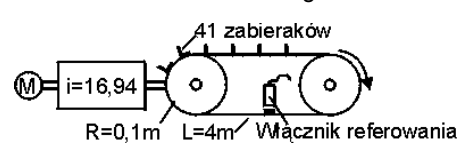

 *Rozwiązanie:* przesunięcie na jeden obrót silnika wynosi 2πR / i, a zatem **I07**=37,09 mm/obr. Ewentualny dryf niwelowany jest poprzez ciągłe referowanie (**I36**=1) lub przy pomocy sygnału posi.next.

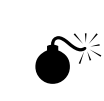

**Uwaga:** zaprogramowana droga (np.**J10**) pomnożona przez przez ilość zabieraków (41) musi odpowiadać dokładnie długości obiegu (**I01**), w przeciwnym razie powstają odchyłki, pomimo ciągłego referowania. W razie potrzeby należy odpowiednio dopasować nastawy w **I01** i **I07**. Włącznik referowania powinien być umiejscowiony pomiędzy dwoma zabierakami. **Uwaga:** przy zaprojektowaniu ciągłego referowania (**I36**=1) wartość **I07** należy zawsze zaokraglać w góre.

**Przykład 7:** sterowanie dokręcania lub prasy. Od określonej pozycji włączona jest kontrola momentu obrotowego. Przy przekroczeniu wartości maksymalnej momentu następuje powrót do poz. wyjściowej.

*Rozwiązanie:* program 1 steruje początkową

fazą ruchu. Bez zatrzymania następuje uruchomienie progr. 2

(**J16**=2, **J17**=2), prędkość pozostaje niezmieniona (**J12**=**J22**). Przy przekroczeniu wartości momentu nastawionej w **C44** następuje przejście do realizacji programu 3 (**J26**=3, **J27**=4). W tym przypadku zakres pracy ograniczony jest przez maksymalny moment obrotowy (**C44**).

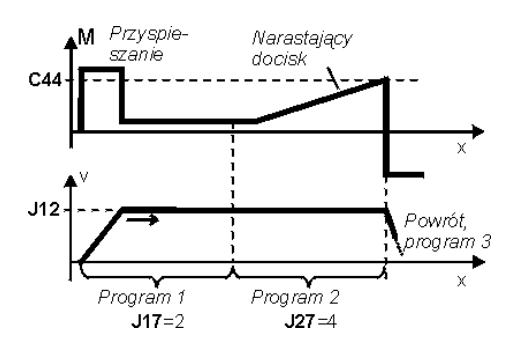

### 10. pozycjonowanie

### **10.10 WYŁĄCZENIE AWARYJNE**

Jazda, przerwana wyłączeniem awaryjnym, może być następnie kontynuowana przy spełnieniu poniższych warunków:

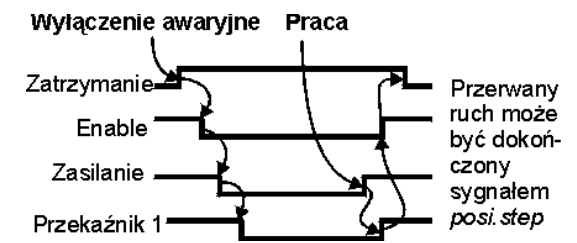

- zasilanie 24V poprzez kartę opcjonalną
- przynajmniej 4 ms. przed wyłączeniem "enable" aktywne jest wejście "zatrzymanie".
- sygnał "zatrzymanie" obecny jest aż do ponownego włącze nia zasilania i "enable".

Jazda na zaprogramowaną pozycję może być wówczas ponownie uruchomiona sygnałem posi.step.

#### Wskazówka:

Poprzez parametr **I19**=1 jest możliwość dalszej jazdy przy wyłączeniu Enable. Falownik wskazuje "23:interrupt". Przerwany stopień pracy można zakończyć poprzez sygnał Posi.Step. W ustawieniu fabrycznym (**I19**=0) wyłączenie Enable powoduje przerwanie przebiegu pozycjonowania. Falownik wskazuje..17: Posi.aktiv<sup>"</sup>.

#### **10.11 OBROT./LINIOWE POMIARY PRZEMIESZCZENIA**

W rodzaju pracy "pozycjonowanie" są dwie możliwości w wykorzystaniu impulsatora zewnętrznego.

1. Pozycjonowanie z pomiarem zewnętrznym, regulacja wektorowa silnika poprzez impulsator silnika

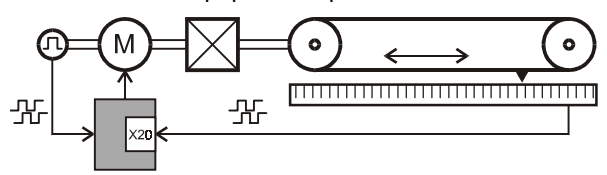

**Uwaga:** W takim układzie jak powyżej liczba impulsów przeliczona na wałek silnika musi wynosić conajmniej 30 imp/1obr.

2.Regulacja silnika i pozycjowanie przez impulsator zewnętrzny. Taki układ jest programowany w  $\rightarrow$ **B26**).Przeliczenie liczby impulsów w parametrze **H23**

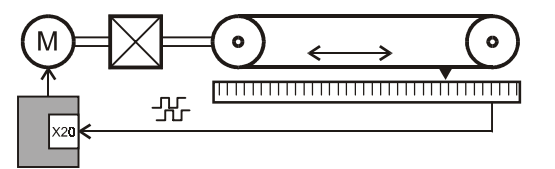

**Uwaga:** podłączenie drgające,lusowe lub z poślizgiem może spowodować problemy regulacji falownika. Rozdzielczość impulsów na obrót silnika musi wynosić conajmniej 500 impulsów lub(optimum >1000)

### **10.11.1 ENCODER**

Der Encoder do pozycjowania parametr **I02**, do regulacji silnika parametr **B26**. Poniższa tabela pokazuje możliwości podłączeń różnych impulsatorów do falownika

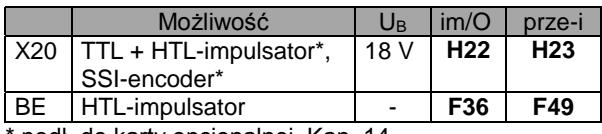

\* podł. do karty opcjonalnej, Kap. 14.

#### **10.11.2 DOPASOWANIE SILNIK/ZEW.SYSTEM POMIARU**

Przy zastosowaniu zewnętrznego systemu pomiaru (encoder),impulsy muszą zostać przeliczone na wałek silnika.Przykład przeliczenia na wejściu impulsów X20 (**H20**=2:Encoder In , Kap. 14) :

- **1**) Ilość **kroków na obrót silnika** wyliczyć(1 krok = 1 przesunięcie na pomiarze liniowym lub 1 impuls encodera). **Przykład:** jeden krok 0,07 mm i skok trzpienia 20 mm/obr , resultat: 20/0,07 = 285,71 kroków na obrót silnika.
- **2**a) **impulsowy pomiar mierzący:** Ilość impulsów na obrót silnika będzie zaokrąglana (Funkcja "Round" w formule poniżej) i w H22 zaprogramowana:

**H22**=Round (ilość impulsów na obrót silnika)

Błąd zaokrąglania będzie kompensowany w parametrze(**H23** prze-i) :

$$
H23 = \frac{H22}{\frac{H23}{\frac{H23}{\frac{H22}{\frac{H22
$$

Ilość impulsów na obrót silnika

**2**b) **SSI-systemy pomiarowe:** możliwe są dwa systemy:

a) ilość kroków na obrót > 128∗N b) ilość kroków na obrót ≤ 128∗N.

z N=1 przy 24 Bit- i N=2 przy 25 Bit-encoderach.

W przypadku (a) tylko **H23** (prze-i) przystosować:

H23 = 
$$
\frac{N \times 4096}{\text{Ilość kroków na obrót silnika}}
$$

 W przypadku (b) dodatkowo przystosować **H22**<sup>1</sup> (X20 inkrementy):

**H22**=Round (ilość kroków na obrót silnika **/ (4**∗**N)**)

$$
H23 = \frac{4 \times N \times H22}{\text{ilość kroków na obrót silnika}}
$$

**Przykład:** Jeśli w 24 Bit SSI-systemie pomiarowym wynik kroków na obrót silnika wyniesie 43,6 , prowadzi to do funkcji Round (43,6/4)=111 . Parametr **H22**=30 i **H23** = (4∗30/43,6) = 2,752 ustawić.

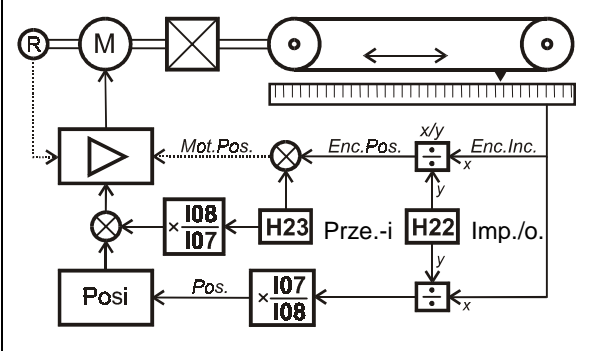

#### **10.11.3 ZEWNĘTRZNY IMPULSATOR I PROGRAMOWANIE**

**Wybór** zewnętrznego encodera do pozycjonowania **I02** .Poprzez **I07** / **I08** jest ustawiana dokładna droga przeliczona na 1 obrót impulsatora . W linjowych przetwornikach

### 11. technologia

przemieszczenia "jest jeden obrót impulsatora zaokrąglona liczba par. **H22** w kap.10.11.2. Jeden krok 0,07 mm i skok trzpienia 20 mm/Obr ,resultat : **H22** = Round (20/0,07) = 286. Jeden obrót impulsatora wynosi 286 ∗ 0,07= 20,02 mm. Parametr wynosi **I07**=20,02 mm i **I08**=1U .

#### **10.12 PUNKTY PRZEŁĄCZANIA W POZYCJONOWANIU**

Przy pomocy Posi-punktów jest możliwość w trakcie pozycjonowania podawania sygnałów na wyjściach binarnych . W przeciwieństwie do "elektr.krzywki", która jest aktywna pomiędzy pozycjami **I60** i **I61,** mogą Posi – punkty tylko podczas pozycjonowania (stopień jazdy) , w którym są zaprogramowane, zostać wyświetlane(**L11**, **L12**). Są 4 programowalne Posi-punkty S1...S4.Każdy z tych punktów może zastać wielokrotnie programowany w różnych stopniach pozycjonowania . W jednym stopniu można dwa punkty wybrać. Parametry **L11** i **L12** służą do programowania punktów w pozycji nr. 1:

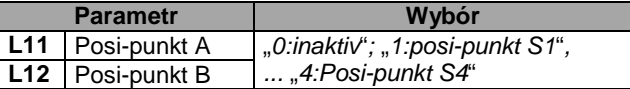

Właściwości punktów są opisane w grupie **N**... Pierwszy punkt S1 jest opisany w parametrach **N10** ... **N14** :

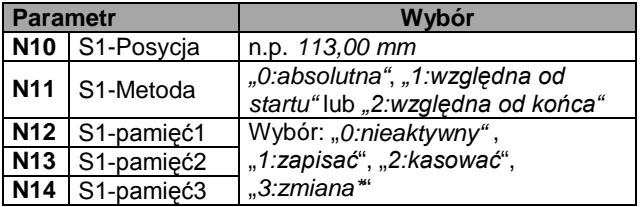

• zmiana = zmiana sygnału przy każdym osiągnieciu punkta,

tzn. "L" – "H" – "L" – "H" – .....

• Pozycje punktów można ustawić względnie lub absolutnie do początku lub końca każdej pozycji(n.p. 1250,0 mm) (**N10**, **N11**).

Posi-punkty nie działają bezpośrednio na wyjścia binarne. W jednym punkcie mogą zostać zapisane kasowane lub zmieniane trzy **pamięci**,. Każde wyjście binarne może zostać zaprogramowane do jednej pamięći. Z (**F80**=20:S*-pamięć2);* na wyjściu binarnym BA1 jest wyświetlana S-pamięć 2 .

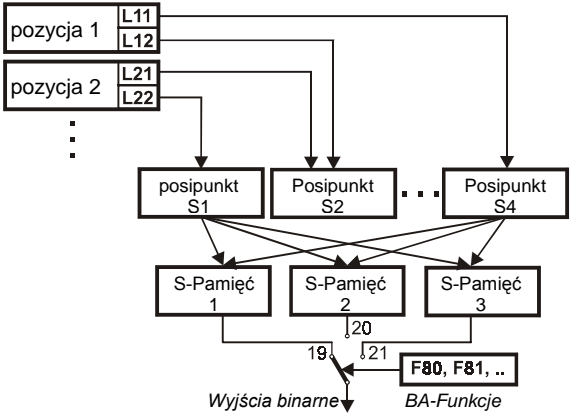

**Przykład 1:** zaprogramowana pozycja 2, 150 mm przed zakończeniem pozycji (przekaźnik 2)jest zwierany ,przy osiągnięciu pozycji otwierany

**Rozwiązanie:**Wykorzystane zostaną dwa posi-punkty S1 i S2. Przy pomocy Posi-punktu S1 aktywna jest ("S-pamięć 1"), przy pomocy Posi-punktu S2 nieaktywna ("S-pamięć 1") :

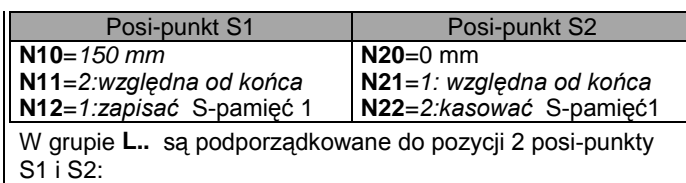

 $L21$  = posi-punkt S1,  $L22$  = posi-punkt S2

Wyjście binarne BA1 ustawione **F00**=19 S*-pamięć* 1 .

**Przykład 2:** Pistolet do lakierowania porusza się pomiędzy dwoma punktami i ma zostać włączony i wyłączony poprzez falownik wyjście BA1 . Pistolet reaguje powoli i musi zostać ustawiony w ruchu przednim to znaczy w punkcie **a** jest włączenie a w punkcie **b** wyłączenie pistoleta.

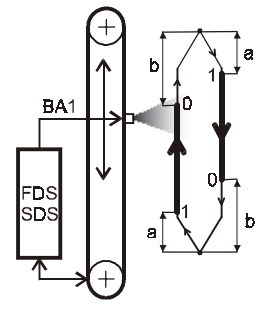

**Rozwiązanie:** potrzebne są dwa stopnie pozycjonowania (pozycja w górze i w dole), dwa posi-punkty.

Poprzez pierwszy punkt zaaktywowana jest ("S-pamięć 1"), poprzez drugi punkt wyłączana jest ("S-pamięć 1"):

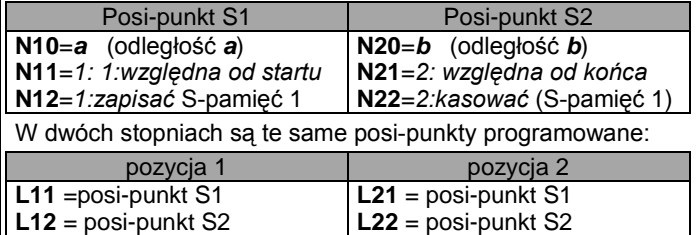

Wyjście binarne BA1 programowane **F80**=19 S*-pamięć* 1.

### **11 TECHNOLOGIA**

#### **11.1 REGULATOR PID**

Na wejście analogowe AE2 może zostać podłączony regulator PID w połączeniu z rolką sterującą, sterowaniem ciśnienia, przepływu itp. Aktywowanie następuje poprzez dobór **G00**=1.

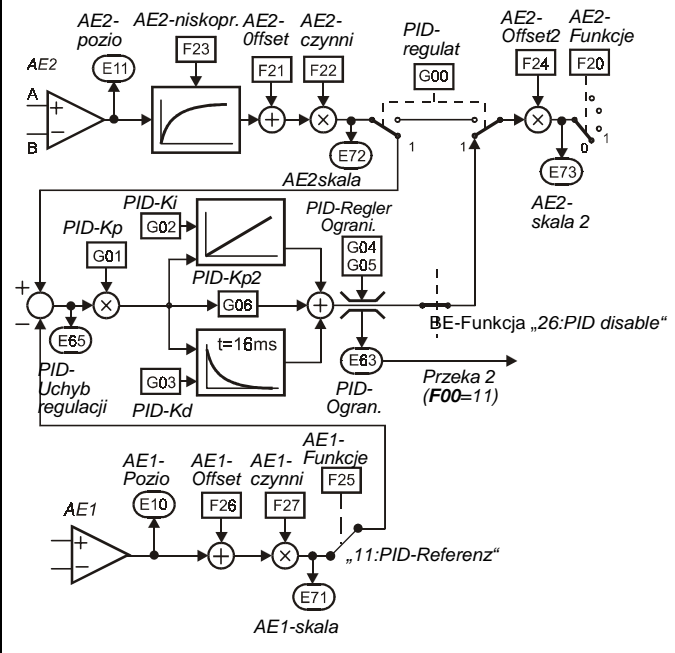

Porównanie wartości zadanej i rzeczywistej możliwe jest na cztery sposoby:

### 11. technologia

- wykorzystanie AE2 jako wejścia różnicowego. Obydwa syg nały przyłożone są na zaciski + i -, odniesione do masy
- analogowej
- stała wartość zadana określona jest w **F21** (**AE2-offset**).
- Wykorzystanie AE1 jako **F25**=11:PID-Referenz
- PID-Referenz poprzez sieć (**E121**)

Wzmocnienie regulatora może zostać obniżone poprzez nastawę w **F22** ( np. 10% ). Filtr dolnoprzepustowy (stała czasowa **F23**) tłumi niepożądane wzbudzenia w zakresie wysokich częstotliwości. Wyjście regulatora jest z reguły podłączone jako modyfikacja łączone jako modyfikacja wartości-zadanej (**F20**=1).<br>Funkcja 26:disable PID wejścia binarnego (F31...F35) wyłącza regulator. Wartość sygnału wyjściowego regulatora może być w nastawie **G04 i G05** ograniczona. Przekroczenie tej wartości może być sygnalizowane na wyjściu *przekaźnik 2* (**F00**=11). Umożliwia to sygnalizowanie zakłóceń w przebiegu procesu, jak np. zerwanie nawijanego materiału. **Uwaga:** Enable –wyłączone skasuje wyjście PID-regulator

#### **11.2 11.2 ZWIJANIE**

Przetwornice typu FDS 4000 umożliwiają, w standartowym wyposażeniu, realizację napędu do zwijania. W tym celu należy nastawić sterowanie wektorowe z kontrolą obrotów (**B20**=2). Możliwe są rozwiązania:

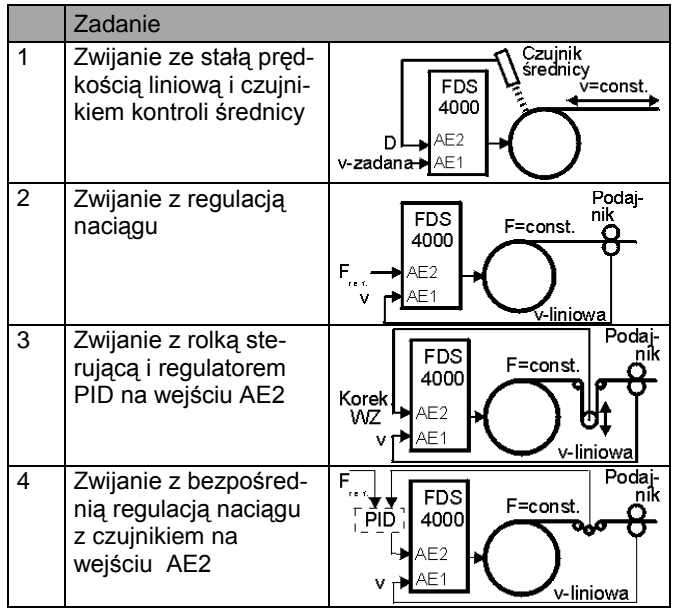

Przy nawijaniu lub rozwijaniu prędkość obrotowa jest odwrotnie proporcjonalna do średnicy (n~1/D). Jeżeli nie zastosowano czujnika kontroli średnicy (zadania 2 do 4),jest ona wyliczana przez przetwornicę wg. zależności D ~ v-lin / n-motor .Aktualna wartość średnicy wskazywana jest w **G19** (D-act).Nastawa **F40**=5 powoduje podanie tej wartości na wyjście analogowe. Napęd może pracować:

• z regulowaną pręd.obr., **G10**=**1:n mode** (zadania 1 + 3) • z regulacją momentu, **G10**=**2:M-Max mode** (zadania 2 + 4). Proste napędy można również realizować z wirującym polem magnetycznym, por. **F20**=**8:M-rot.magnet**.

### **11.2.1 KONTROLA ŚREDNICY CZUJNIKIEM (AE2)**

Nawijanie lub rozwijanie ze stałą prędkością liniową.Czujnik podłączony jest na wejście analogowe AE2. Najważniejsze

- parametry:
- **G10**=**1:n mode**
- **G20**=**7:winder-diameter AE1:F25** • **G11**= **0:AE2-measure**

• **G12** minimalna średnica, **G13** maksymalna średnica Nastawy parametrów **F21** i **F22** określają współzależność wartości D-min, D-max i wartości napięć czujnika V-min, V-max :

• **F21** = - V-min / 10 V × 100 % (**AE2-offset**) • **F22** = 10 V / (V-Max - V-Min) × 100 % (**AE2-gain**

Wartość zadana redukowana jest ze wzrostem średnicy, proporcjonalnie do wartości 1/D. A zatem wartość prędkości liniowej wynika z max. prędkości obrotowej, przy pustej szpuli.

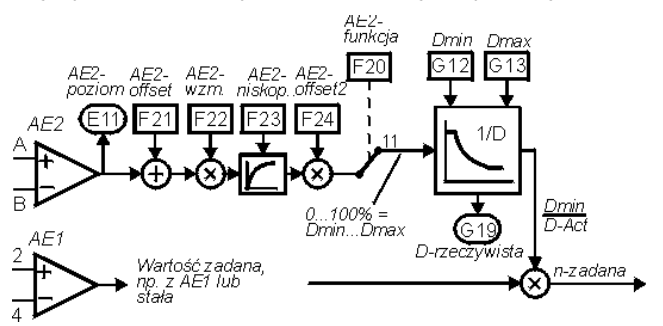

### **11.2.2 REGULACJA NACIĄGU**

Nawijanie lub rozwijanie ze stałym naciągiem, bez dodatkowych czujników.Prędkość rozwijania określa podajnik. Napęd rozwijarki wylicza średnicę wg.  $D \sim v$ -lin / n-motor i modyfikuje wartość momentu obrotowego.Wartość momentu określona sygnałem na wejściu AE2 względnie w parametrze **C03** odpowiada maksymalnemu momentowi przy pełnej szpuli.

- Najważniejsze parametry:
- **G10**=**2:M-Max mode** • **G11**=**1:n-line/n-motor**
- **G12 winder D-Min**, **G13 winder D-Max**
- **G14 winder D-Ini**
- **F20**=**2:torque-limit** wzgl. **C03**
- **D92** zanegowanie wartości zadanej
- **G15 overdrive RV**

Przy nawijaniu wartość zadana prędkości obrotowej musi być wyższa od wartości odpowiadającej zadanej prędkości liniowej tak aby napęd pracował na granicy momentu obrotowego.Realizowane jest to poprzez nastawę w **G15**. Przy rozwijaniu napęd nie może poruszać się samoczynnie w kierunku rozwijania. Nastawa w **G15** powoduje, że przy prędkości liniowej = 0 materiał pozostaje lekko napięty (napęd usiłuje poruszać się przeciwnie do kierunku rozwijania). Kierunek obrotów silnika określa nastawa w **D92** lub sygnał wejścia binarnego (**F36**=6). Poniższy rysunek przedstawia zasadę funkcjonowania regulacji :

# 12. synchronizacja

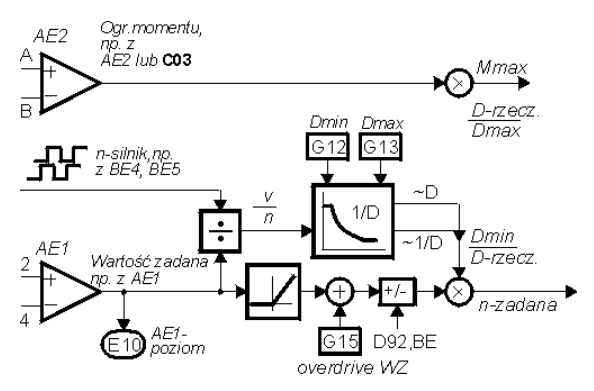

Przed rozpoczęciem rozwijania należy w parametrze **G14** na-stawić, poprzez wejście binarne (np. **F31**=29 dla BE1), war –tość początkową średnicy. Aktualna wartość średnicy jest zapamiętywana przy zaniku zasilania.

### **11.2.3 ROZWIJANIE Z ROLKĄ STERUJĄCĄ**

Nawijanie lub rozwijanie ze stałym naciągiem regulowanym poprzez rolkę sterującą. Położenie rolki jest rejestrowane i przez regulator PID podane na wejście AE2.Prędkość rozwijania określona jest przez podajnik.Przetwornica wylicza średnicę wg. D ~ v-line / n-motor i modyfikuje zarówno wartość zadaną prędkości podajnika jak i obrotowej współczynnikiem 1/D. Najważniejsze parametry:

- **G10**=**1:n mode**
- **G11**=**1:n-line/n-motor**
- **G12 winder D-Min**, **G13 winder D-Max**
- **G14 winder D-Ini**
- **G00**=1(regulator PID aktywny)
- **G01 PID-Kp**, **G02 PID-Ki**
- **F20**=**1:additional RV**

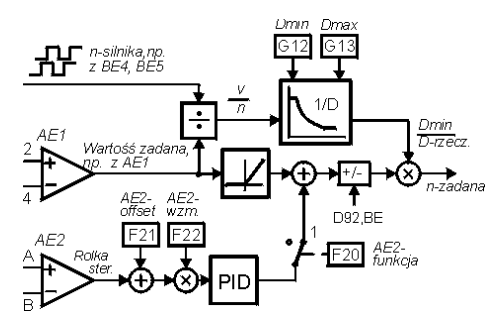

Rozwiązanie alternatywne do wyliczenia średnicy **G11**=1:n-Line/n-Motor jest **G11**=*2:rolka sterująca*. Odchylenie rolki sterującej jest mierzona przez wejście analogowe AE1

(**F20**=12:WicklerTänzer).Regulacja prędkości z impulsatorem nie wymaga zastosowania, całkowanie średnicy będzie sterowane poprzez posytywne lub negatywne odchylenie rolki.

### **11.2.4 ROZWIJANIE Z CZUJNIKIEM NACIĄGU**

Podobnie jak rozwijanie z rolką sterującą. Różnice:

- **G10**=**2:M-Max mode**
- **F20**=**2:torque-limit**
- **G15 overdrive RV**

Przy rozwijaniu z czujnikiem uzasadnione jest zastosowanie zewnętrznego regulatora PID z całkowaniem i sterowaniem wstępnym

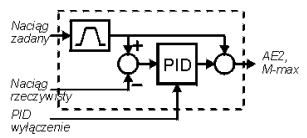

Przy prostych napędach możliwe jest wykorzystanie wewnętrznego regulatora PID.

### **11.2.5 ROZWIJANIE Z CZUJNIKIEM NACIĄGU**

Wpływ tarcia i bezwładności na siłę rozciągającą może zostać skompenzowana. Granica momentu jest w param. **G40** i **G41** o współczynnik tarcia skorygowana.

Kompezacja bezwładności: Moment bezwładności masy pełnej rolki D-Max musi zostać przeliczony na wałek silnika i jako stosunek bezwładności do silnika w par. **C30** wpisany.Przyśpieszenie będzie realisowane poprzez diferencjację sygnałów encodera, rezultat jest w par. **G42** wygładzony.

Zmieniana średnica może także wpłynąć na zmianę członu wzmacniającego regulacji prędkości:

 Proporcjonalnie do quadratu średnicy będzie człon wzmacniający zmieniany pomiędzy **C31**\***C35** przy D-min i **C31** D-max.

Człon całkujący jest zmieniany na ten sam sposób.

### **12 SYNCHRONIZACJA**

Funkcja ta umożliwia dokładną synchronizację dwóch osi napędowych. Różne przełożenia przekładni uwzględniane są bez błędu zaokrąglenia. **Sygnały Mastera** mogą pochodzić z dwóch źródeł:

- Impulsator n.p. napęd główny
- Sagnały "częstotliwość" i "kierunek" (symulacia silnika krokowego, tylko z GB4001 i EA4001 i **H20**=3).

**Slave** może w trzech różnych sposobach pracować:

- FDS-falownik z impulsatorem (**B20**=2) i z kartą opcjonalną do podłączenia drugiego impulsatora (standart).
- FDS-falownik bez impulsatora SLVC (**B20**=1). Do zastosowań z mniejszą dokładnością.
- FDS-falownik z sterowaniem U/f (**B20**=0). Dokładna synchronizacja kąta z **silnikami reluktancyjnymi**.

Funkcja " elektron. przekładnia" w slavie jest ustawiona w rodzaju pracy **C60**=1speed, aktywizacja paremetr **G20**.

### **12.1 FUNKCJONALNOŚĆ**

- precyzyjnie określona zależność między prędkościami obr.
- przełożenie przekładni nastawiane jako ułamek
- kontrola uchybu
- włączanie wolnego biegu poprzez wejście binarne
- sterowanie wstępne ( wysoka dynamika )
- eliminacja stacjonarnego błędu kątowego
- przesunięcie kątowe nastawa poprzez wejście binarne
- precyzyjna nastawa przełożenia poprzez wejście AE2.

### 12. synchronizacja

- synchronizacja kąta z silnikami reluktancyjnymi.
- Sygnały mastera od impulsatora lub częstotliwość + kierunek ruchu (symulacja silnika krokowego).

Schemat blokowy synchronizacji patrz kap. 18.

#### **12.2 PODŁĄCZENIE IMPULSATORA**

Realizacia połączenia Master-Slave możliwa jest na kilka sposobów. Istotne jest przy tym napięcie sygnałów zastosowanych impulsatorów (5 V czy 24 V).

W przetwornicy **Master** z impulsatorem 24V podłączony jest on w typowej konfiguracji na wejścia BE4 i BE5. Ślady kodowe A i B oraz masa są przedłużone do urządzenia Slave:

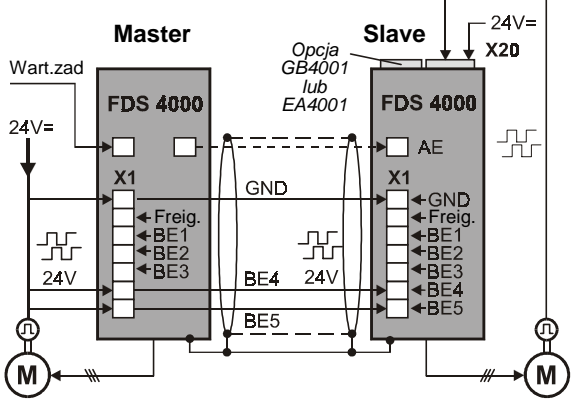

Impulsator Master może, zależnie od typu, zasilić 10 – 20 Slave. (techniczne dane BE´s Kap. 5).

 W przetwornicy Master możliwe jest zastosowanie karty GB-4001. Przełączalne (TTL/HTL) wyjście X21 karty GB-4001 jest w stanie zasilić do 5 HTL-Slave. W konfiguracji przedstawionej poniżej sygnały wyjściowe na złączu X21 muszą zostać, za pomocą zwory na karcie, ustawione na poziom HTL(kap. 14.1). W ustawieniu fabrycznym karta dostarcza sygnały TTL (5V).

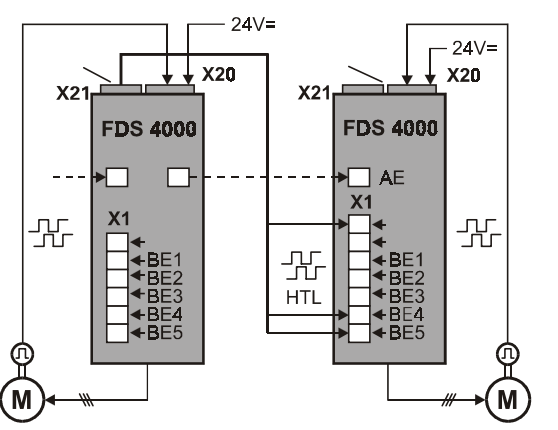

Impulsy HTL z Master podłączone są w typowym zestawieniu na wejścia BE4 i BE5 Slave. Możliwe są również inne konfiguracje:

|                | Sygnał-impulsator |               | Złącze Slave |           | Par. | Par.       |
|----------------|-------------------|---------------|--------------|-----------|------|------------|
|                | Master            | Slave $^{2)}$ | Master       | silnik    | G27  | <b>B26</b> |
|                | 5V                | 5V            |              |           |      |            |
| 2              | 5V                | 24 V          | X20          | $BE4 + 5$ |      |            |
| $\mathbf{3}$   | 24 V              | 5V            | $BE4 + 5$    | X20       | 0    |            |
| $\overline{4}$ | 24 V              | 24 V          | $BE4 + 5$    | X20       | 0    |            |
| 5              | 24 V              | 24 V          | X20          | $BE4 + 5$ |      |            |

 $1)$  Signały mastera  $2)$  encoder-silnika slave

Przy Slave należy uwzględnić:

- podłączenie impulsatora silnika określa parametr **B26**.
- wejście dla sygnałów Master określa parametr **G27**
- przy podłączeniu Master na BE4/BE5 funkcje tych wejść muszą zostać zaprogramowane na **F34**=**14:encoderSig.A**
- oraz **F35**=**15:encoderSig.B**
- jeśli sygnały Master podłączone są na złączu X20 ... ,parametr **H20**=2.

Jeżeli Master podaje pozycję jako **częstotliwość** i **kierunek** (Symulacja silnika krokowego) , potrzebna jest karta opcjonalna EA4001 lub GB4001 (**H20**=3):

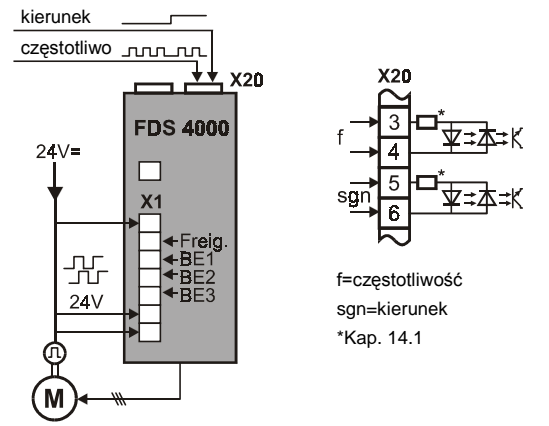

### **12.3 PODŁĄCZENIE WEJŚĆ I WYJŚĆ BINARNYCH**

#### Patrz , Kap. 18.

**Wejścia binarne** (Par. **F31**...**F35**):

- **12:ext.fault**;
- **17:tip+**; Slave jest przesunięty względem Master w dodat nim kierunku, prędkość wynika z aktualnej wartości zadanej ( AE1 lub stała wartość zadana ).
- **18:tip-**; patrz powyżej, tylko kierunek negatywny.
- **27:syncFreeRun**; wyłączenie synchronizacji, napęd poru sza się zgodnie z np. analogową wartością zadaną.
- **28:syncReset**; aktualna różnica kątowa w **G29** zostaje zniwelowana.

**Wyjścia binarne** (Par. **F00** i **F80**, **F81**):

• **12:sync.diff.**: różnica kątowa przekroczyła dopuszczalną wartość ( **G24** ).

**Wejścia analogowe AE2**,**AE1**(parametr **F20,F25**):

- **5:override**: zmiana różnicy kątowej w czasie ruchu ( zmiany co 250 ms).
- 13:Synchron-Offset; pozycja- slave jest zmieniana poprzez napięcie analogowe(100% = **G38**).
- 14:Synchron-wart.zadana ; zewnętrzne wysterowanie wstępne obrotów poprzez wartość zadaną

### **12.4 URUCHOMIENIE SLAVE**

- Nastawić w slavie **C60**=1:speed.
- Master i Slave uruchomić niezależnie od siebie
- Synchronizacją obrotów **G20**=1 lub kątową **G20**=2 aktywować.
- Wejście do sygnałów mastera **G27** nastawić.
- Wejście do sygnałów mastera zaprogramować (X21: **H20**...**H23**; BE4/5: **F34**=14, **F35**=15, **F36**).
- Nastawić stosunek prędkości obrotowych **G22**/**G21** .
- zmiana kierunku możliwa jest w parametrze **D92**.

### 12. synchronizacja

### **12.5 RÓŻNICA KĄTOWA**

Różnica kątowa jest wskazywana w par.**G29** . Wskazanie jest zerowane:

- zawsze przy włączeniu zasilania (sieć lub 24 V),jeżeli **G20<3**
- zawsze za pomocą funkcji wejścia **28:sync.Reset**
- za pomocą "enable", "zatrzymania", "szybkiego zatrzymania", patrz parametr **G25**
- za pomocą funkcji wejścia **27:sync.FreeRun**, patrz **G25**

Regulator kątowy mnoży różnicę kątową (**G29**) z wartością w **G23** (Kp). Wynikająca z tego korekcja prędkości obrotowej ograniczona jest wartością ± **G26** (**n-corr. max.**). Stałe przesunięcie kątowe między Master i Slave można osiągnąć przy pomocy funkcji wejść **tip**+ i **tip**- . Prędkość różnicowa odpowiada aktualnej wartości zadanej ( tzn. z wejścia analogowego AE1 lub stałej ).Inna możliwość przesunięcia kątowego jest funkcja AE"13:synchron-offset"

Dynamiczne przesunięcie kątowe w trakcie przyśpieszanie jest zredukowane poprzez wysterowanie wstępne wartości zadanej:

- Inkrementy mastera zostaną zróżniczkowane i jako wysterowanie wstępne do wartości zadanej dodane.
- Zalety: nie potrzebne dodatkowe okablowanie Wady:Nejpierw musi się poruszać master zanim slave zareaguje. Poprzez zróżniczkowanie powstające obroty są gładzone w filtrze dolnoprzepustowym. (T=**G22**/**G21** \* **F36**/**H22**\*4 ms jeśli **G27**=0:BE-Encoder, lub T= **G22**/**G21** \* **H22/F36**  $*4$  ms, oprócz tego:  $T \ge 16$  ms).
- Funkcja "14: Synchron-wart. zadana jest możliwość na wejściu analogowym slave wart.zadaną od mastera bezpośrednio włączyć (**F20**=14). W masterze jest zastosowana funkcja wyjścia analogowego **F40**=11:E07 nnachRampe. Rampy w Slave w funkcji sterowania wstępnego nie są programowalne .Jeśli wartość zadana podłączona jest równolegle da master i slave, rampy w master nie mogą być aktywne.

### **12.6 SYNCHRONIZACJA OBROTÓW I KĄTA**

Synchronizacja kątowa (**G20**=2)- przesunięcie kątowe jest szybko wyregulowane.

Synchronizacja obrotów (**G20**=1)- regulator przesunięcia kątowego jest wyłączony.

Wykorzystanie różnicy kątowej ( **G29** ) umożliwia realizację synchronizacji kątowej między Master i Slave. Nie zawsze jednak pożądany jest taki rodzaj synchronizacji. FDS posiada również możliwość synchronizowania obrotów. W tym przypadku regulator kątowy jest częściowo lub całkowicie wyłączony.

Przy nastawach:

#### **G20**=**1: speed sync. G23**>0 (**Kp Synchron**)

różnica kątowa (**G29**) ograniczona jest wartością **G24**. Stosunek prędkości obrotowych jest dokładnie utrzymywany, Slave nie będzie próbował zniwelować różnicę kątową większą od wartości **G24**. Przypomina to mechaniczne sprzęgło. "Czysta" synchronizacja obrotów osiągana jest przy nastawie:

### **G24**=0

### **12.7 WYŁĄCZENIE AWARYJNE**

Poniższe środki ułatwiają ograniczenie rozsynchronizowania układu Master - Slave przy zaniku zasilania:

- wartość parametru **A35** (**lowVolt.lim**) nastawić wyżej w Master jak w Slave.
- "Szybkie zatrzymanie" w Master nastawić na **F38**=2.
- sprzęc stopnie pośrednie Master i Slave.
- rampę **D81** w Master jak i ograniczenie momentu **C04** w • Master oraz w Slave dobrać odpowiednio do stosunków
- mas.

Zanik zasilania przy włączonym "enable" spowoduje zakłócenie: **46:low voltage**. Przy ponownym załączeniu zasilania następuje inicjalizacja urządzenia, która może trwać kilkanaście sekund.

☞ Zaleca się, aby przy wyłączaniu zasilania równocześnie wyłączać "enable". Zapobiega się w ten sposób wystąpieniu zakłócenia przetwornicy.

### **12.8 JAZDA REFERENCYJNA SLAVE**

Poprzez jazdę referencyjną można napęd na odpowiednią pozycję ustawić. Ustawienie jazdy referencyjnej parametry **G31** ... **G35**. Start jazdy poprzez wejście binarne(funkcja **F31**=24:Start Ref.).

*Włącznik referowan*

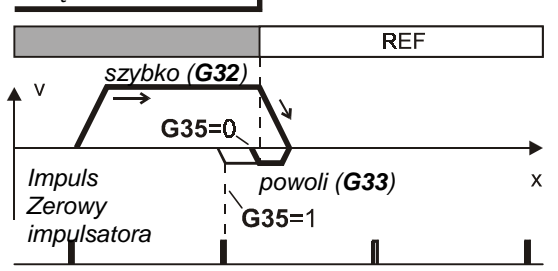

Napęd porusza się z prędkością **G32** w kierunku **G31**, do punktu gdzie włącznik referowania będzie aktywny na wejściu binarnym BE(Funkcja **F31**=23:Ref.Schalter).

Jeśli jest dozwolony tylko jeden kierunek jazdy **C02** , napęd porusza się do wzrastającego zbocza włącznika ref. z kierunkiem **C02** z prędkością **G33**. Kierunek referowania **G31** jest w tym wypadku nie istotny.

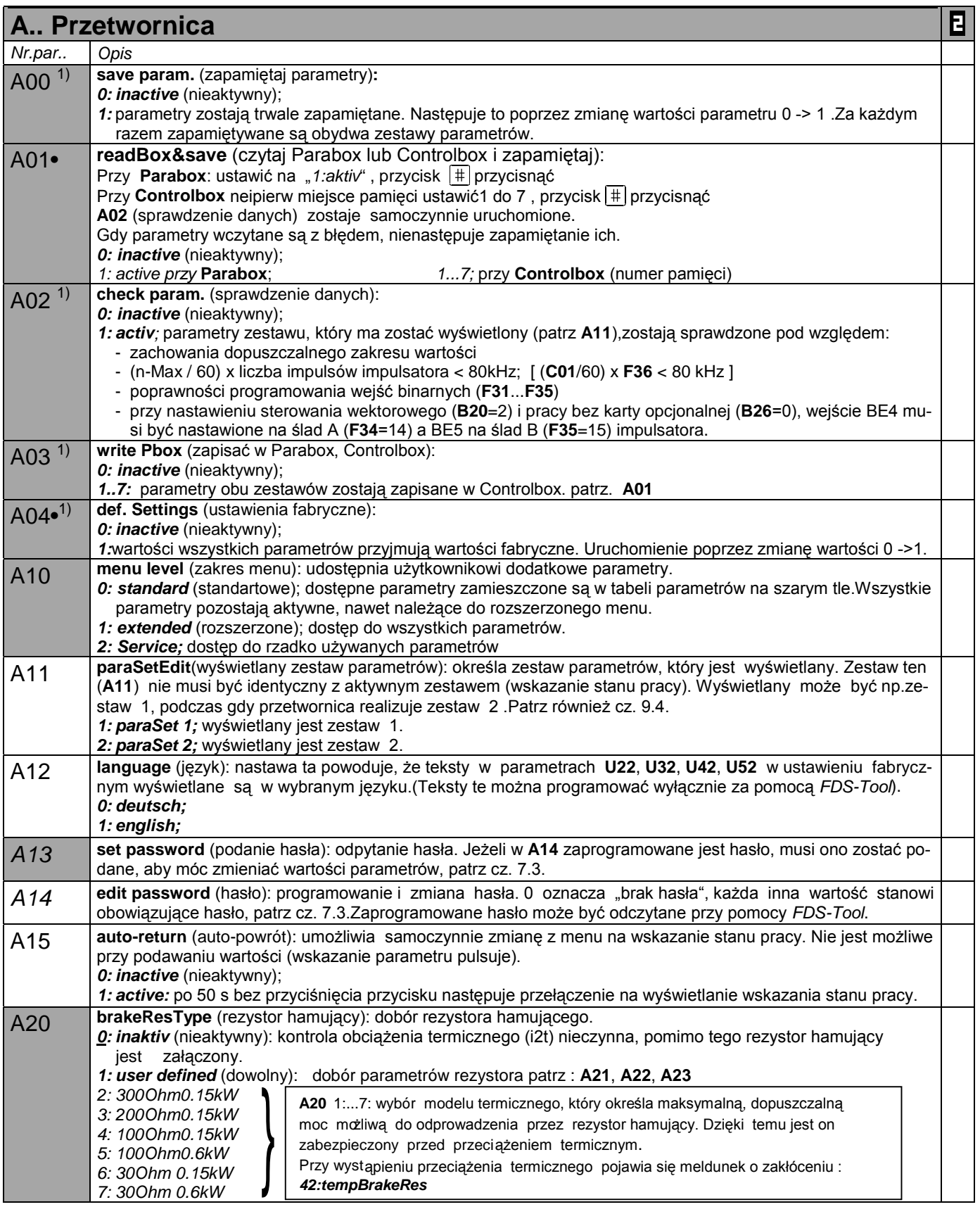

<sup>P</sup> Obroty silnika są zależne od liczby biegunów **B10**; fmax = 400 Hz. Przy 4-biegunowym silniku znaczy to 12000 obr przy 400 Hz • w celu zmiany wartości tego parametru musi zostać odłączona część mocy (zwolnienie).

Kursywa wyświetlanie tych opcji zależne jest od zaprogramowania parametru.

1) patrz tabela cz. 15. 2) dostępne, jeżeli **D90**≠1  $\mathbb{R}^n$ Parametry w standartowym ustawieniu (**A10**=0). Wszystkie parametry **A10**=1:extented lub **A10**=2:Service.

- parametry oznaczone "√ " mogą być programowane niezależnie od siebie w zestawie 1 i zestawie 2. Е
- 24

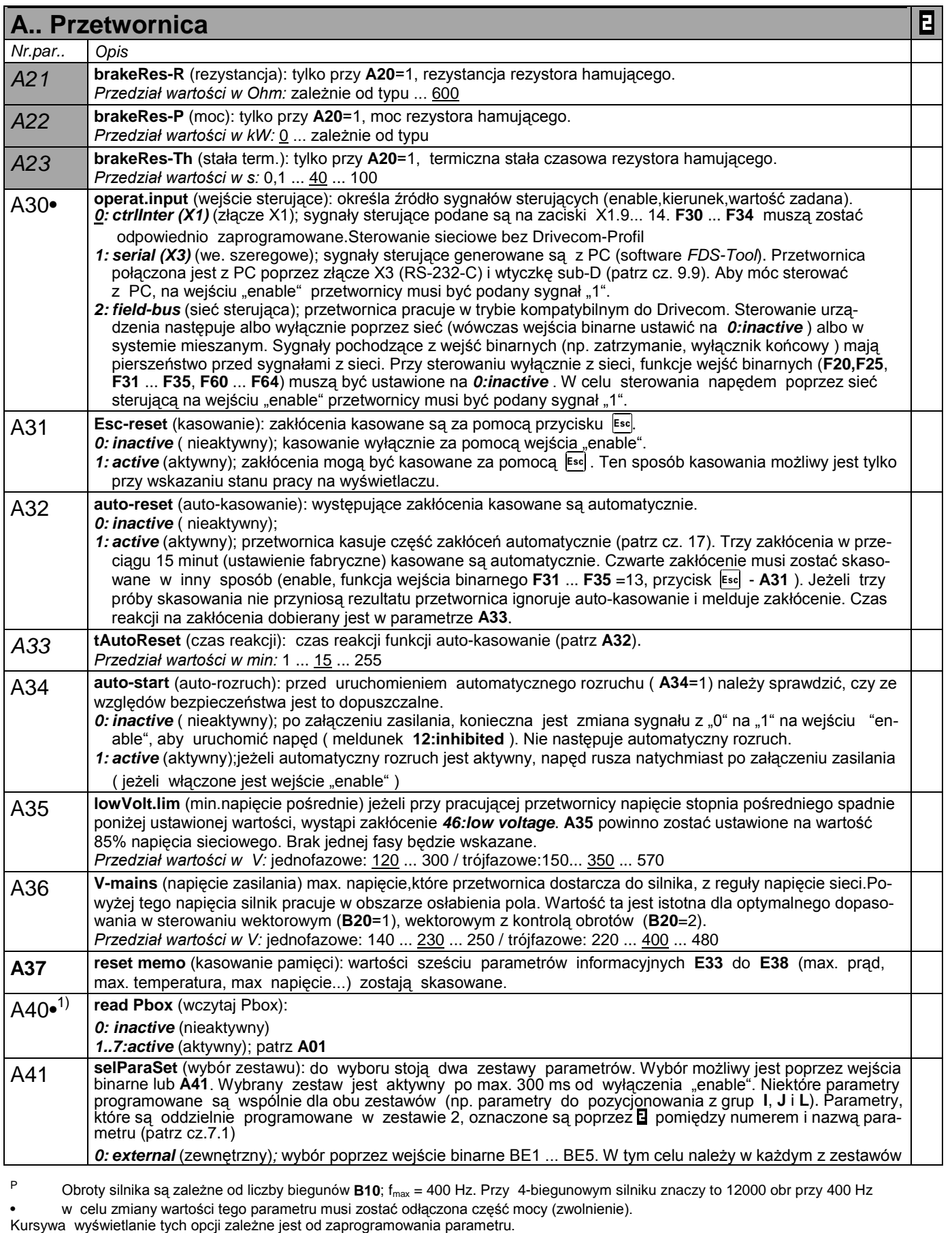

1) patrz tabela cz. 15. 2) dostępne, jeżeli **D90**≠1

 $\mathcal{L}^{\text{max}}$ ٠ Parametry w standartowym ustawieniu (**A10**=0). Wszystkie parametry **A10**=1:extented lub **A10**=2:Service.

parametry oznaczone "√ " mogą być programowane niezależnie od siebie w zestawie 1 i zestawie 2.  $\mathbf{B}$ 

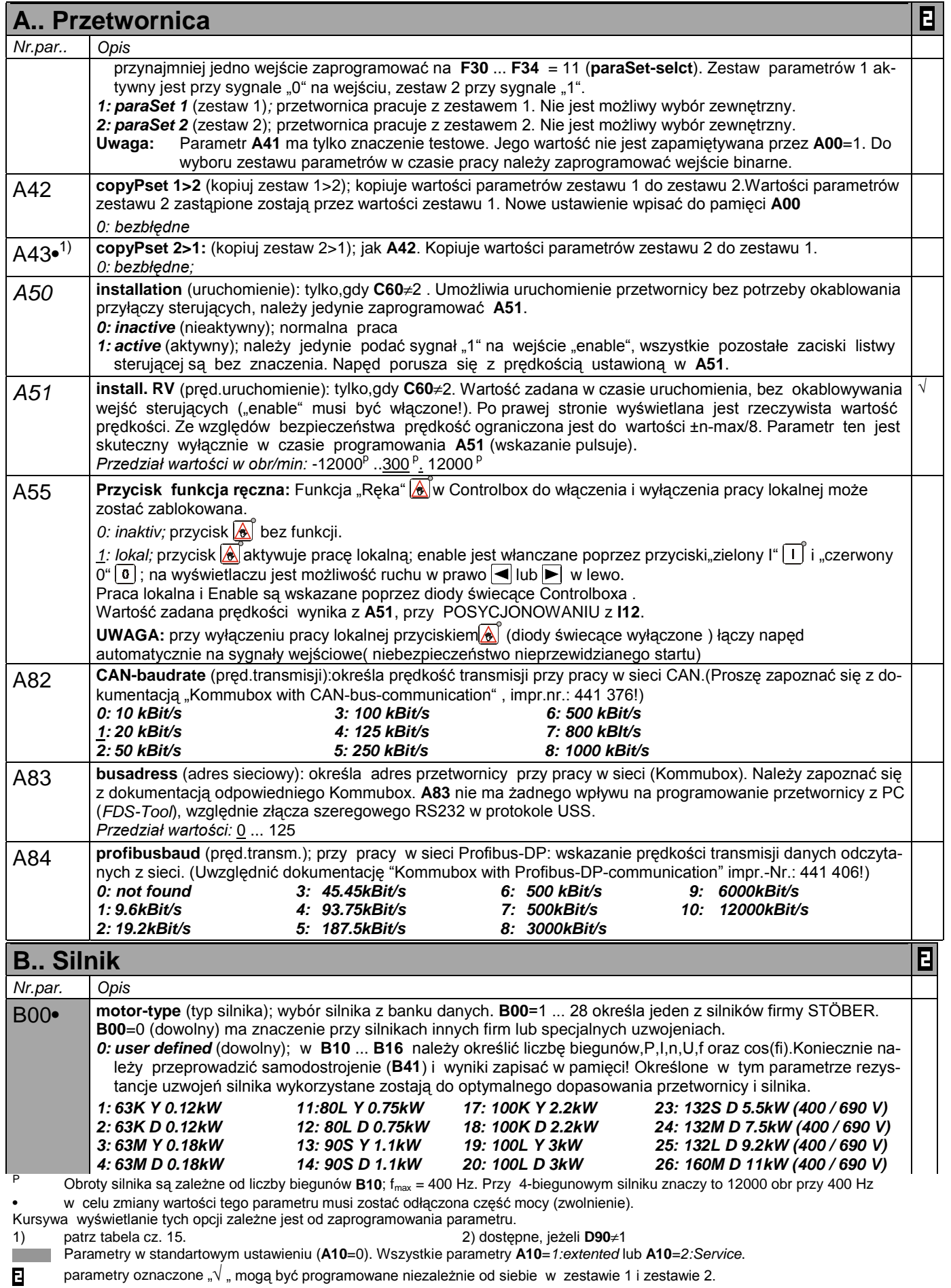

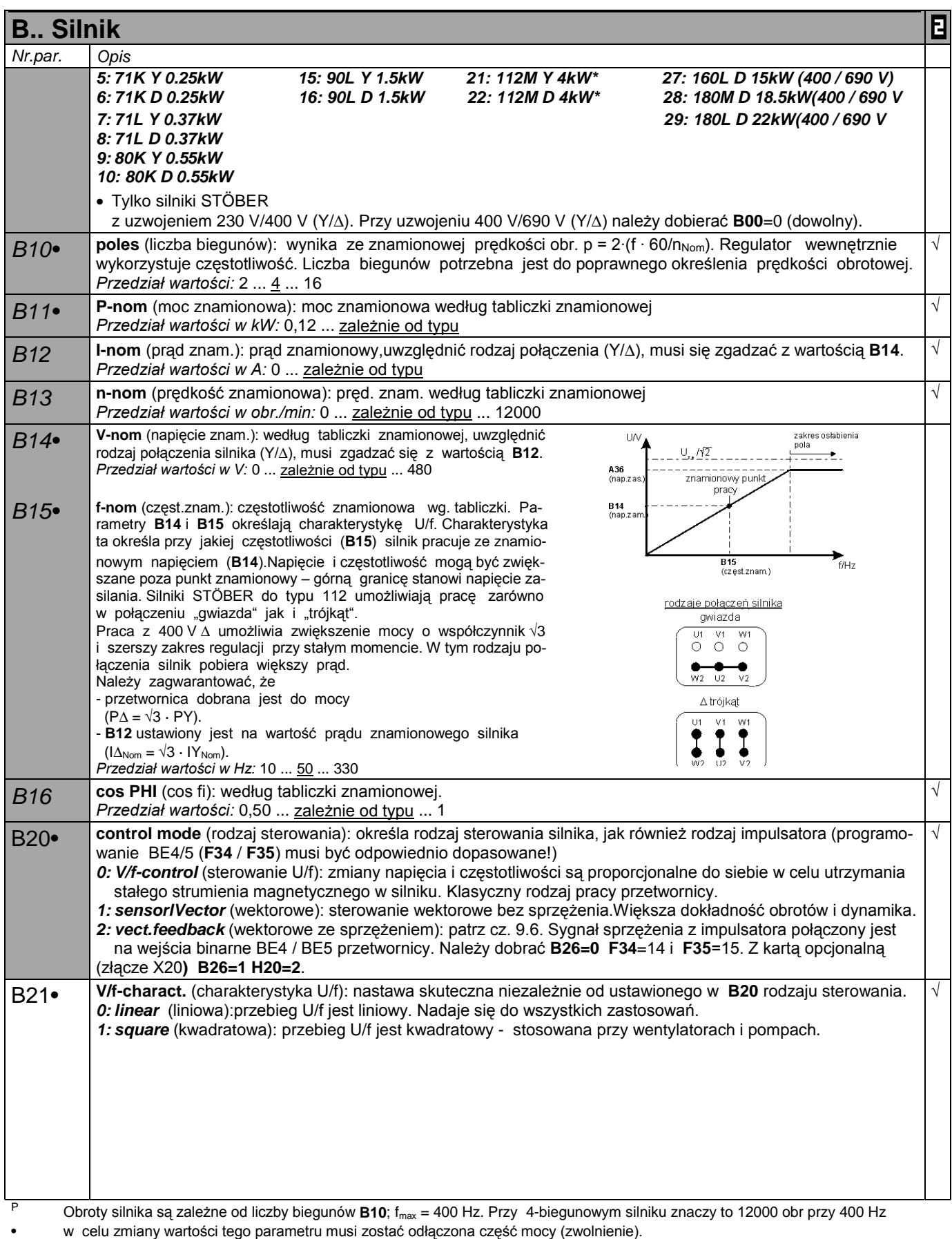

- Kursywa wyświetlanie tych opcji zależne jest od zaprogramowania parametru.
- 
- 1) patrz tabela cz. 15. 2) dostępne, jeżeli **D90**≠1
	- Parametry w standartowym ustawieniu (**A10**=0). Wszystkie parametry **A10**=1:extented lub **A10**=2:Service.
- $\mathbf{B}$ parametry oznaczone "√ " mogą być programowane niezależnie od siebie w zestawie 1 i zestawie 2.

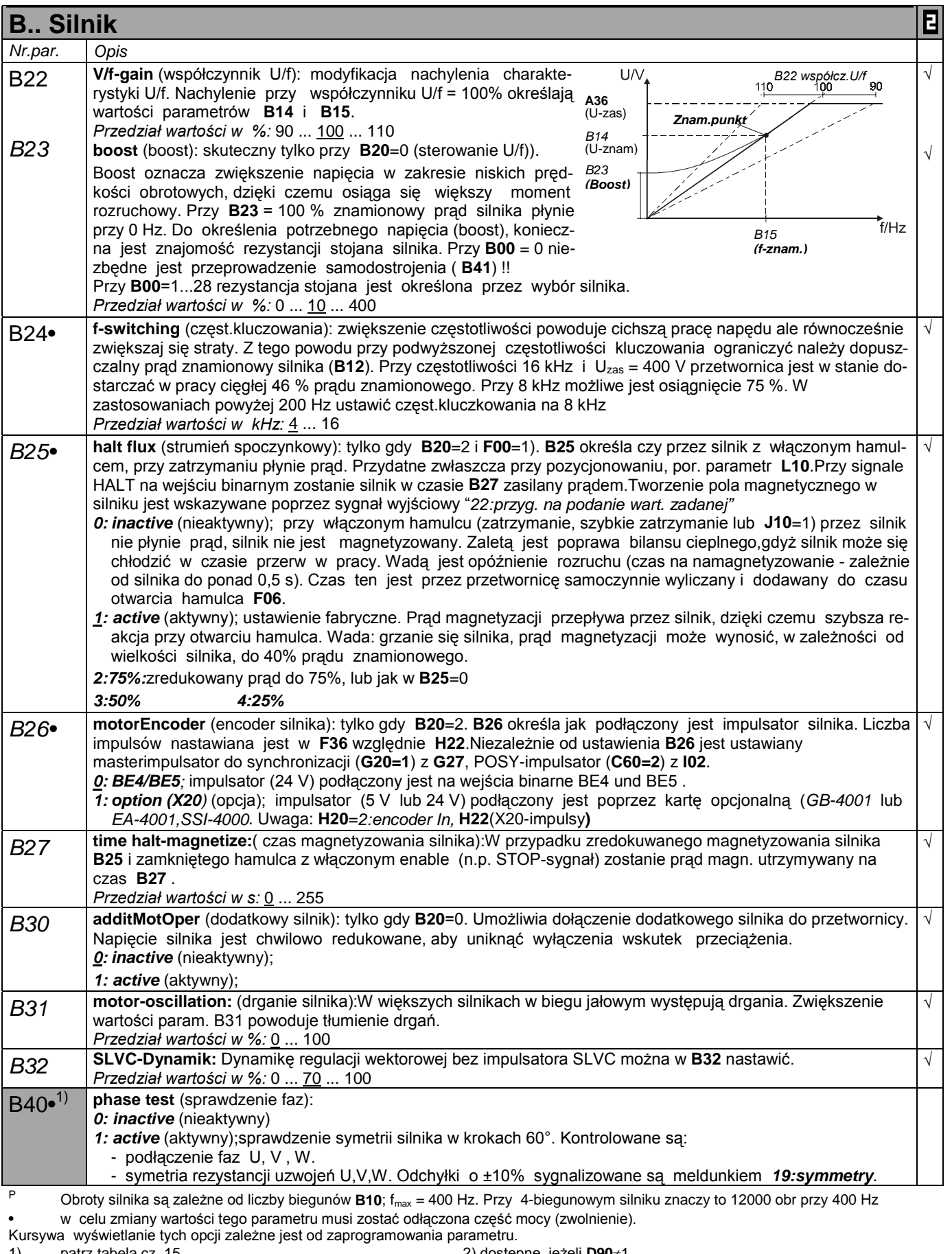

1) patrz tabela cz. 15. 2) dostępne, jeżeli **D90**≠1 Parametry w standartowym ustawieniu (**A10**=0). Wszystkie parametry **A10**=1:extented lub **A10**=2:Service.

 $\mathcal{L}^{\text{max}}$ parametry oznaczone " $\sqrt{ }$  " mogą być programowane niezależnie od siebie w zestawie 1 i zestawie 2.  $\blacksquare$ 

28

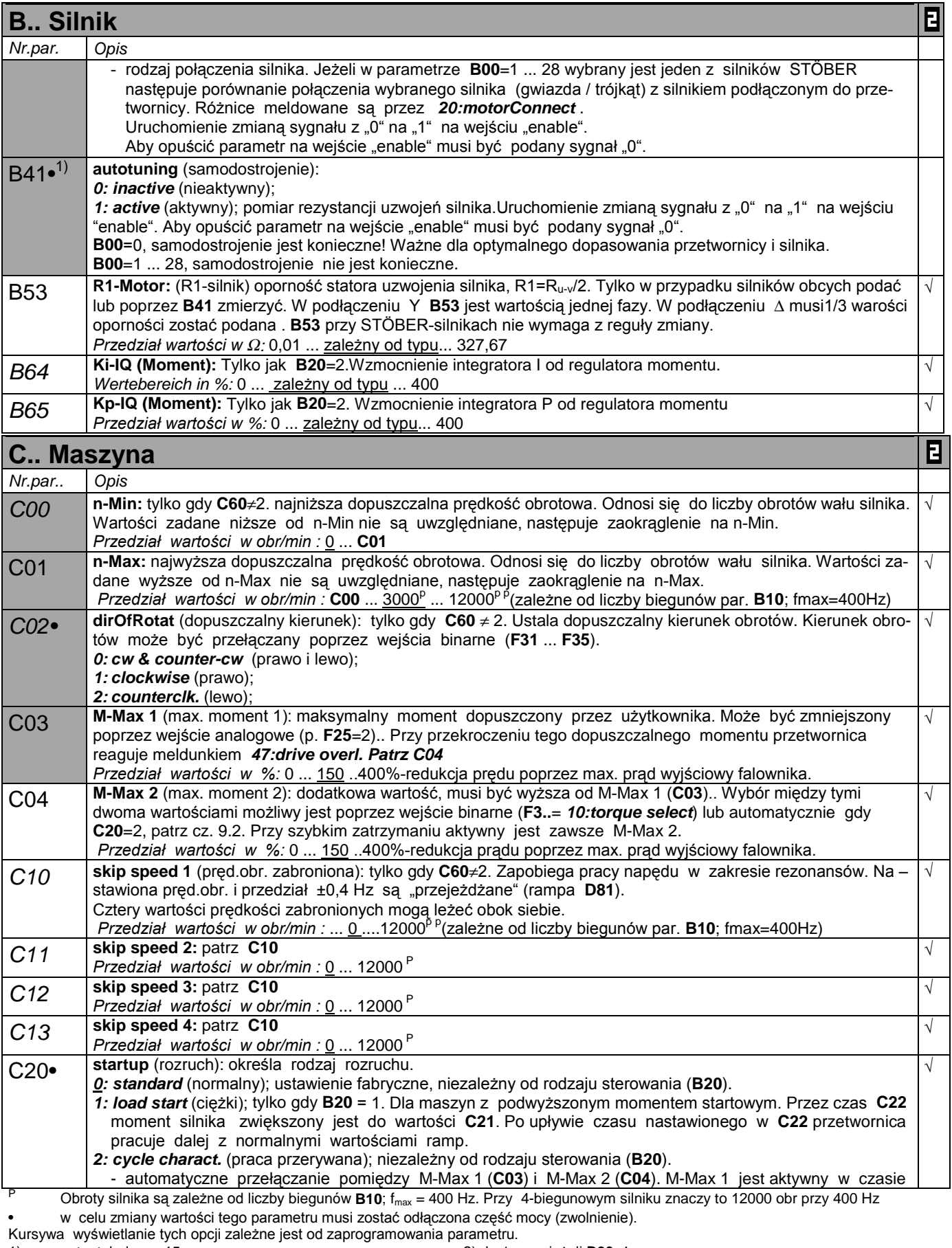

1) patrz tabela cz. 15. 2) dostępne, jeżeli **D90**≠1 Parametry w standartowym ustawieniu (**A10**=0). Wszystkie parametry **A10**=1:extented lub **A10**=2:Service.

parametry oznaczone "√ " mogą być programowane niezależnie od siebie w zestawie 1 i zestawie 2.  $\mathbf{B}$ 

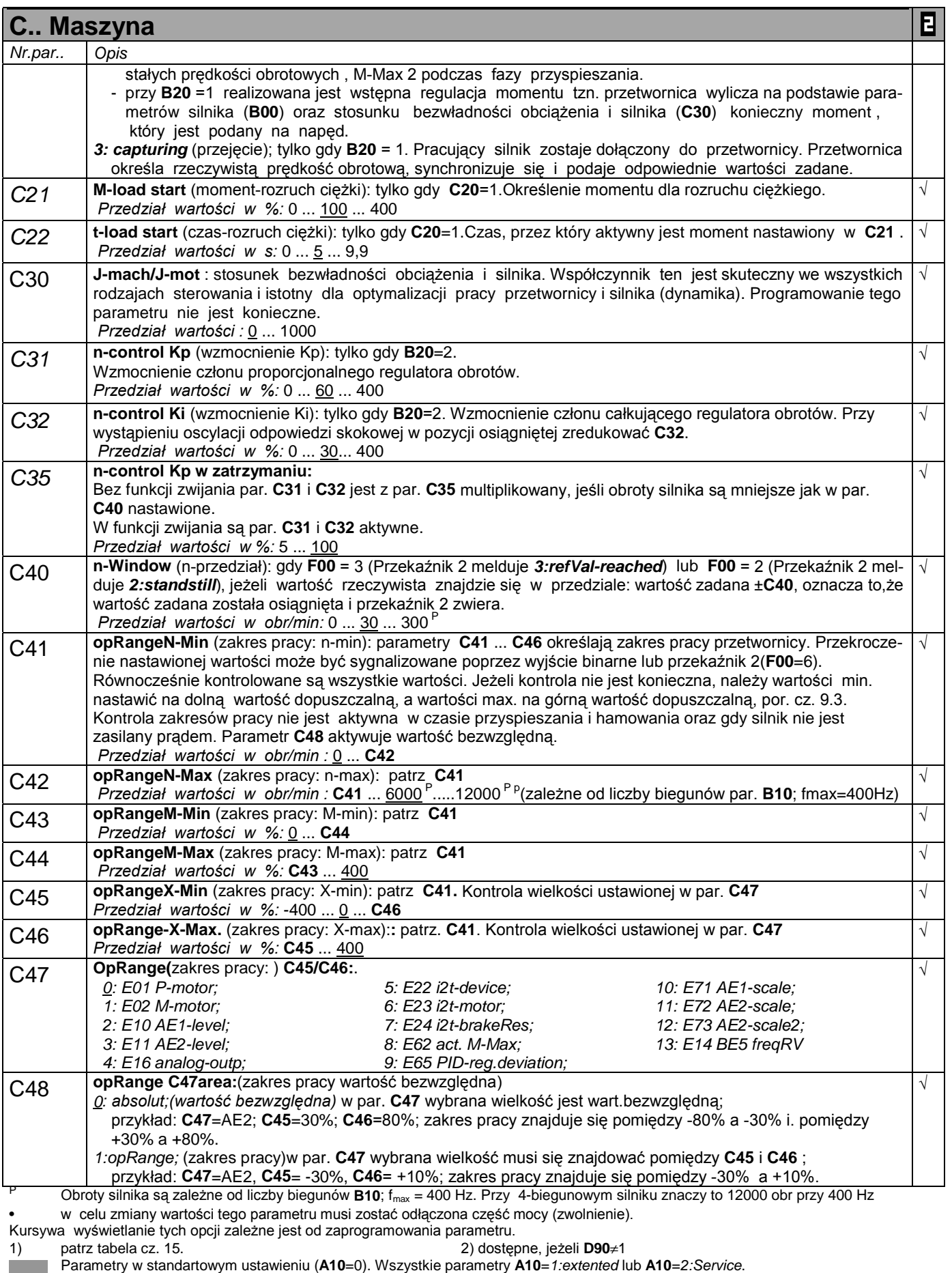

 $\blacksquare$ parametry oznaczone " $\sqrt{ }$  " mogą być programowane niezależnie od siebie w zestawie 1 i zestawie 2.

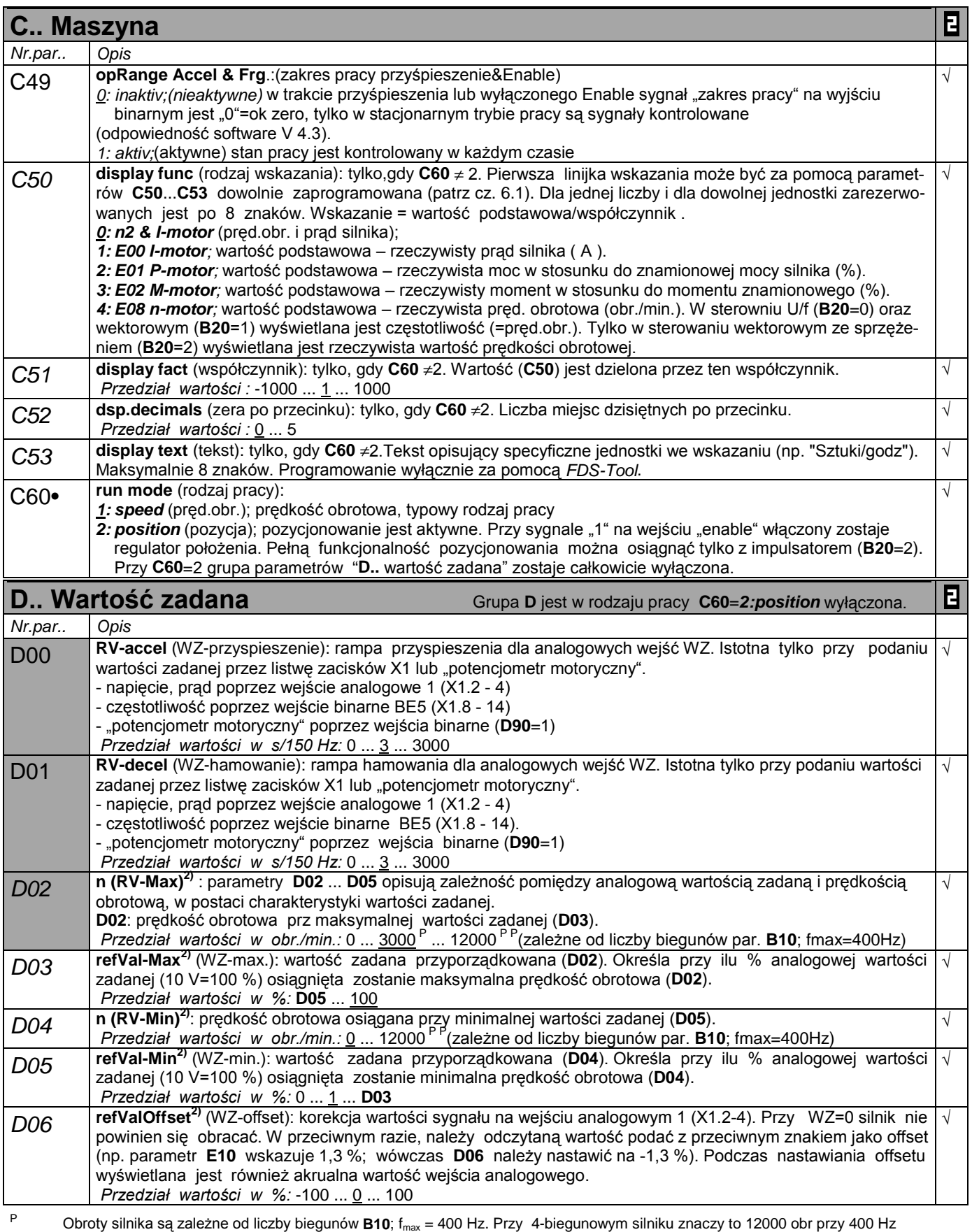

• w celu zmiany wartości tego parametru musi zostać odłączona część mocy (zwolnienie).

Kursywa wyświetlanie tych opcji zależne jest od zaprogramowania parametru.

1) patrz tabela cz. 15. 2) dostępne, jeżeli **D90**≠1

 $\mathcal{L}^{\text{max}}$ ٠ Parametry w standartowym ustawieniu (**A10**=0). Wszystkie parametry **A10**=1:extented lub **A10**=2:Service.

parametry oznaczone "√ " mogą być programowane niezależnie od siebie w zestawie 1 i zestawie 2.  $\mathbf{B}$ 

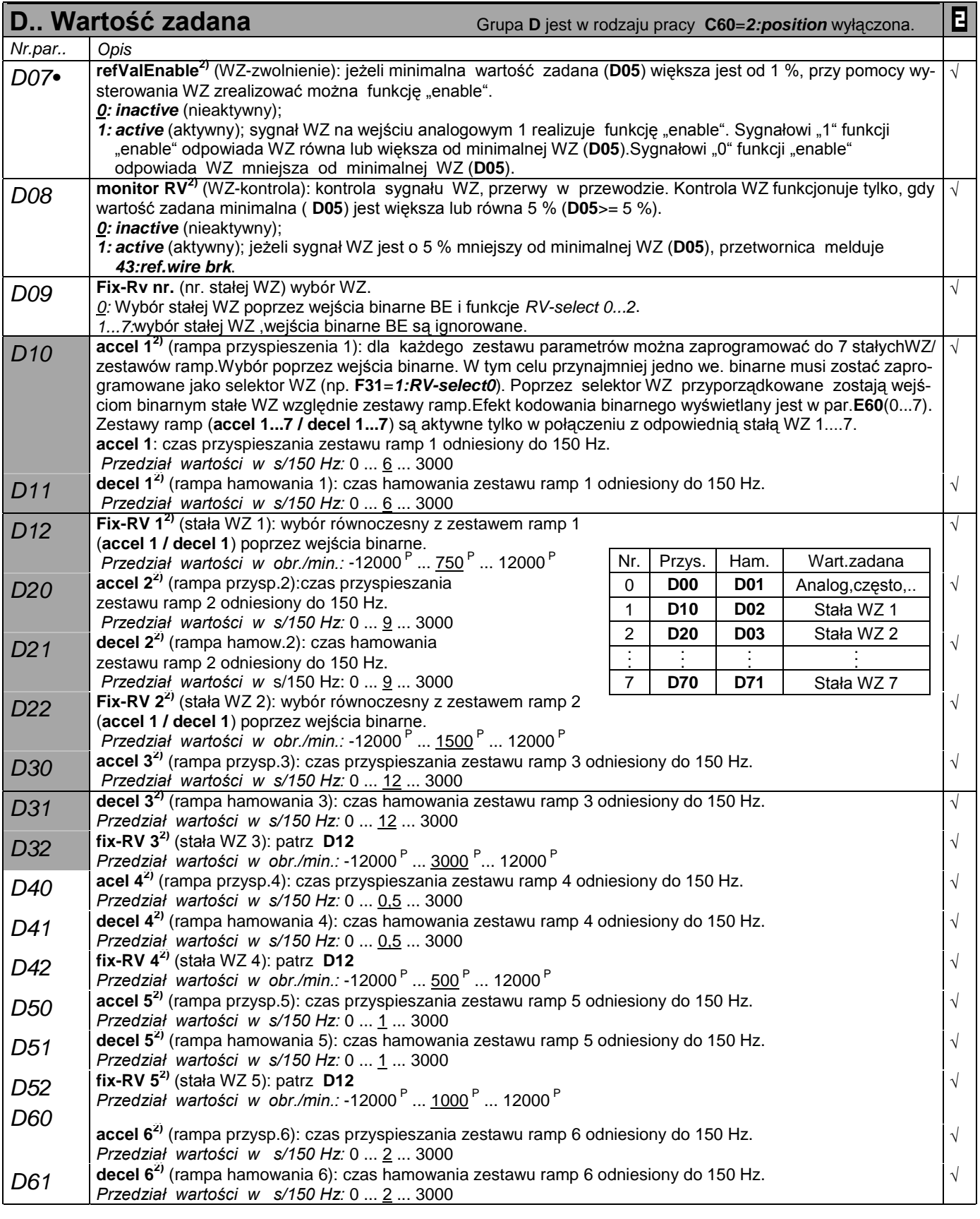

<sup>P</sup> Obroty silnika są zależne od liczby biegunów **B10**; fmax = 400 Hz. Przy 4-biegunowym silniku znaczy to 12000 obr przy 400 Hz

• w celu zmiany wartości tego parametru musi zostać odłączona część mocy (zwolnienie).

Kursywa wyświetlanie tych opcji zależne jest od zaprogramowania parametru.

 $\mathbb{R}^n$ Parametry w standartowym ustawieniu (**A10**=0). Wszystkie parametry **A10**=1:extented lub **A10**=2:Service.

parametry oznaczone "√ " mogą być programowane niezależnie od siebie w zestawie 1 i zestawie 2. Е

<sup>1)</sup> patrz tabela cz. 15. 2) dostępne, jeżeli **D90**≠1

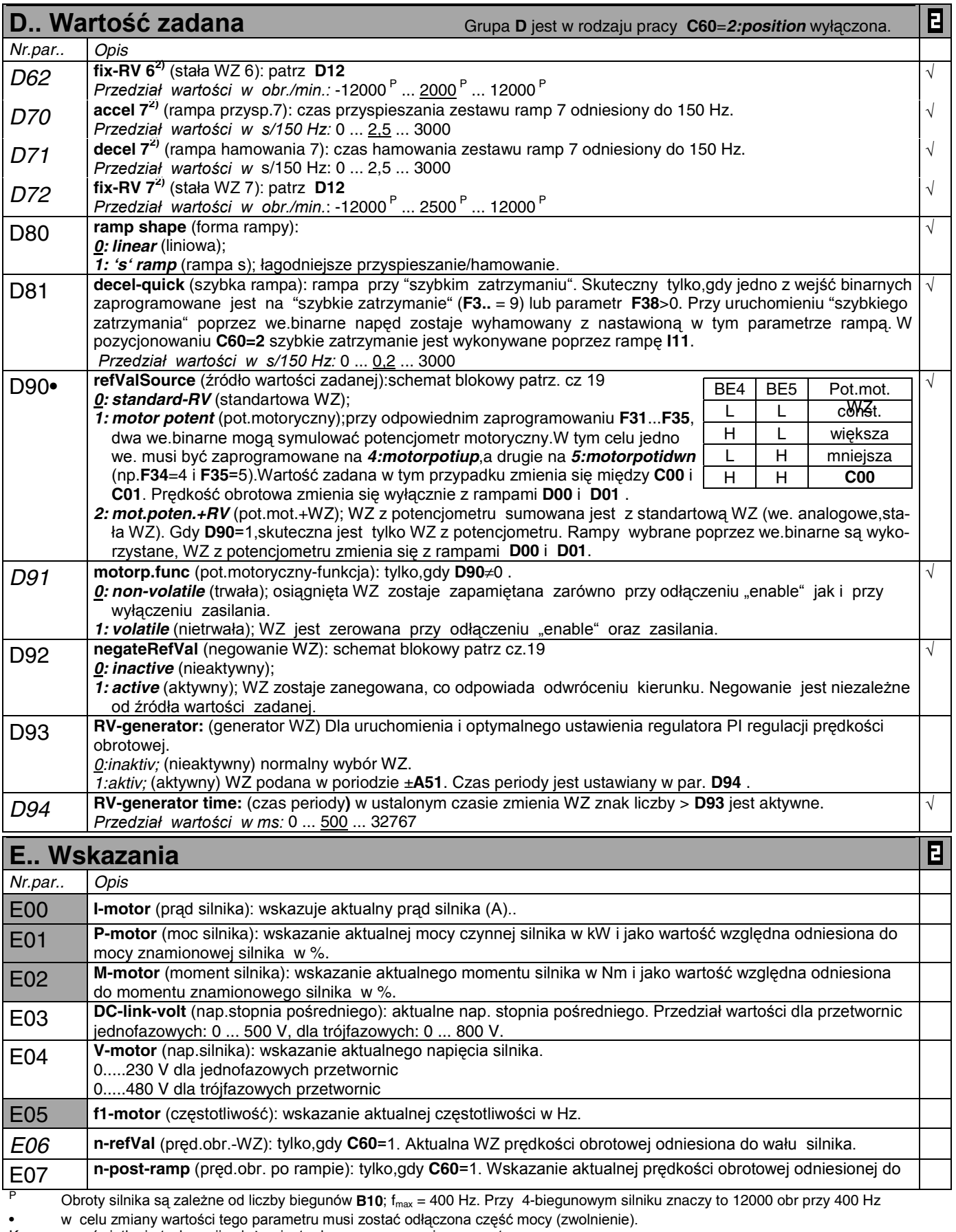

Kursywa wyświetlanie tych opcji zależne jest od zaprogramowania parametru.

1) patrz tabela cz. 15. 2) dostępne, jeżeli **D90**≠1 Parametry w standartowym ustawieniu (**A10**=0). Wszystkie parametry **A10**=*1:extented* lub **A10**=*2:Service*.

 $\mathbf{B}$ parametry oznaczone " $\sqrt{ }$  " mogą być programowane niezależnie od siebie w zestawie 1 i zestawie 2.

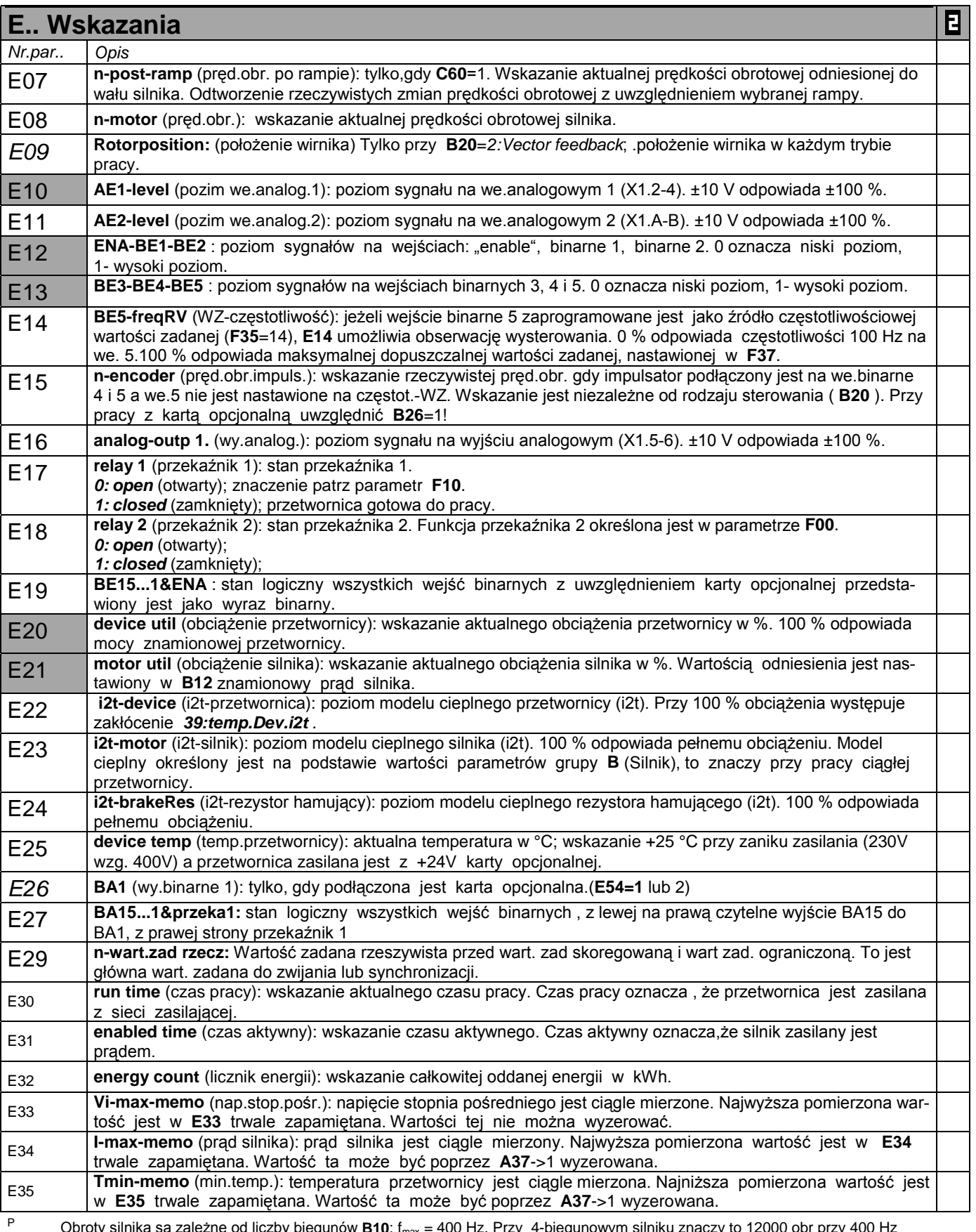

<sup>P</sup> Obroty silnika są zależne od liczby biegunów **B10**; fmax = 400 Hz. Przy 4-biegunowym silniku znaczy to 12000 obr przy 400 Hz

• w celu zmiany wartości tego parametru musi zostać odłączona część mocy (zwolnienie). Kursywa wyświetlanie tych opcji zależne jest od zaprogramowania parametru.

1) patrz tabela cz. 15. 2) dostępne, jeżeli **D90**≠1

Parametry w standartowym ustawieniu (**A10**=0). Wszystkie parametry **A10**=1:extented lub **A10**=2:Service.

parametry oznaczone "√ " mogą być programowane niezależnie od siebie w zestawie 1 i zestawie 2. E

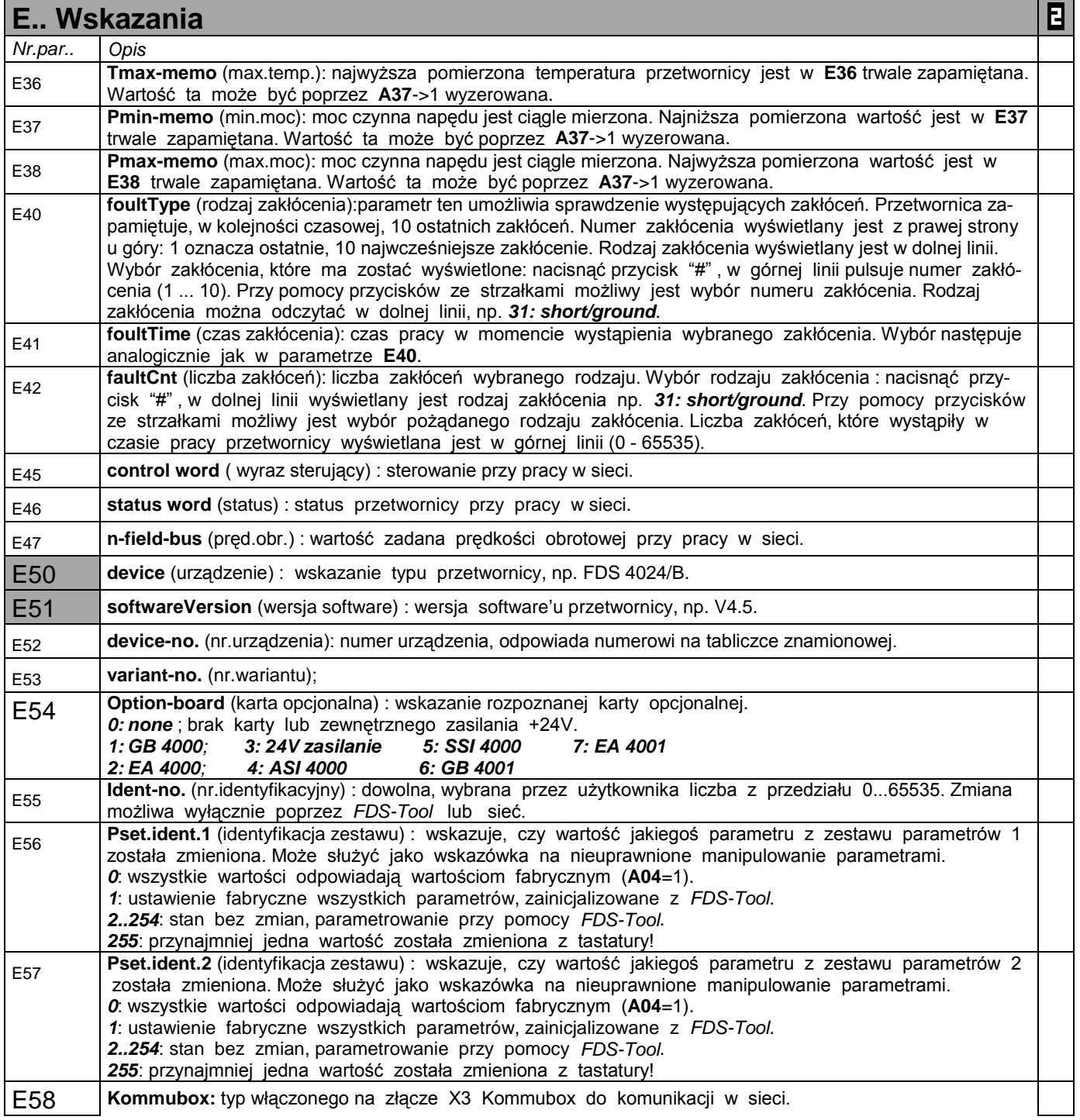

Kursywa wyświetlanie tych opcji zależne jest od zaprogramowania parametru.

 $\mathbb{R}^n$ 

<sup>P</sup> Obroty silnika są zależne od liczby biegunów **B10**; fmax = 400 Hz. Przy 4-biegunowym silniku znaczy to 12000 obr przy 400 Hz • w celu zmiany wartości tego parametru musi zostać odłączona część mocy (zwolnienie).

<sup>1)</sup> patrz tabela cz. 15. 2) dostępne, jeżeli **D90**≠1 Parametry w standartowym ustawieniu (**A10**=0). Wszystkie parametry **A10**=1:extented lub **A10**=2:Service.

parametry oznaczone "√ " mogą być programowane niezależnie od siebie w zestawie 1 i zestawie 2.  $\blacksquare$ 

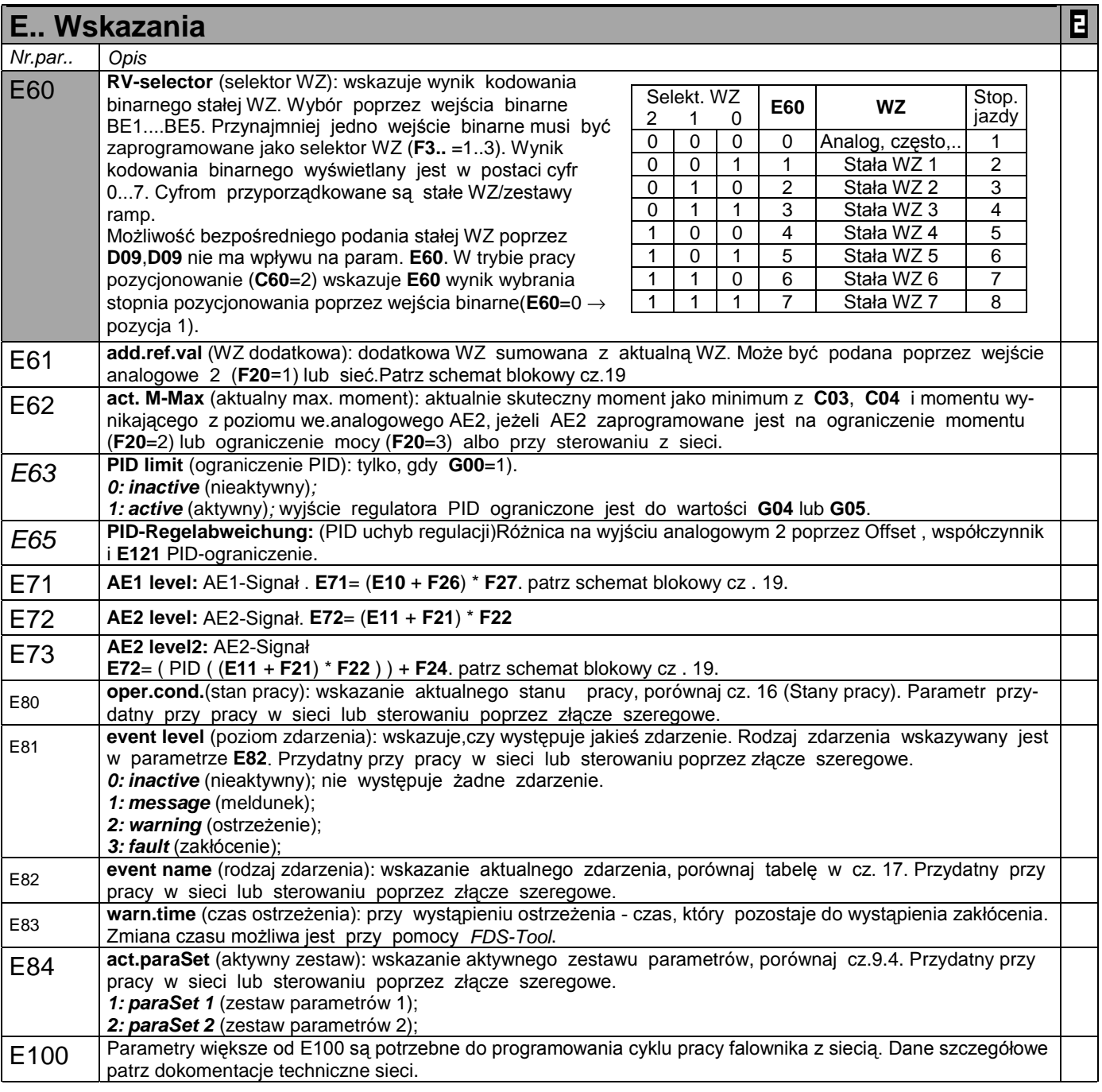

Kursywa wyświetlanie tych opcji zależne jest od zaprogramowania parametru.

 $\mathbb{R}^n$ Parametry w standartowym ustawieniu (**A10**=0). Wszystkie parametry **A10**=1:extented lub **A10**=2:Service. Е

<sup>P</sup> Obroty silnika są zależne od liczby biegunów **B10**; fmax = 400 Hz. Przy 4-biegunowym silniku znaczy to 12000 obr przy 400 Hz • w celu zmiany wartości tego parametru musi zostać odłączona część mocy (zwolnienie).

<sup>1)</sup> patrz tabela cz. 15. 2) dostępne, jeżeli **D90**≠1

parametry oznaczone "√ " mogą być programowane niezależnie od siebie w zestawie 1 i zestawie 2.

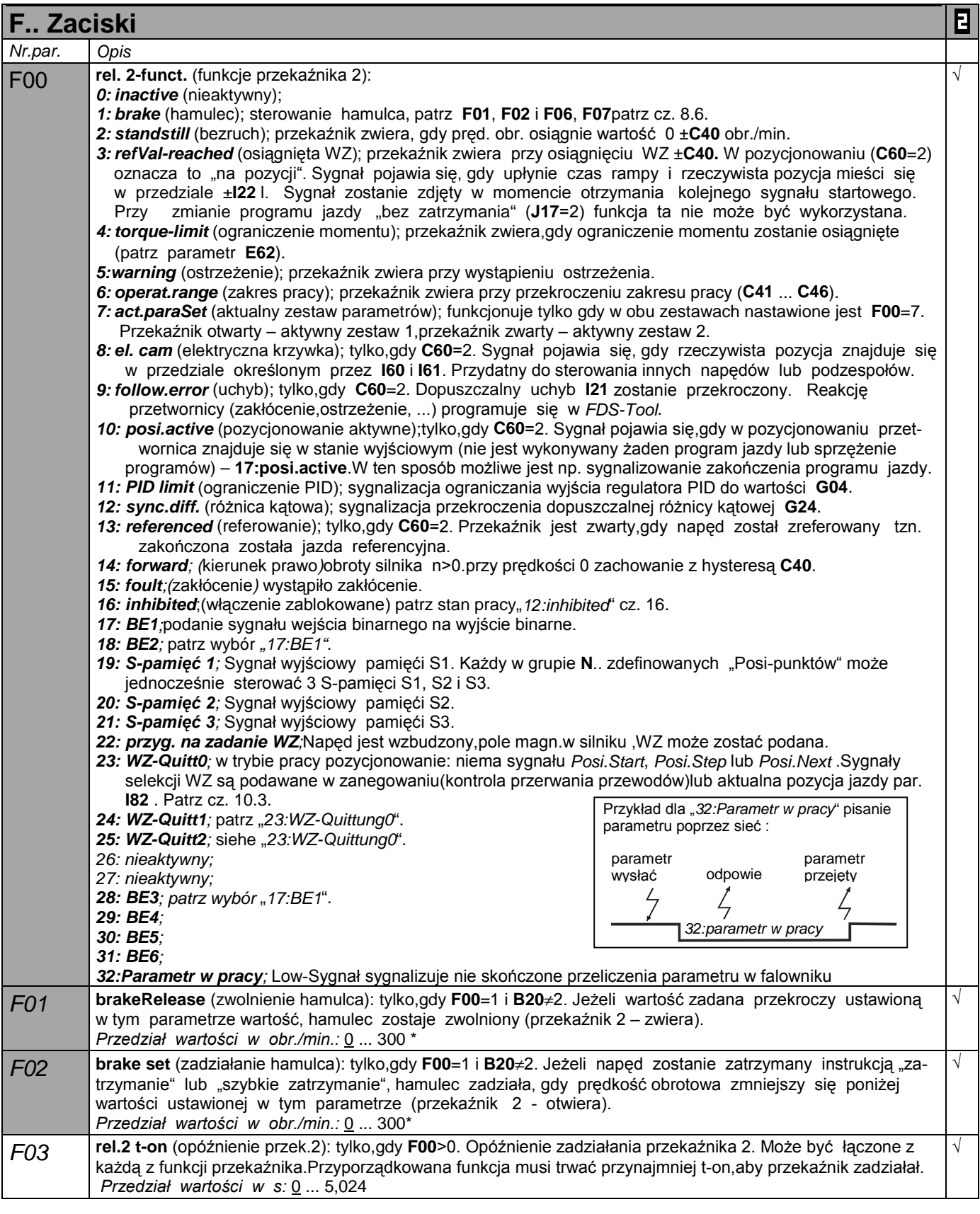

Obroty silnika są zależne od liczby biegunów **B10**; fmax = 400 Hz. Przy 4-biegunowym silniku znaczy to 12000 obr przy 400 Hz • w celu zmiany wartości tego parametru musi zostać odłączona część mocy (zwolnienie).

Kursywa wyświetlanie tych opcji zależne jest od zaprogramowania parametru.

1) patrz tabela cz. 15. 2) dostępne, jeżeli **D90**≠1  $\mathcal{L}^{\text{max}}$ ٠ Parametry w standartowym ustawieniu (**A10**=0). Wszystkie parametry **A10**=1:extented lub **A10**=2:Service.

parametry oznaczone "√ " mogą być programowane niezależnie od siebie w zestawie 1 i zestawie 2.  $\blacksquare$ 

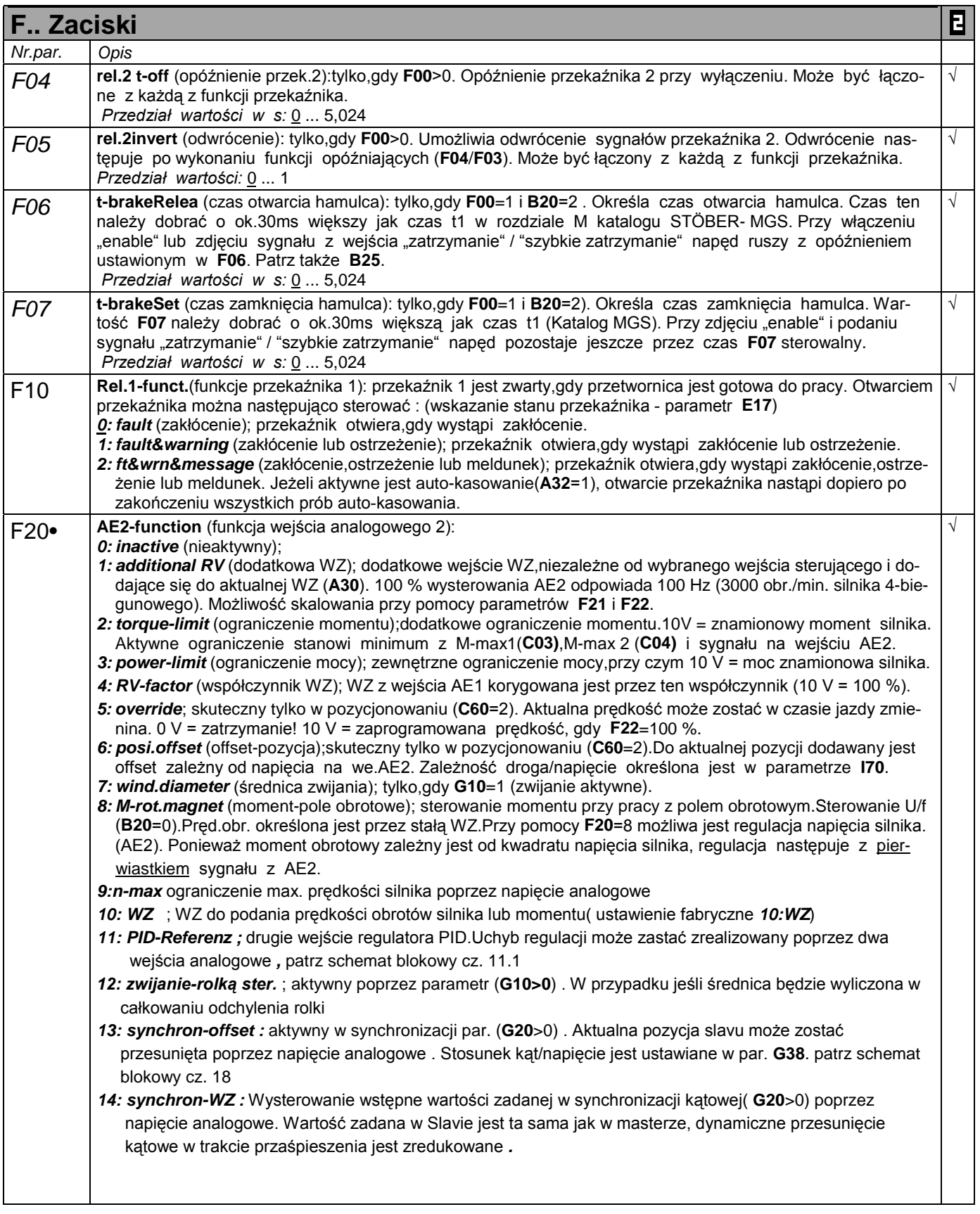

Obroty silnika są zależne od liczby biegunów **B10**; fmax = 400 Hz. Przy 4-biegunowym silniku znaczy to 12000 obr przy 400 Hz • w celu zmiany wartości tego parametru musi zostać odłączona część mocy (zwolnienie).

Kursywa wyświetlanie tych opcji zależne jest od zaprogramowania parametru.

- $\mathcal{L}^{\text{max}}$ ٠ Parametry w standartowym ustawieniu (**A10**=0). Wszystkie parametry **A10**=1:extented lub **A10**=2:Service. Е
	- parametry oznaczone "√ " mogą być programowane niezależnie od siebie w zestawie 1 i zestawie 2.

<sup>1)</sup> patrz tabela cz. 15. 2) dostępne, jeżeli **D90**≠1

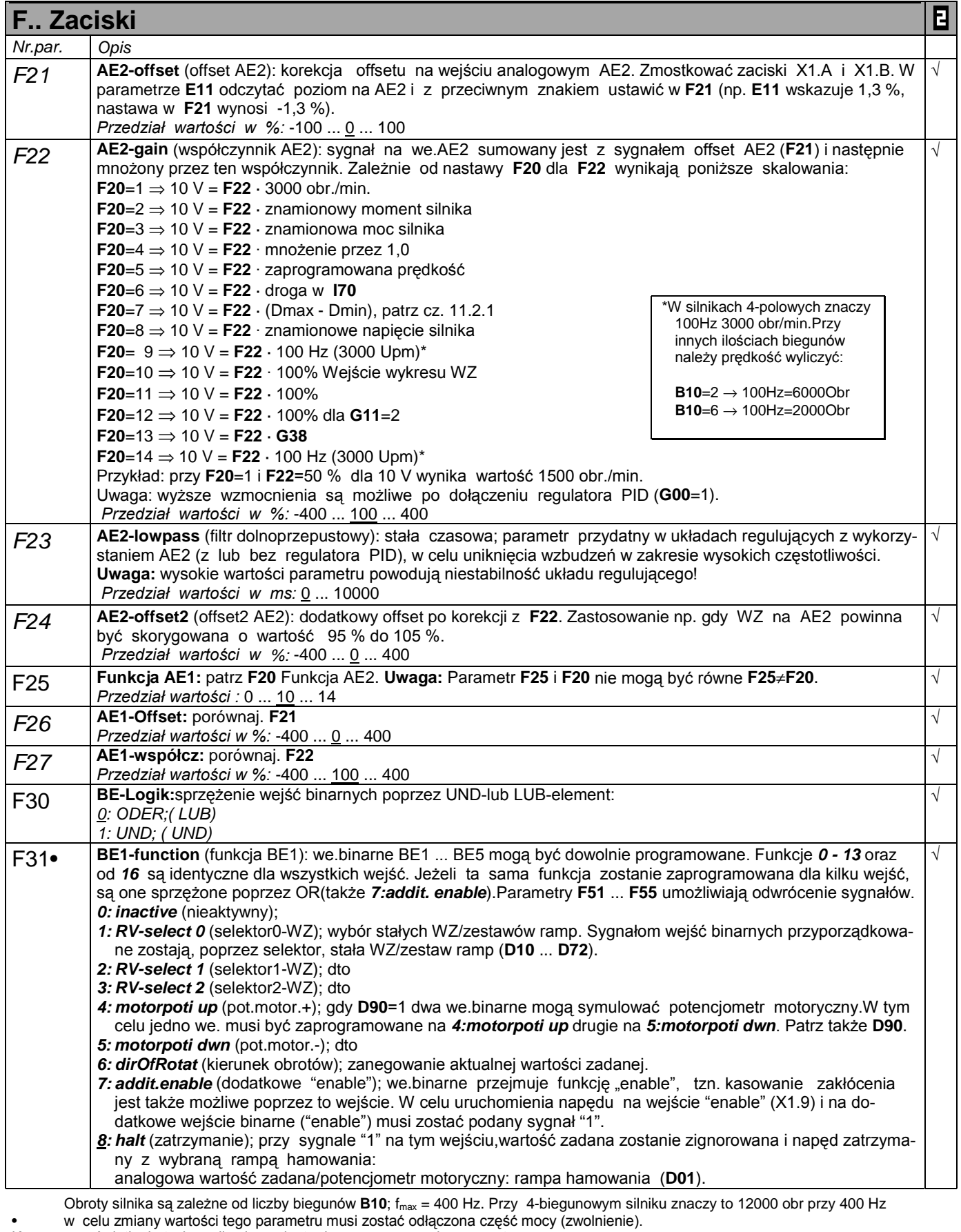

Kursywa wyświetlanie tych opcji zależne jest od zaprogramowania parametru.

1) patrz tabela cz. 15. 2) dostępne, jeżeli **D90**≠1 Parametry w standartowym ustawieniu (**A10**=0). Wszystkie parametry **A10**=1:extented lub **A10**=2:Service.

 $\mathbf{B}$ parametry oznaczone "√ " mogą być programowane niezależnie od siebie w zestawie 1 i zestawie 2.

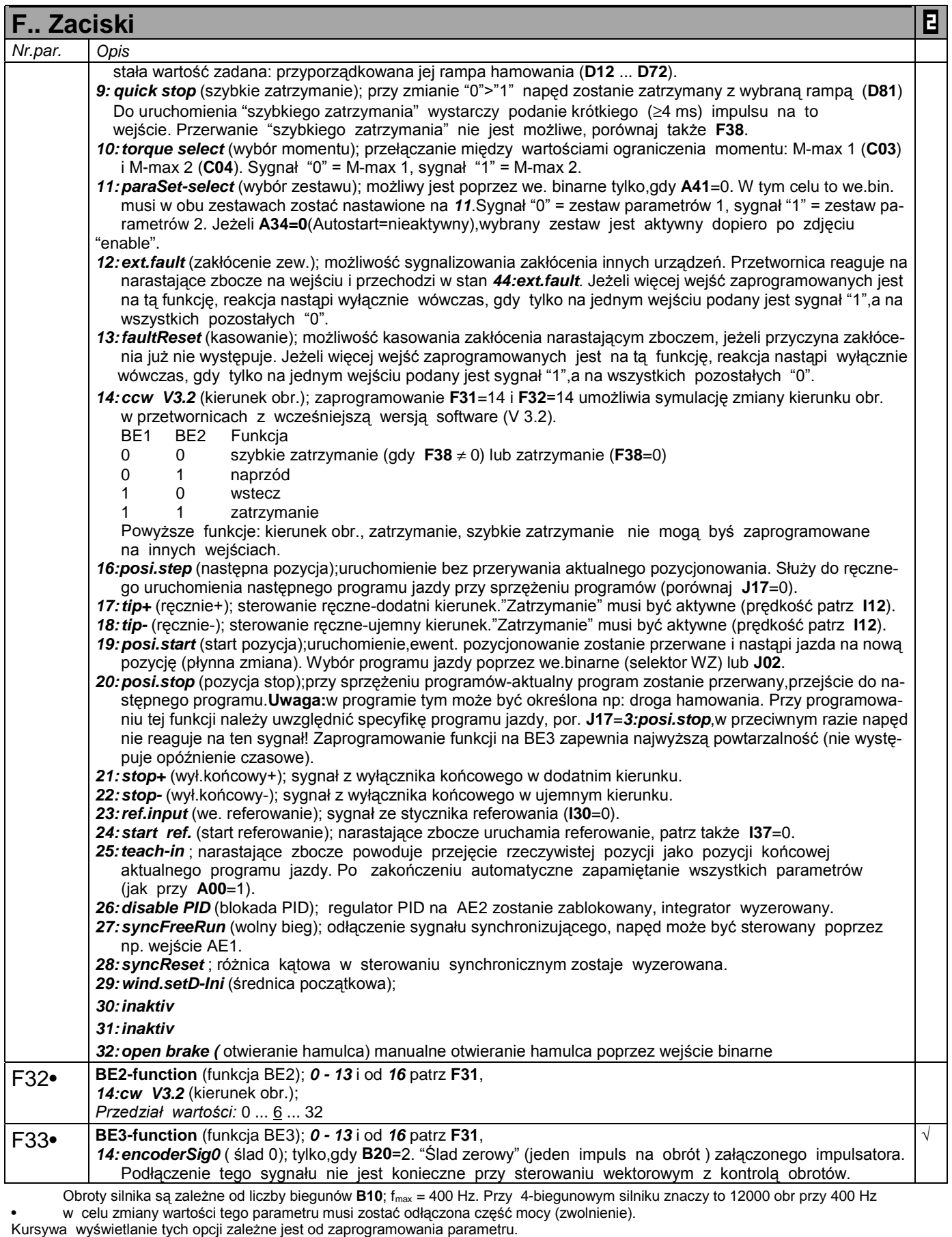

 $\mathbb{R}^n$  $\blacksquare$ parametry oznaczone " $\sqrt{ }$  " mogą być programowane niezależnie od siebie w zestawie 1 i zestawie 2.

<sup>1)</sup> patrz tabela cz. 15. 2) dostępne, jeżeli **D90**≠1 Parametry w standartowym ustawieniu (**A10**=0). Wszystkie parametry **A10**=1:extented lub **A10**=2:Service.

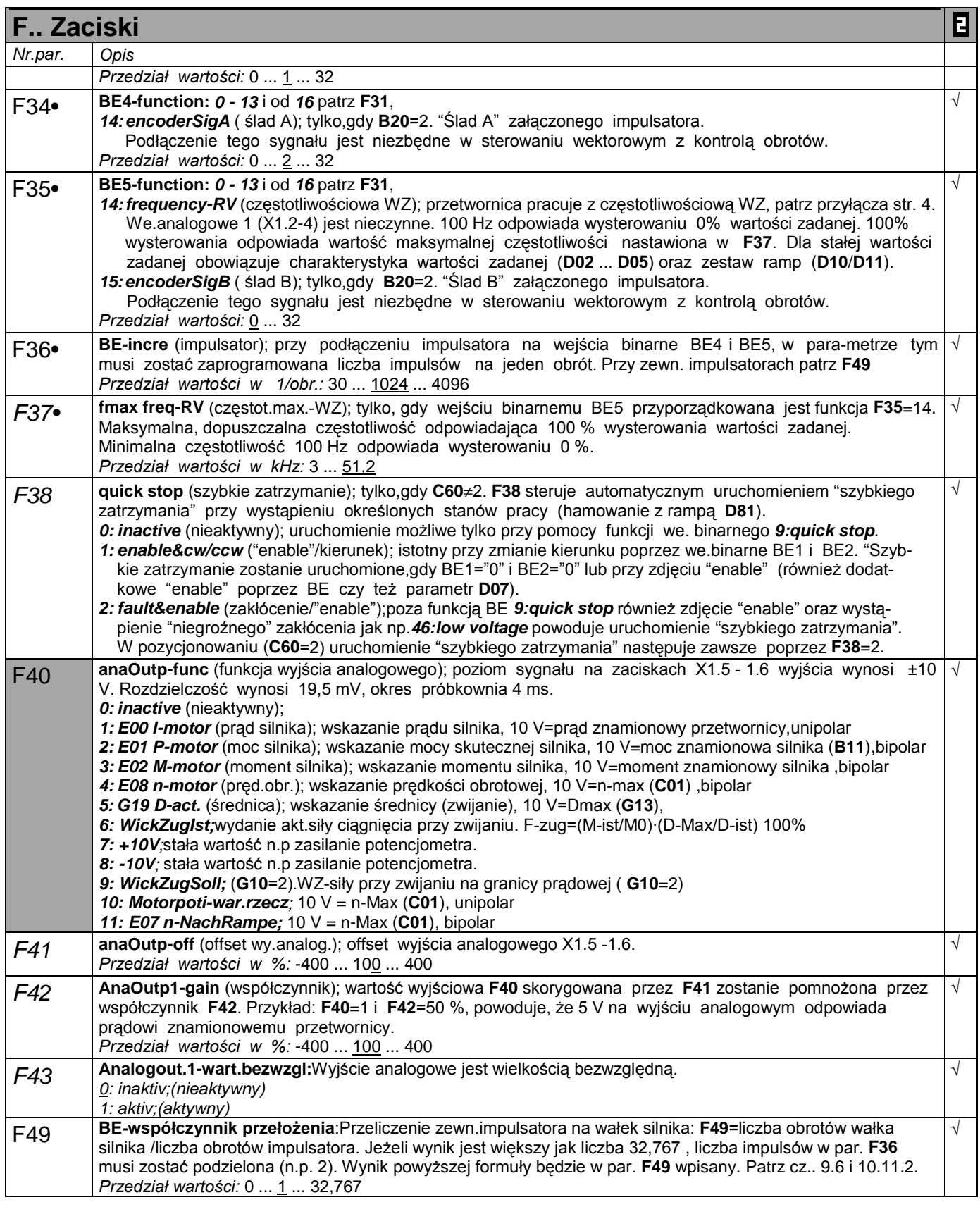

Obroty silnika są zależne od liczby biegunów **B10**; fmax = 400 Hz. Przy 4-biegunowym silniku znaczy to 12000 obr przy 400 Hz • w celu zmiany wartości tego parametru musi zostać odłączona część mocy (zwolnienie).

Kursywa wyświetlanie tych opcji zależne jest od zaprogramowania parametru.

1) patrz tabela cz. 15. 2) dostępne, jeżeli **D90**≠1 ٠

 $\mathcal{L}^{\text{max}}$ Parametry w standartowym ustawieniu (**A10**=0). Wszystkie parametry **A10**=1:extented lub **A10**=2:Service.

parametry oznaczone "√ " mogą być programowane niezależnie od siebie w zestawie 1 i zestawie 2.  $\blacksquare$ 

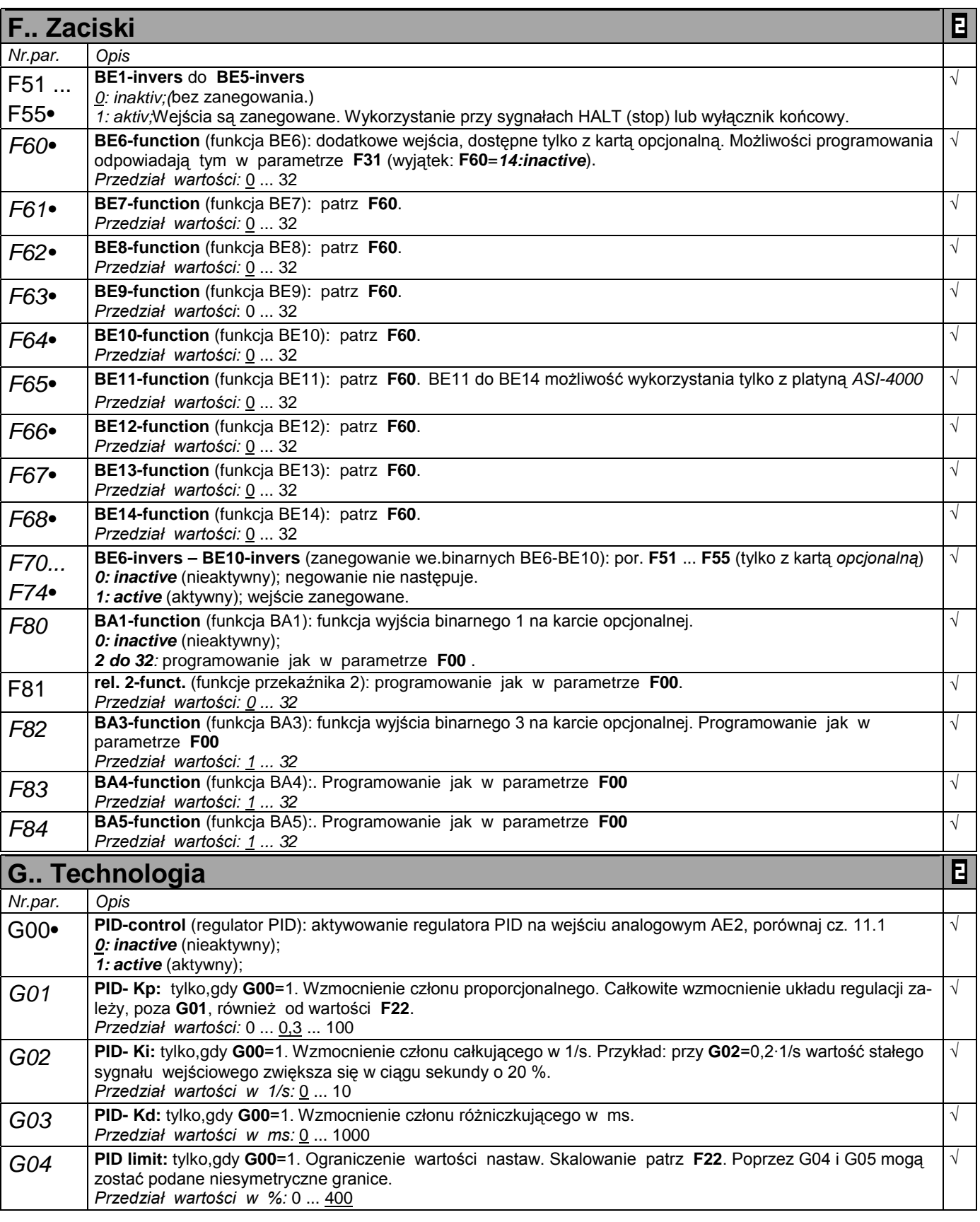

Obroty silnika są zależne od liczby biegunów **B10**; fmax = 400 Hz. Przy 4-biegunowym silniku znaczy to 12000 obr przy 400 Hz

• w celu zmiany wartości tego parametru musi zostać odłączona część mocy (zwolnienie). Kursywa wyświetlanie tych opcji zależne jest od zaprogramowania parametru.

- 
- 1) patrz tabela cz. 15. 2) dostępne, jeżeli **D90**≠1
- $\mathcal{L}^{\text{max}}$ Parametry w standartowym ustawieniu (**A10**=0). Wszystkie parametry **A10**=1:extented lub **A10**=2:Service.
- parametry oznaczone "√ " mogą być programowane niezależnie od siebie w zestawie 1 i zestawie 2. Е

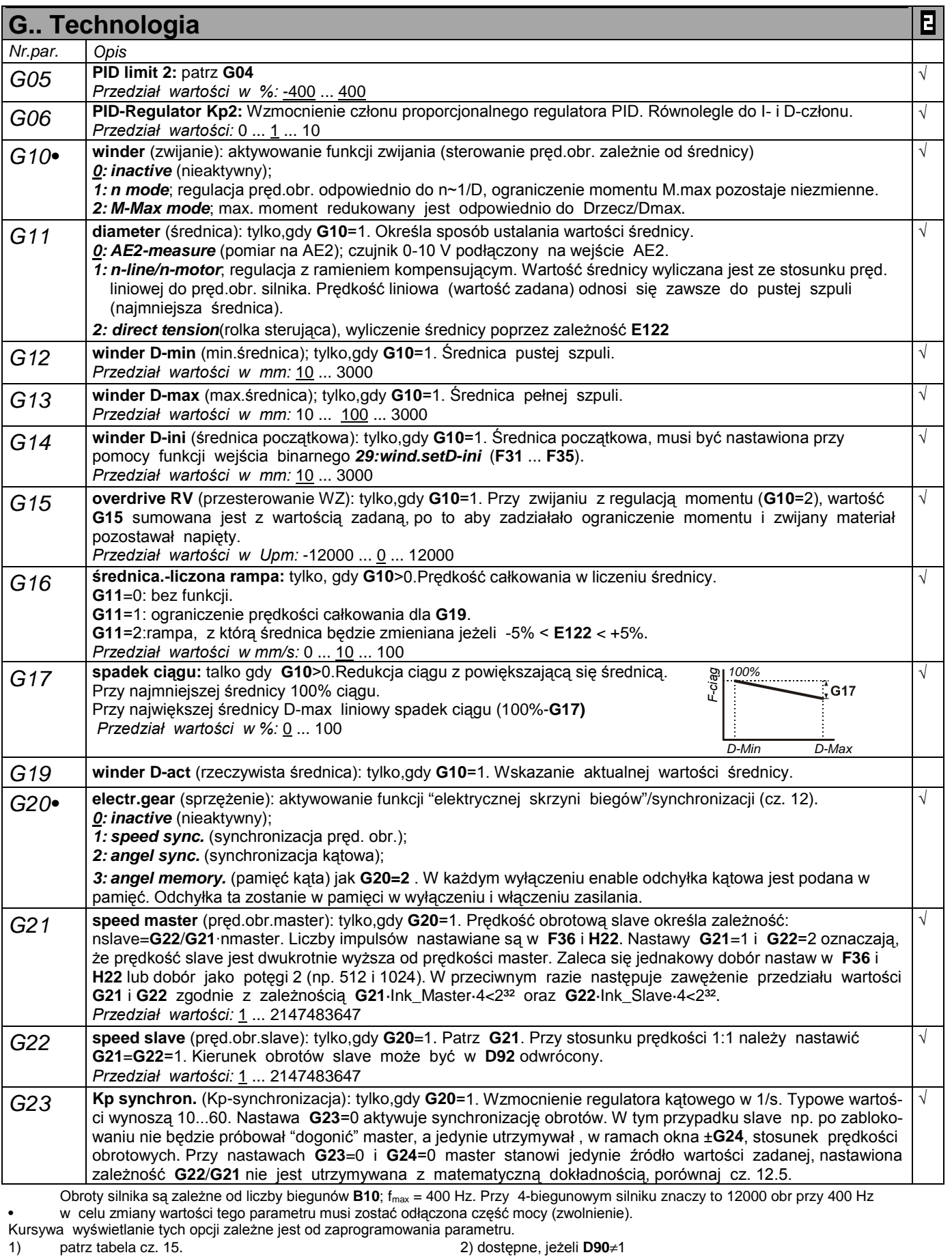

Parametry w standartowym ustawieniu (**A10**=0). Wszystkie parametry **A10**=1:extented lub **A10**=2:Service.

parametry oznaczone " $\sqrt{ }$  " mogą być programowane niezależnie od siebie w zestawie 1 i zestawie 2.  $\blacksquare$ 

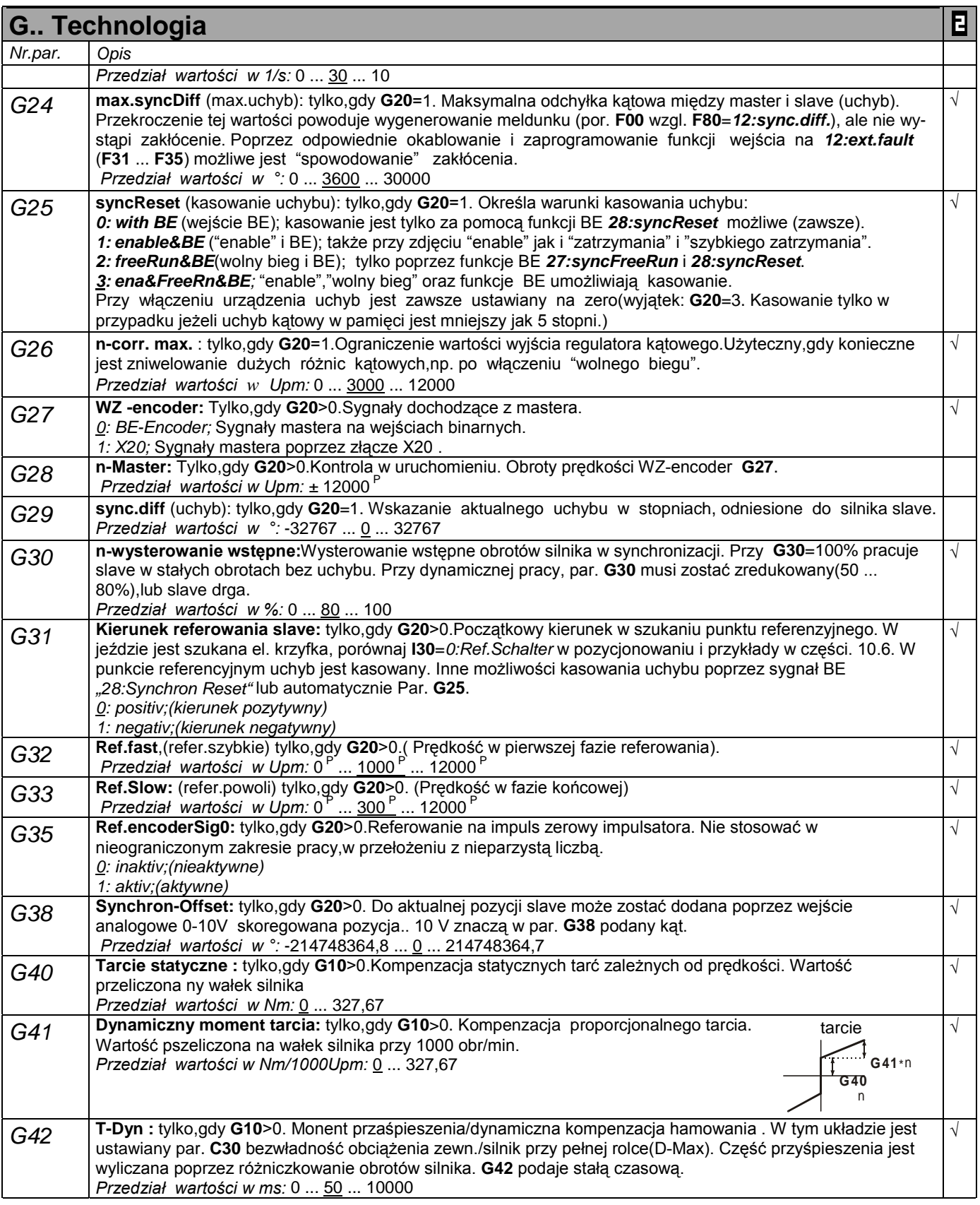

Obroty silnika są zależne od liczby biegunów **B10**; fmax = 400 Hz. Przy 4-biegunowym silniku znaczy to 12000 obr przy 400 Hz • w celu zmiany wartości tego parametru musi zostać odłączona część mocy (zwolnienie).

Kursywa wyświetlanie tych opcji zależne jest od zaprogramowania parametru.

 $\mathbb{R}^n$ Parametry w standartowym ustawieniu (**A10**=0). Wszystkie parametry **A10**=1:extented lub **A10**=2:Service.

parametry oznaczone "√ " mogą być programowane niezależnie od siebie w zestawie 1 i zestawie 2. Е

<sup>1)</sup> patrz tabela cz. 15. 2) dostępne, jeżeli **D90**≠1

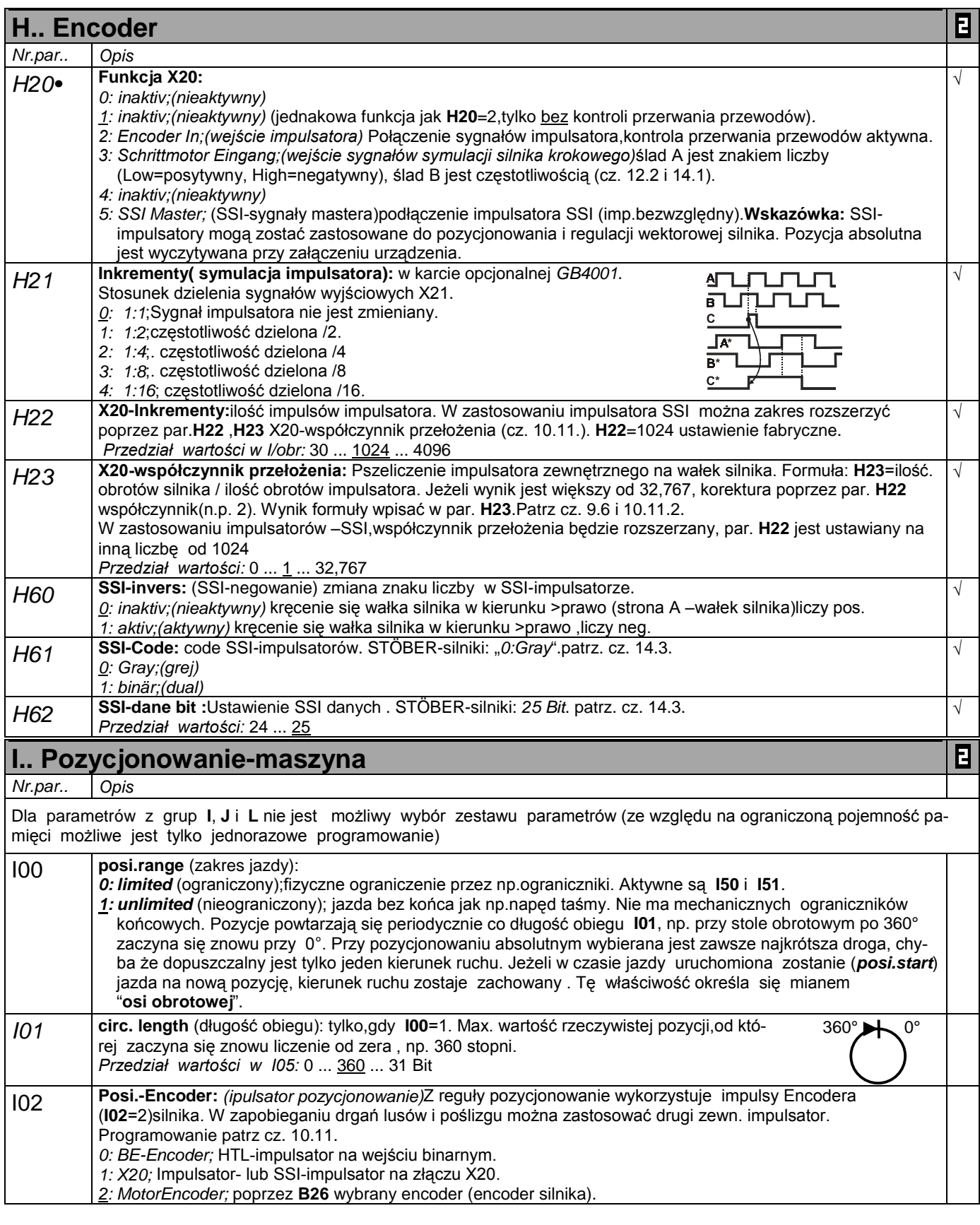

Obroty silnika są zależne od liczby biegunów **B10**; fmax = 400 Hz. Przy 4-biegunowym silniku znaczy to 12000 obr przy 400 Hz • w celu zmiany wartości tego parametru musi zostać odłączona część mocy (zwolnienie).

Kursywa wyświetlanie tych opcji zależne jest od zaprogramowania parametru.

1) patrz tabela cz. 15. 2) dostępne, jeżeli **D90**≠1

 $\mathcal{L}^{\text{max}}$ ٠ Parametry w standartowym ustawieniu (**A10**=0). Wszystkie parametry **A10**=1:extented lub **A10**=2:Service.

parametry oznaczone "√ " mogą być programowane niezależnie od siebie w zestawie 1 i zestawie 2.  $\blacksquare$ 

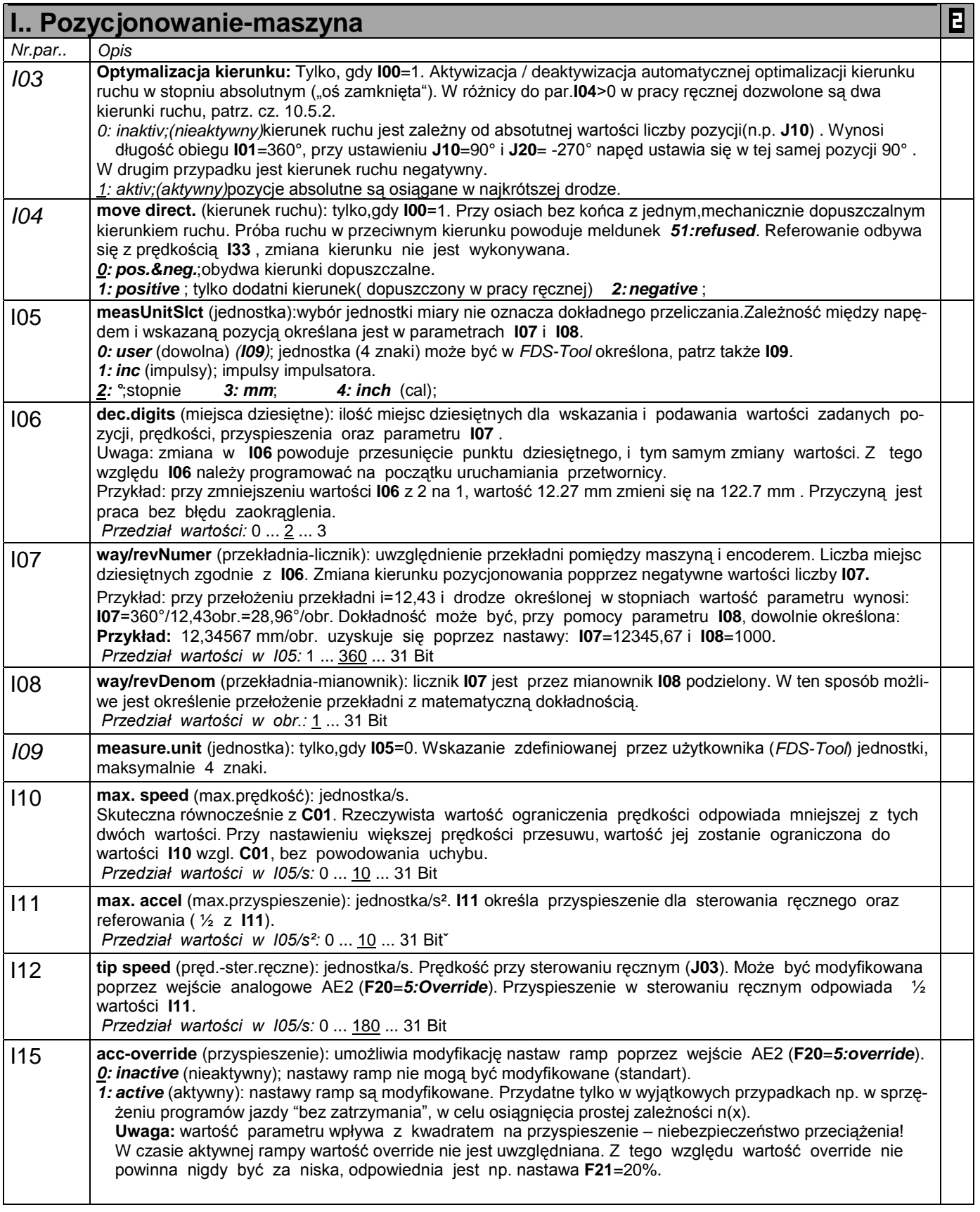

Obroty silnika są zależne od liczby biegunów **B10**; fmax = 400 Hz. Przy 4-biegunowym silniku znaczy to 12000 obr przy 400 Hz • w celu zmiany wartości tego parametru musi zostać odłączona część mocy (zwolnienie).

- Kursywa wyświetlanie tych opcji zależne jest od zaprogramowania parametru.
- 1) patrz tabela cz. 15. 2) dostępne, jeżeli **D90**≠1
- $\mathcal{L}^{\text{max}}$ Parametry w standartowym ustawieniu (**A10**=0). Wszystkie parametry **A10**=1:extented lub **A10**=2:Service.
- $\mathbf{E}$ parametry oznaczone "√ " mogą być programowane niezależnie od siebie w zestawie 1 i zestawie 2.

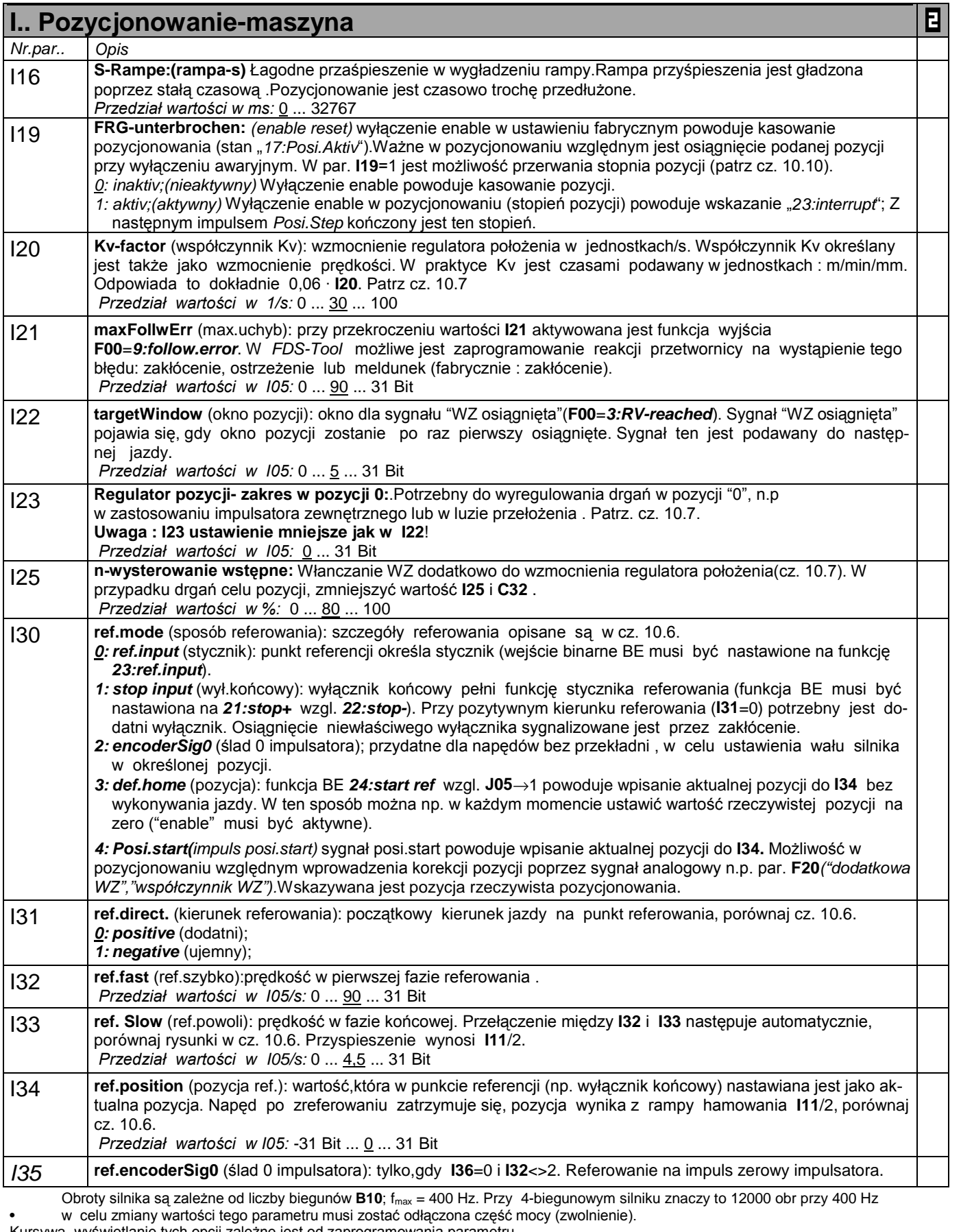

Kursywa wyświetlanie tych opcji zależne jest od zaprogramowania parametru.

1) patrz tabela cz. 15. 2) dostępne, jeżeli **D90**≠1 Parametry w standartowym ustawieniu (**A10**=0). Wszystkie parametry **A10**=1:extented lub **A10**=2:Service.

 $\mathbf{B}$ parametry oznaczone "√ " mogą być programowane niezależnie od siebie w zestawie 1 i zestawie 2.

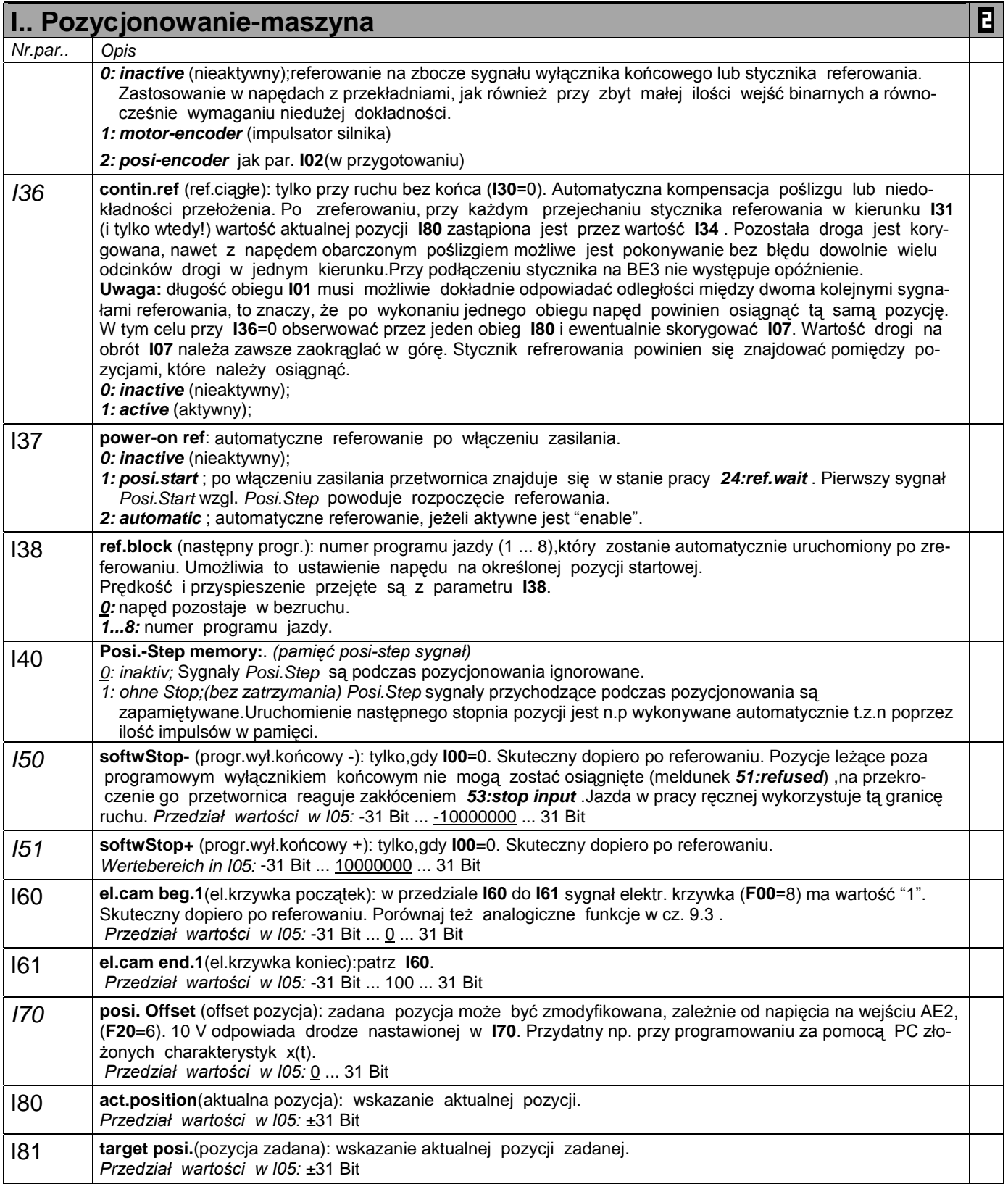

Kursywa wyświetlanie tych opcji zależne jest od zaprogramowania parametru.

 $\mathcal{L}^{\text{max}}$ Parametry w standartowym ustawieniu (**A10**=0). Wszystkie parametry **A10**=1:extented lub **A10**=2:Service. Е

<sup>1)</sup> patrz tabela cz. 15. 2) dostępne, jeżeli **D90**≠1

parametry oznaczone "√ " mogą być programowane niezależnie od siebie w zestawie 1 i zestawie 2.

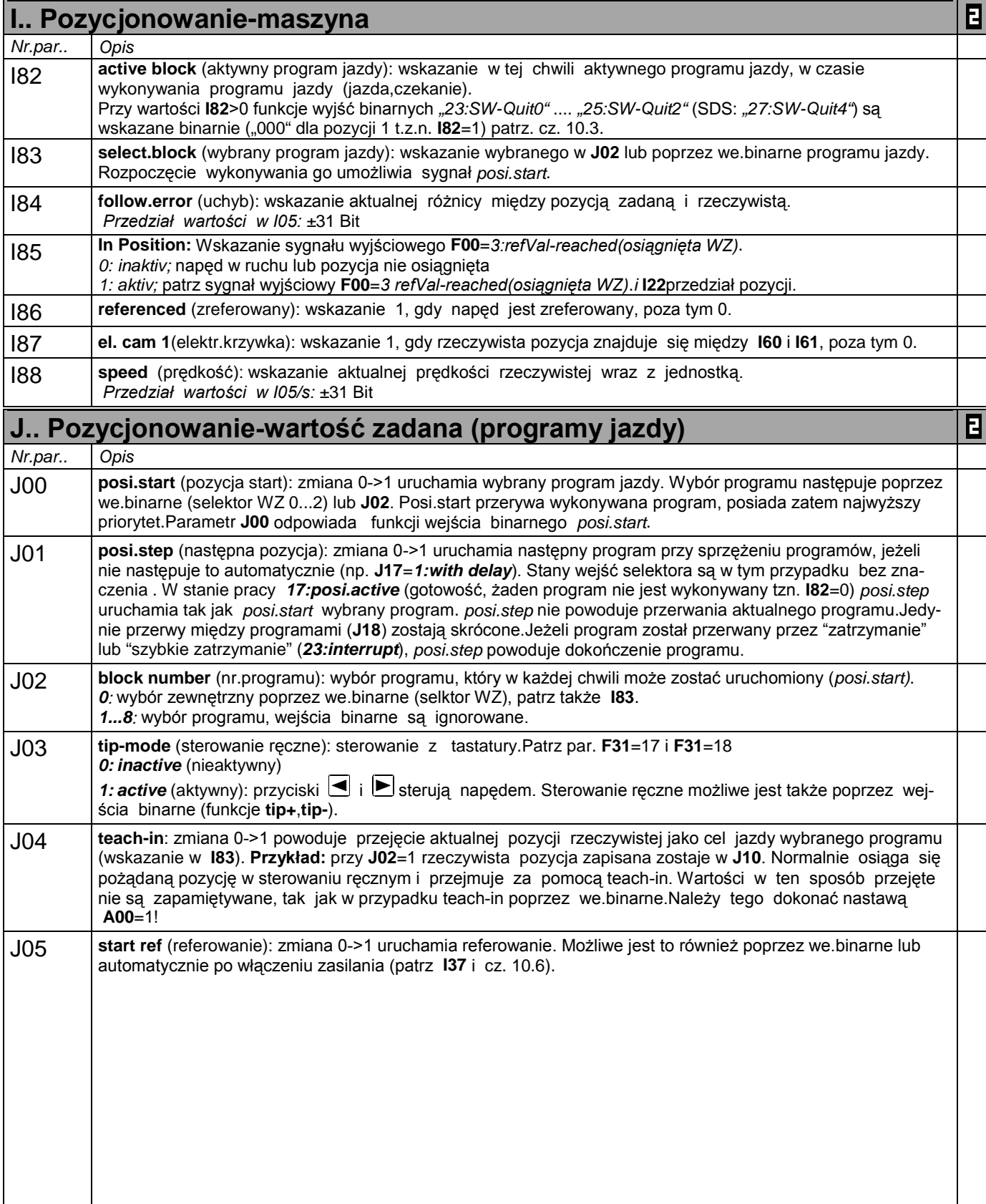

Obroty silnika są zależne od liczby biegunów **B10**; fmax = 400 Hz. Przy 4-biegunowym silniku znaczy to 12000 obr przy 400 Hz • w celu zmiany wartości tego parametru musi zostać odłączona część mocy (zwolnienie).

- Kursywa wyświetlanie tych opcji zależne jest od zaprogramowania parametru.
- 

 $\blacksquare$ 

- 1) patrz tabela cz. 15. 2) dostępne, jeżeli **D90**≠1 ٠ Parametry w standartowym ustawieniu (**A10**=0). Wszystkie parametry **A10**=1:extented lub **A10**=2:Service.
- $\mathcal{L}^{\text{max}}$ parametry oznaczone "√ " mogą być programowane niezależnie od siebie w zestawie 1 i zestawie 2.

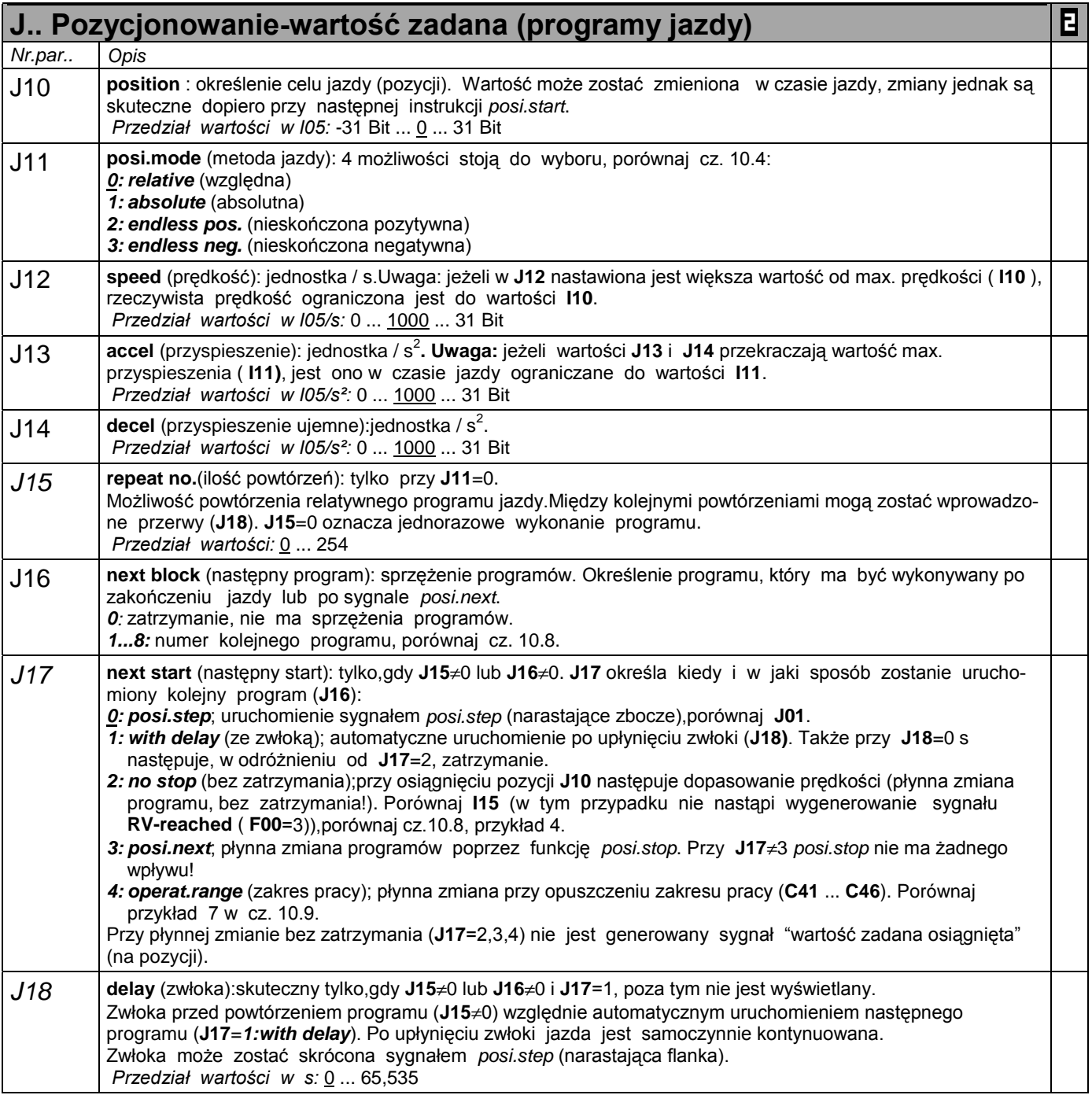

☞ Programy jazdy 2 do 8 zbudowane są identycznie. Programowi 2 przyporządkowane są parametry **J20** do **J28**, programowi 3 - **J30** do **J38** itd.

parametry oznaczone "√ " mogą być programowane niezależnie od siebie w zestawie 1 i zestawie 2.

Obroty silnika są zależne od liczby biegunów **B10**; fmax = 400 Hz. Przy 4-biegunowym silniku znaczy to 12000 obr przy 400 Hz • w celu zmiany wartości tego parametru musi zostać odłączona część mocy (zwolnienie).

Kursywa wyświetlanie tych opcji zależne jest od zaprogramowania parametru.

<sup>1)</sup> patrz tabela cz. 15. 2) dostępne, jeżeli **D90**≠1  $\sim$ 

Parametry w standartowym ustawieniu (**A10**=0). Wszystkie parametry **A10**=1:extented lub **A10**=2:Service.

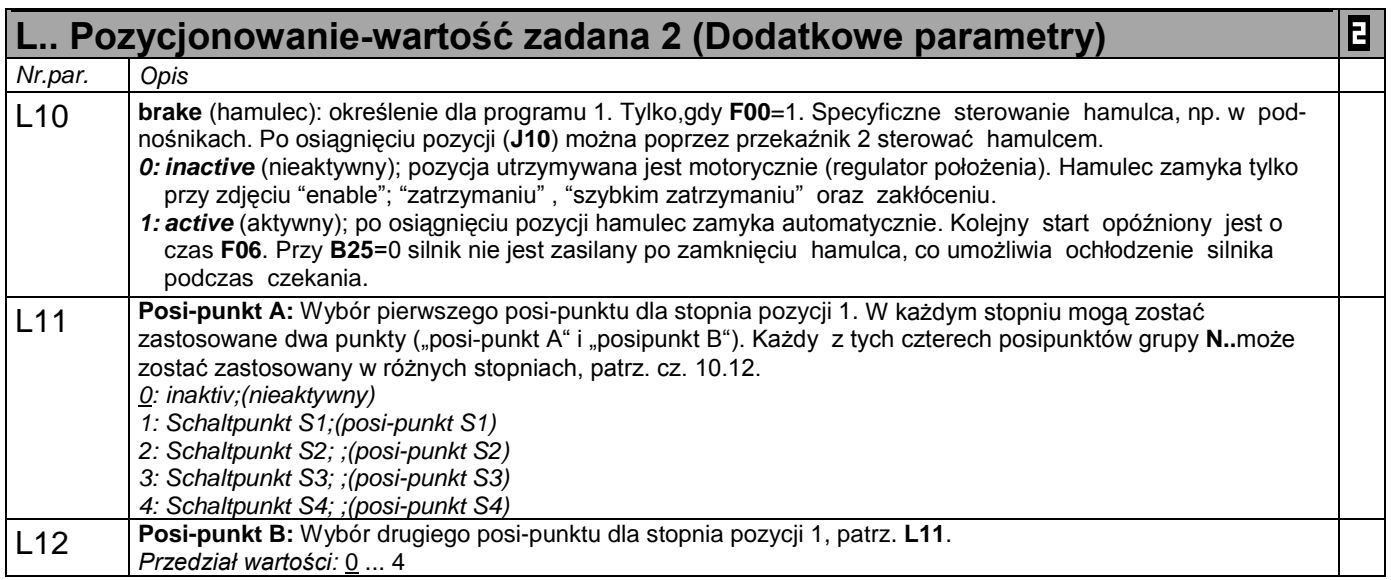

☞ Analogicznie przyporządkowane są parametry z grupy L: programowi 1 - **L10..L12**, programowi 2 - **L20..L22**, itd.

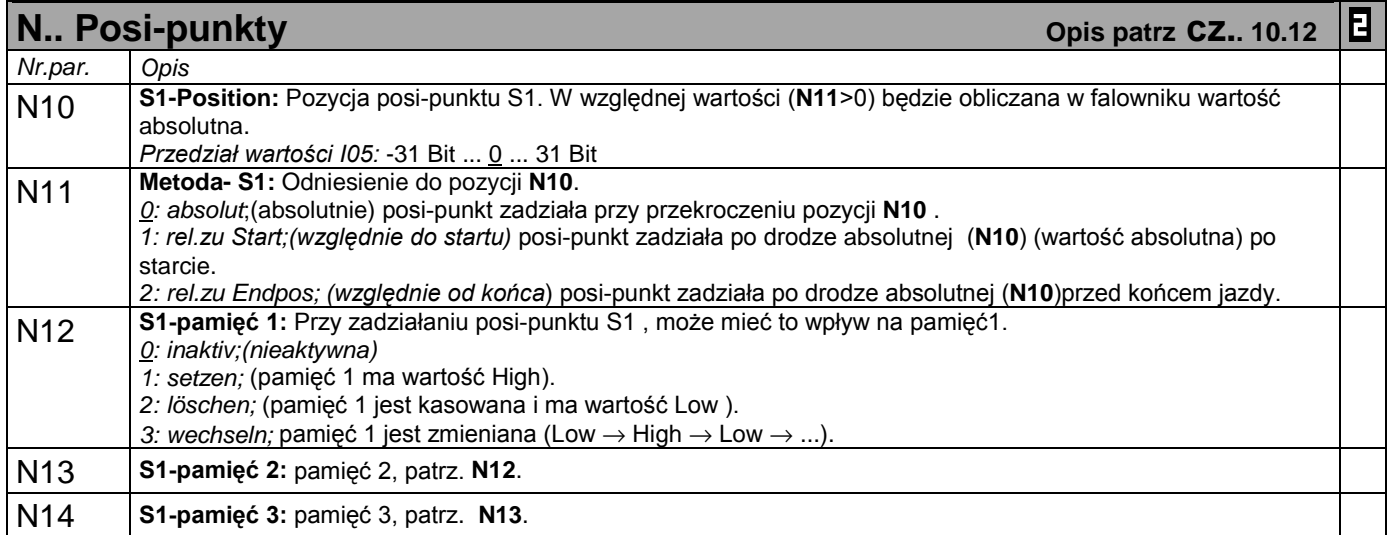

☞ Posi-punkty S2 ... S4 posiadają te same funkcje. Posi-punkt S2 znajduje się pomiędzy **N20** ... **N24**, itd.

Kursywa wyświetlanie tych opcji zależne jest od zaprogramowania parametru.

 $\mathbf{E}$ 

1) patrz tabela cz. 15. 2) dostępne, jeżeli **D90**≠1 **Tara** 

Parametry w standartowym ustawieniu (**A10**=0). Wszystkie parametry **A10**=1:extented lub **A10**=2:Service.

parametry oznaczone "√ " mogą być programowane niezależnie od siebie w zestawie 1 i zestawie 2.

### 14. Karty opcjonalne

# 14.1 Karta opcjonalna GB4001 i EA4001

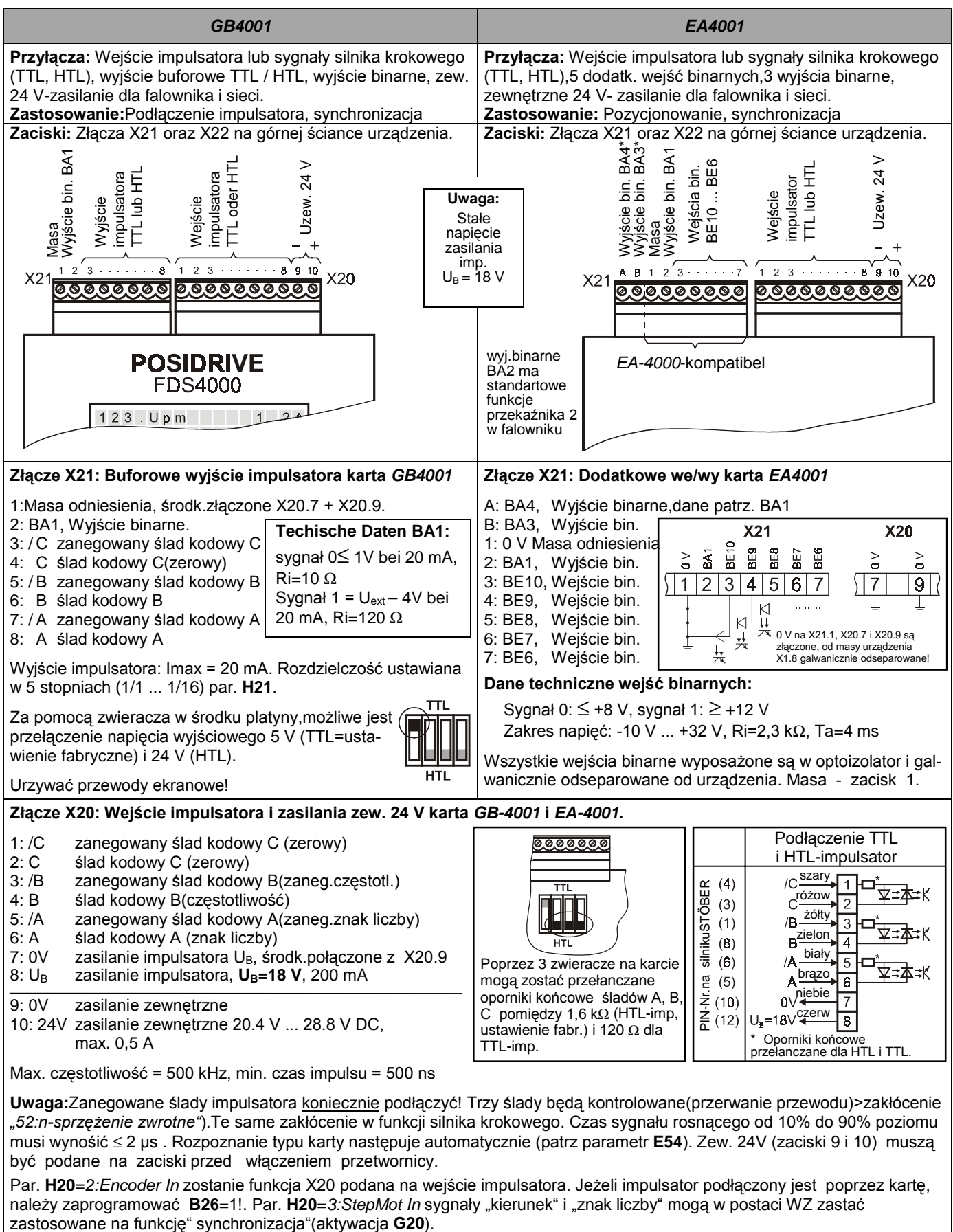

musi wynośić ≤ 2 µs . Rozpoznanie typu karty następuje automatycznie (patrz parametr **E54**). Zew. 24V (zaciski 9 i 10) muszą być podane na zaciski przed włączeniem przetwornicy.

Par. **H20**=2: Encoder In zostanie funkcja X20 podana na wejście impulsatora. Jeżeli impulsator podłączony jest poprzez kartę. należy zaprogramować **B26**=1!. Par. **H20**=3:StepMot In sygnały "kierunek" i "znak liczby" mogą w postaci WZ zastać<br>zastosowane na funkcję" synchronizacja"(aktywacja G20).

## **POSIDRIVE**® / FDS 4000 14. Karty opcjonalne 14.1 Karta opcjonalna GB4001 i EA4001

14.2 Zewn. karta opcjonalna zasilanie 24 V

### Podłączenie ekranu kart opcjonalnych (widok z góry)

Ekran połączyć z obudową za pomocą dostarczonej klamry ( jak na rysunkach poniżej ). W tym celu należy ścisnąć klamrę i wsunąć w wycięcia obudowy. Oznaczona przestrzeń ponad radiatorem powinna pozostać niezabudowana. Połączenie ekranu z obudową jest konieczne w celu zachowania norm EMC!

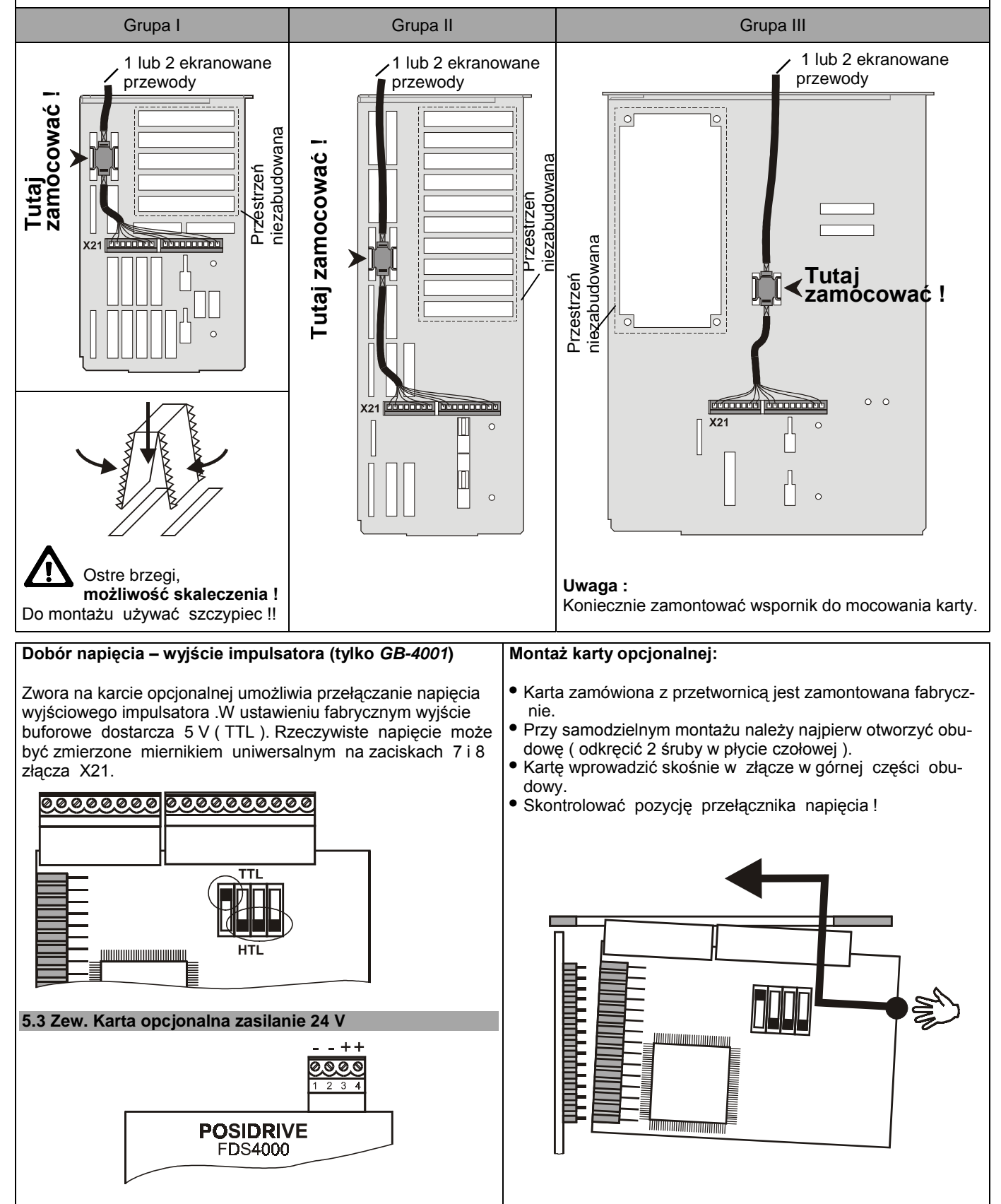

# 14. Karty opcjonalne

# 14.3 Karta opcjonalna SSI-4000

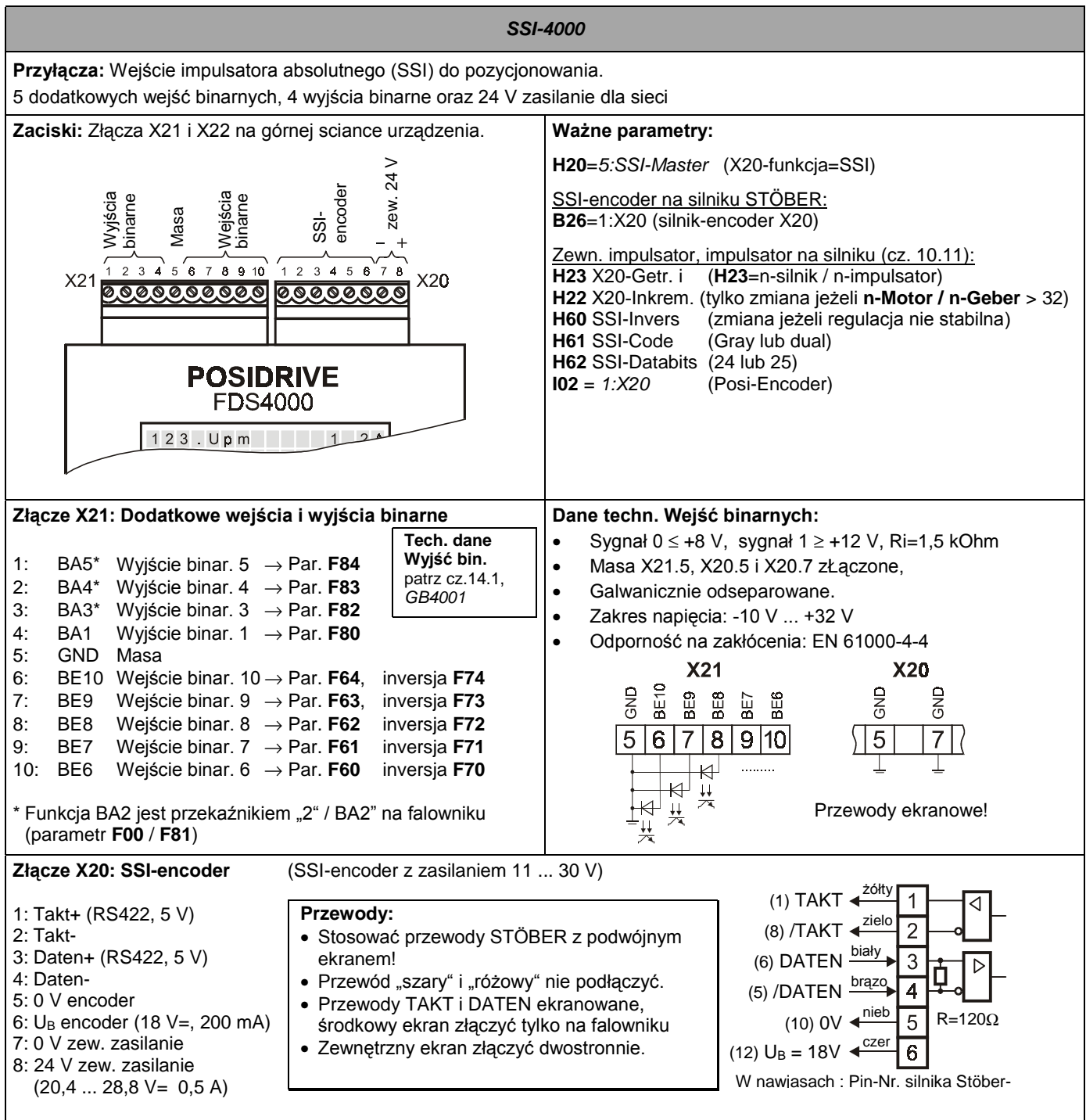

Stosowane są Multiturn - encoder z 4096 obrotami i 4096 lub. 8192 kroków na 1 obrót (24 lub. 25 Datenbits, ustawiane w par. **H62**). Parametr **H22** (X20-impulsy) w ustawieniu fabrycznym 1024 impulsy. Częstotliwość przełączania wynosi 250 kHz. W par. **H61** ustawianie codu Gray lub dual.

W zastosowaniu encodera absolutnego możliwość tylko jednorazowego referowania (n.p **I30**=3:def.home)

**Ważne:** Kolejność faz silnika U,V,W ! Przy niedokładnym połączeniu, silnik nie reaguje na zmianę WZ, obroty są niskie, prąd wysoki.

Tabela rezultatów

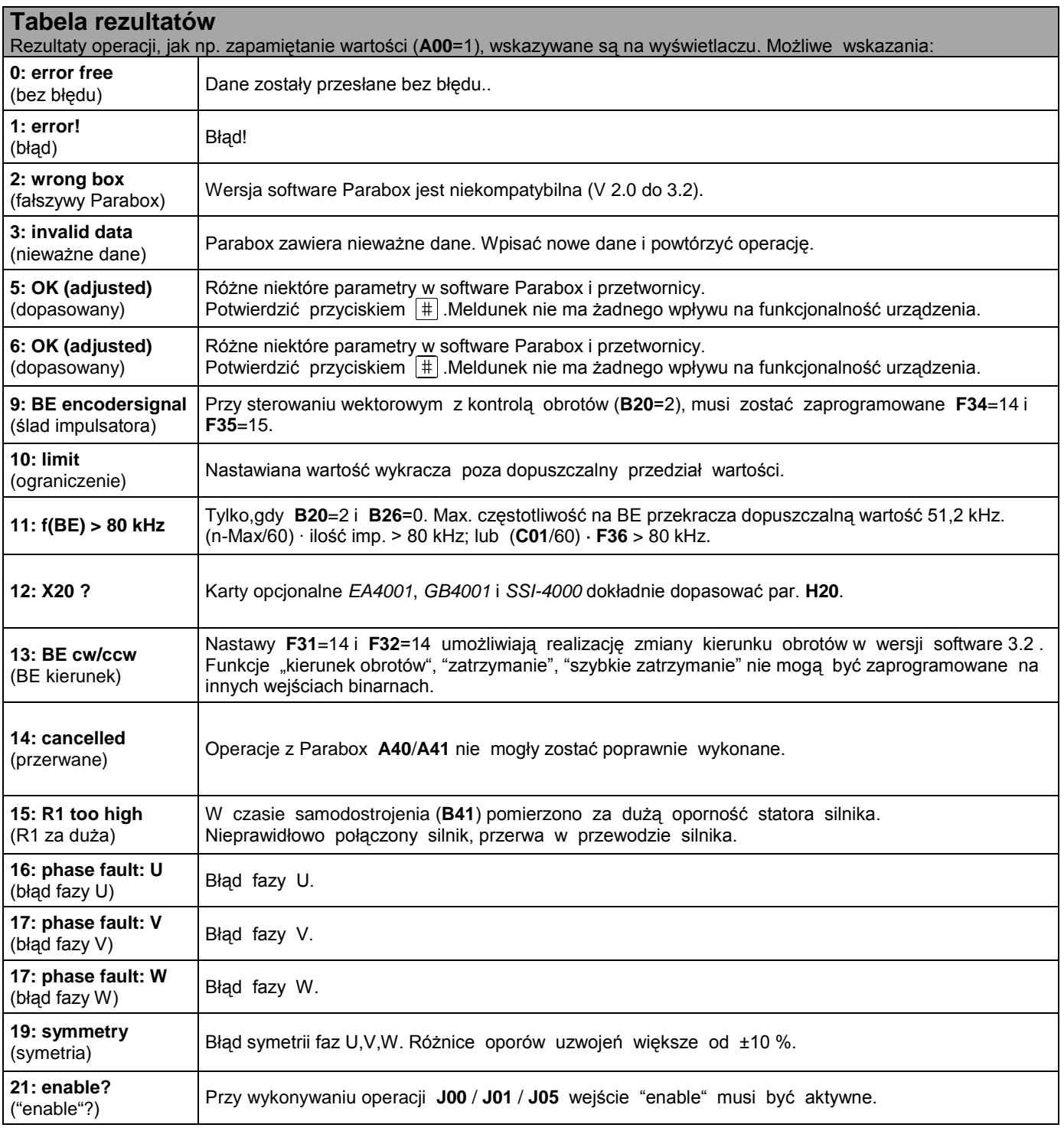

# Tabela rezultatów

![](_page_57_Picture_445.jpeg)

### Zakłócenia/zdarzenia

**Zakłócenia / zdarzenia** Przy wystąpieniu zakłócenia przetwornica nie może realizować programu i zostaje zablokowana.Następuje wpis w pamięci zakłóceń (**E40**/**41**) a przekaźnik 1 otwiera. Jeżeli w momencie wystąpienia zakłócenia załączony jest Parabox,zakłócenie zostanie w nim opisane. Niektóre zdarzenia (ostatnia kolumna tabeli) mogą być w FDS-Tool zadeklarowane jako zakłócenie,meldunek, ostrzeżenie lub zignorowane.

![](_page_58_Picture_557.jpeg)

\* Zdarzenia mogą być zaprogramowane w FDS-Tool jako meldunek, ostrzeżenie lub zakłócenie albo całkowicie zignorowane.

### Zakłócenia/zdarzenia

**Zakłócenia / zdarzenia** Przy wystąpieniu zakłócenia przetwornica nie może realizować programu i zostaje zablokowana.Następuje wpis w pamięci zakłóceń (**E40**/**41**) a przekaźnik 1 otwiera. Niektóre zdarzenia (ostatnia kolumna tabeli) mogą być w FDS-Tool zadeklarowane jako zakłócenie,meldunek, ostrzeżenie lub zignorowane.

![](_page_59_Picture_551.jpeg)

\* Zdarzenia zaznaczone " √ " w kolumnie FDS-Tool mogą być zaprogramowane w FDS-Tool jako meldunek, ostrzeżenie lub zakłócenie albo całkowicie zignorowane.

### **Kasowanie zakłóceń:**

- enable: zmiana poziomu sygnału z "0" na "1" na wejściu "enable". Zawsze dostępne.
- **przycisk** (tylko,gdy **A31**=1). **Uwaga!** Napęd
- **auto-kasowanie** (tylko,gdy **A32**=1). rusza natychmiast!
- 
- **wejście binarne** (**F31** ... **F35**=13).

Parametry **E40** i **E41** umożliwiają odpytanie ostatnich 10 zakłóceń (1=ostatnie zakłócenie). Przy pomocy FDS-Tool możliwe jest przyporządkowanie zdarzeniom reakcji przetwornicy na nie (zakłócenie,meldunek,ostrzeżenie lub żadna).

# 18. Synchronizacja-schemat blokowy

![](_page_60_Figure_2.jpeg)

# 19. Schemat blokowy-wartość zadana

![](_page_61_Figure_2.jpeg)

![](_page_62_Picture_4.jpeg)

![](_page_63_Picture_4.jpeg)

# 21. Tabela parametrów

![](_page_64_Picture_1115.jpeg)

![](_page_64_Picture_1116.jpeg)

![](_page_64_Picture_1117.jpeg)

# 21. Tabela parametrów

![](_page_65_Picture_1076.jpeg)

![](_page_65_Picture_1077.jpeg)

![](_page_65_Picture_1078.jpeg)

= standartowe menu, porównaj parametr **A10** rozszerzone menu: **A10**=1

### 21. Tabela parametrów

### 22. Akcesoria

![](_page_66_Picture_426.jpeg)

### **22. Akcesoria**

![](_page_66_Picture_427.jpeg)

![](_page_66_Picture_428.jpeg)

# Ö Ö **Wizyta w STÖBER Homepage**

# **http://www.stoeber.de**

*Tam można znaleźć zawsze aktualne:* 

- ¾ **Software FDS-Tool FDS/SDS**
- ¾ **Katalogi, Dokumentacje, Informacje do montażu , ...**
- ¾ **Zastosowania**

# **Nowe** ... Nowe ... Nowe ...

- Karty opcjonalne **EA4001** i **GB4001.**  $\rightarrow$  cz. 14.1 i 6.1
- Karta opcjonalna **SSI-4000** do pozycjonowania z bezwzględnym impulsatorem.  $\rightarrow$  cz. 14.3
- Karta opcjonalna **ASI-4000** ASi-Bus Slave i dodatkowe wejścia i wyjścia binarne.  $\rightarrow$  http://www.stoeber.de
- **Controlbox** do programowania i wyświetlania stanu pracy przetwornic  $\rightarrow$  http://www.stoeber.de
- W **wersji Software 4.5** kompatybilność do STÖBER-Servofalownika **POSIDYN**® SDS 4000.

![](_page_67_Picture_12.jpeg)

Dokumentacja otrzymana od:

 $\int_{\gamma}$